### aludu CISCO.

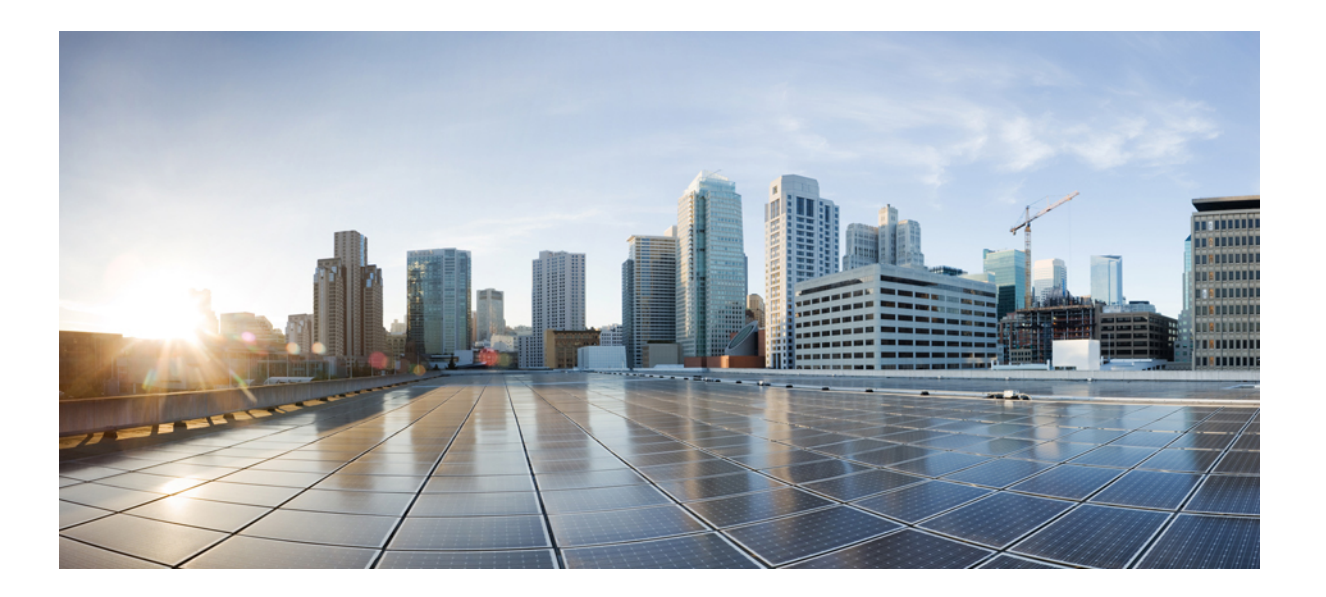

## **Cisco UCS Central** 運用ガイド、リリース **1.5**

初版:2016 年 08 月 29 日 最終更新:2016 年 08 月 30 日

シスコシステムズ合同会社

〒107-6227 東京都港区赤坂9-7-1 ミッドタウン・タワー http://www.cisco.com/jp お問い合わせ先:シスコ コンタクトセンター 0120-092-255 (フリーコール、携帯・PHS含む) 電話受付時間:平日 10:00~12:00、13:00~17:00 http://www.cisco.com/jp/go/contactcenter/

Text Part Number:

【注意】シスコ製品をご使用になる前に、安全上の注意( **www.cisco.com/jp/go/safety\_warning/** ) をご確認ください。本書は、米国シスコ発行ドキュメントの参考和訳です。リンク情報につきま しては、日本語版掲載時点で、英語版にアップデートがあり、リンク先のページが移動**/**変更され ている場合がありますことをご了承ください。あくまでも参考和訳となりますので、正式な内容 については米国サイトのドキュメントを参照ください。また、契約等の記述については、弊社販 売パートナー、または、弊社担当者にご確認ください。

このマニュアルに記載されている仕様および製品に関する情報は、予告なしに変更されることがあります。このマニュアルに記載されている表現、情報、および推奨 事項は、すべて正確であると考えていますが、明示的であれ黙示的であれ、一切の保証の責任を負わないものとします。このマニュアルに記載されている製品の使用 は、すべてユーザ側の責任になります。

対象製品のソフトウェア ライセンスおよび限定保証は、製品に添付された『Information Packet』に記載されています。添付されていない場合には、代理店にご連絡く ださい。

The Cisco implementation of TCP header compression is an adaptation of a program developed by the University of California, Berkeley (UCB) as part of UCB's public domain version of the UNIX operating system.All rights reserved.Copyright © 1981, Regents of the University of California.

ここに記載されている他のいかなる保証にもよらず、各社のすべてのマニュアルおよびソフトウェアは、障害も含めて「現状のまま」として提供されます。シスコお よびこれら各社は、商品性の保証、特定目的への準拠の保証、および権利を侵害しないことに関する保証、あるいは取引過程、使用、取引慣行によって発生する保証 をはじめとする、明示されたまたは黙示された一切の保証の責任を負わないものとします。

いかなる場合においても、シスコおよびその供給者は、このマニュアルの使用または使用できないことによって発生する利益の損失やデータの損傷をはじめとする、 間接的、派生的、偶発的、あるいは特殊な損害について、あらゆる可能性がシスコまたはその供給者に知らされていても、それらに対する責任を一切負わないものと します。

このマニュアルで使用している IP アドレスおよび電話番号は、実際のアドレスおよび電話番号を示すものではありません。マニュアル内の例、コマンド出力、ネット ワーク トポロジ図、およびその他の図は、説明のみを目的として使用されています。説明の中に実際のアドレスおよび電話番号が使用されていたとしても、それは意 図的なものではなく、偶然の一致によるものです。

Cisco and the Cisco logo are trademarks or registered trademarks of Cisco and/or its affiliates in the U.S. and other countries. To view a list of Cisco trademarks, go to this URL: [http://](http://www.cisco.com/go/trademarks) [www.cisco.com/go/trademarks](http://www.cisco.com/go/trademarks).Third-party trademarks mentioned are the property of their respective owners.The use of the word partner does not imply a partnership relationship between Cisco and any other company.(1110R)

© Cisco Systems, Inc. All rights reserved.

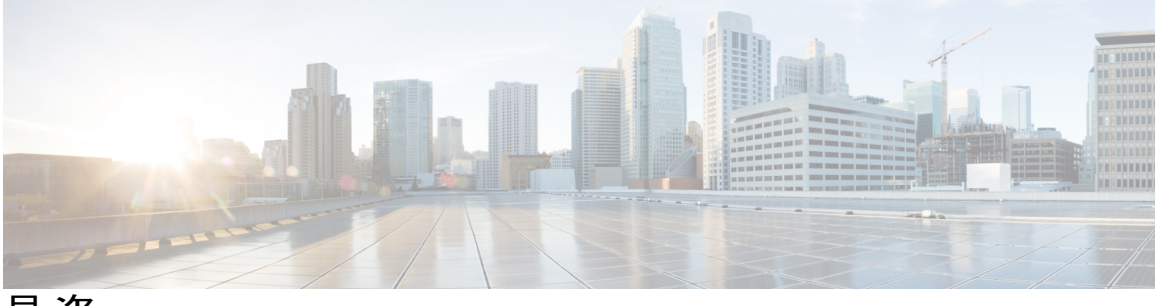

目次

### [はじめに](#page-8-0) **ix**

[対象読者](#page-8-1) **ix**

[表記法](#page-8-2) **ix**

Cisco UCS [の関連ドキュメント](#page-10-0) **xi**

[マニュアルに関するフィードバック](#page-10-1) **xi**

### [概要](#page-12-0) **1**

[概要](#page-12-1) **1**

[ブラウンフィールド](#page-13-0) **2**

[グリーンフィールド](#page-13-1) **2**

Cisco UCS Central [の使用例](#page-13-2) **2**

[スコープ](#page-13-3) **2**

[用語](#page-14-0) **3**

ベスト [プラクティスの用語](#page-16-0) **5**

Cisco UCS Central ユーザ [マニュアルのリファレンス](#page-17-0) **6**

### **UCS Central** [の実装:アプローチと課題](#page-20-0) **9**

[実装の概要](#page-20-1) **9**

Cisco UCS [の新規導入](#page-20-2) **9**

### [小規模な](#page-22-0) **Cisco UCS Central** 環境 **11**

[小規模環境](#page-22-1) **11**

[小規模なグリーンフィールドの展開](#page-22-2) **11**

[小規模なブラウンフィールドの展開](#page-23-0) **12**

ドメイン [グループ構造](#page-23-1) **12**

[小規模な環境のための](#page-23-2) Infrastructure & Catalog Firmware **12**

[小規模環境のタイム](#page-24-0) ゾーン管理 **13**

[小規模環境向けの通信サービス](#page-25-0) **14**

[小規模環境向けのバックアップおよびエクスポート](#page-25-1) ポリシー **14**

[グローバル機器ポリシー](#page-26-0) **15**

#### [中規模の](#page-28-0) **Cisco UCS Central** 環境 **17**

[グリーンフィールド環境](#page-28-1) **17**

[グリーンフィールド環境での論理ドメイン](#page-28-2) グループと組織階層の設定 **17**

MAC [プールの設定](#page-29-0) **18**

[WWPN](#page-29-1) の設定 **18**

### [ブラウンフィールド環境](#page-29-2) **18**

[ブラウンフィールドからグリーンフィールドへの変換](#page-29-3) **18**

中規模の UCS Central [環境のドメイン](#page-30-0) グループの階層 **19**

[中規模環境向けの](#page-31-0) VLAN **20**

[中規模環境の運用ポリシー](#page-32-0) **21**

[中規模環境向けの](#page-32-1) Infrastructure & Catalog Firmware **21**

[中規模環境のタイム](#page-33-0) ゾーン管理 **22**

### [大規模な](#page-34-0) **Cisco UCS Central** 環境 **23**

[大規模な環境に対する](#page-34-1) UCS Central の利点 **23**

[大規模な環境におけるグリーンフィールド環境](#page-37-0) **26**

[大規模な環境におけるブラウンフィールド環境](#page-37-1) **26**

### [サイジングと拡張性に関する考慮事項](#page-40-0) **29**

[サイジングに関する考慮事項](#page-40-1) **29**

[グローバルサービスプロファイルとグローバルサービスプロファイルテンプレート](#page-41-0) [のスケーリング](#page-41-0) **30**

### [ドメイン](#page-42-0) グループ **31**

ドメイン [グループの設計](#page-42-1) **31**

ドメイン [グループのパーティション分割](#page-43-0) **32**

ドメイン [グループの再割り当て](#page-44-0) **33**

#### [登録](#page-46-0) **35**

Cisco UCS [Manager-Cisco](#page-46-1) UCS Central の登録 **35**

[名前空間の競合](#page-46-2) **35**

[ブラウンフィールドからグリーンフィールドへの移行](#page-48-0) **37**

[既存の展開の移行](#page-48-1) **37**

Cisco UCS Central [のポリシー](#page-48-2) **37**

[運用ポリシー](#page-48-3) **37**

目次

```
ワークロード ポリシー 38
```
[グローバルな動作ポリシー](#page-49-1) **38**

[グローバル運用ポリシーのベスト](#page-50-0) プラクティス **39**

[利用可能なグローバル運用ポリシー](#page-50-1) **39**

### [移行](#page-52-0) **41**

```
Cisco UCS Central でのブラウンフィールドのローカル サービス プロファイルか
  らグローバル サービス プロファイルへの移行 42
```
#### [組織](#page-56-0) **45**

[階層](#page-56-1) **45**

[混合ワークロード環境](#page-56-2) **45**

[分離された組織](#page-57-0) **46**

**Cisco UCS Manager** と **Cisco UCS Central** [でのポリシーの違いについて](#page-58-0) **47**

[高度なポリシー解決](#page-58-1) **47**

VLAN と VSAN ID [のエイリアシング](#page-60-0) **49**

ID [範囲アクセス](#page-61-0) コントロール ポリシー **50**

ブラウンフィールド:ローカル サービス [プロファイルを使用したグローバル](#page-63-0) ID および

[ポリシーへのアクセス](#page-63-0) **52**

[ユーザの確認応答動作の説明](#page-63-1) **52**

ルール [ベースのアクセス制御と](#page-64-0) UCS Central のカスタム ビュー **53**

UCS Central からの UCS [ドメインの登録解除](#page-64-1) **53**

[プールとポリシーでの名前解決](#page-65-0) **54**

[ローカルに管理されているオブジェクトの名前解決](#page-66-0) **55**

[グローバルに管理されているオブジェクトの名前解決](#page-66-1) **55**

[推奨される命名規則](#page-67-0) **56**

[グリーンフィールドの例外](#page-67-1) **56**

[ネーミング](#page-68-0) ポリシー **57**

[メンテナンス](#page-68-1) ポリシー **57**

### [設定](#page-70-0) **59**

[DNS](#page-70-1) 管理 **59**

### [電源管理](#page-70-2) **59**

ファブリック [インターコネクト](#page-71-0) ポートの設定 **60**

Cisco UCS Manager [での強制時刻同期](#page-71-1) **60**

Cisco UCS Central [のサービス](#page-72-0) ステータス **61**

Cisco UCS Central の [HTTPS](#page-72-1) 証明書 **61**

### [グローバル](#page-74-0) **VLAN** および **VSAN** の展開 **63**

VLAN および VSAN [ポリシーのプッシュ](#page-74-1) **63**

VLAN または VSAN [の手動でのパブリッシュ](#page-74-2) **63**

[グローバル](#page-75-0) VLAN の削除 **64**

[ローカルに保持するグローバル](#page-75-1) VLAN および VSAN **64**

#### FCoE [VLAN](#page-75-2) ID の競合 **64**

CLI [からのグローバル](#page-76-0) VLAN および VSAN の展開 **65**

CLI からのグローバル VLAN [の手動でのパブリッシュ](#page-76-1) **65**

CLI からのグローバル VSAN [の手動でのパブリッシュ](#page-76-2) **65**

CLI [のトラブルシューティング](#page-77-0) コマンド **66**

[ディスク速度の表示](#page-77-1) **66**

[ディスク使用率の表示](#page-77-2) **66**

[登録済みドメイン](#page-77-3) ID の表示 **66**

#### [プール](#page-80-0) **69**

#### [識別子の管理](#page-80-1) **69**

- ローカル サービス [プロファイルからグローバル](#page-81-0) サービス プロファイルへの変換時に スタティック ID [を使用するためのベスト](#page-81-0) プラクティス **70**
	- グローバル サービス [プロファイルへのローカル](#page-82-0) サービス プロファイルの変換時 にスタティック ID [を使用するための適切な順序](#page-82-0) **71**
	- [スタティック](#page-82-1) ID の使用 **71**

UUID [に対するスタティック](#page-83-0) ID の割り当て **72**

- [インバンドまたはアウトオブバンドの管理、あるいは](#page-83-1) iSCSI イニシエータの IP ア [ドレスを使用したスタティック](#page-83-1) ID の割り当て **72**
- vNIC および vHBA [に対するスタティック](#page-83-2) ID の割り当て **72**
- [テンプレートへのグローバルサービスプロファイルのバインドなしのスタティッ](#page-84-0)

#### ク ID [の使用](#page-84-0) **73**

[プールのサイジング](#page-84-1) **73**

### [重複プール](#page-85-0) ID **74**

グローバル ID [プールへの移行](#page-85-1) **74**

[新しいグローバル](#page-86-0) ID プールの作成 **75**

```
グローバル UUID プールへの移行時の課題 75
グローバル ID プールへの移行の推奨事項 76
ID 範囲認定 77
グローバル サービス プロファイルによるグローバル ID の使用 77
  サーバ統合のないグローバル サービス プロファイル 77
  関連付けプロセス中の ID の使用 77
  移行または関連付け解除プロセス中の ID の使用 78
```
### [認証](#page-90-0) **79**

Cisco UCS [Central](#page-90-1) の認証 **79**

[認証](#page-90-2) **79**

[RBAC](#page-91-0) **80**

### [ファームウェア管理](#page-92-0) **81**

[ファームウェア管理](#page-92-1) **81**

Cisco UCS [ドメインのファームウェア管理](#page-93-0) **82**

[ファームウェア管理の推奨事項](#page-93-1) **82**

[サービスの低下と中断](#page-94-0) **83**

#### [保留中の確認応答](#page-94-1) **83**

[インフラストラクチャファームウェアのアップデート](#page-94-2) プロセス **83**

ホスト ファームウェア [パッケージとメンテナンス](#page-95-0) ポリシー **84**

[タグ](#page-95-1) **84**

API [スクリプトでのドメインのタギング](#page-96-0) **85**

[ハードウェア互換性リスト](#page-97-0) **86**

HCL OS [とアダプタのタグ](#page-97-1) **86**

### [バックアップおよびインポート](#page-100-0) **89**

Cisco UCS Central [のバックアップ](#page-100-1) **89**

Cisco UCS [ドメインのバックアップ](#page-100-2) **89**

ドメイン [バックアップの制限](#page-101-0) **90**

ローカル [バックアップのグローバル参照](#page-101-1) **90**

#### ハイ [アベイラビリティ](#page-102-0) **91**

[高可用性クラスタ](#page-102-1) モード **91**

NFS クラスタ [モードの推奨事項](#page-103-0) **92**

[スタンドアロン](#page-104-0) HA からの移行 **93**

[推奨事項](#page-104-1) **93**

[一般的なベスト](#page-106-0) プラクティス **95**

[プラットフォーム](#page-106-1) エミュレータ **95**

[一般的なベスト](#page-107-0) プラクティス **96**

UCS Central のベスト [プラクティス](#page-107-1) **96**

ローカル [アフィニティの問題](#page-108-0) **97**

外部 IP [プールのアフィニティの問題](#page-108-1) **97**

VLAN と VSAN [のアフィニティ問題](#page-109-0) **98**

グローバル [オブジェクトのローカルの可視性](#page-109-1) **98**

[ハイパーバイザの競合](#page-109-2) **98**

[ドメイン管理用の](#page-110-0) ID 範囲認定ポリシー **99**

グローバル サービス プロファイル [テンプレート数の削減](#page-110-1) **99**

Cisco UCS Central [をアップグレードする前に](#page-110-2) **99**

Cisco UCS Central [のアップグレードのベスト](#page-111-0) プラクティス **100**

Cisco UCS Central [のアップグレード](#page-112-0) **101**

Cisco UCS Central [のよく寄せられる質問\(](#page-112-1)FAQ) **101**

#### 定義済みの **UCS Central** [の内部プロセス](#page-114-0) **103**

定義済みの UCS Central [の内部プロセス](#page-114-1) **103**

### **UCS Central** [の通信:必要なポート](#page-116-0) **105**

[必要なポート](#page-116-1) **105**

UCSM ドメイン v2.2(1b) [以前で必要なポート](#page-116-2) **105**

UCSM ドメイン v2.2(2c) [以降のバージョンで必要なポート](#page-117-0) **106**

UCSM [に必要なポート](#page-118-0) **107**

Active Directory [サーバに必要なポート](#page-118-1) **107**

#### [テストおよび開発環境の構築](#page-120-0) **109**

[テストおよび開発環境の構築](#page-120-1) **109**

### [オンライン](#page-122-0) リソース **111**

[オンライン](#page-122-1) リソース **111**

<span id="page-8-0"></span>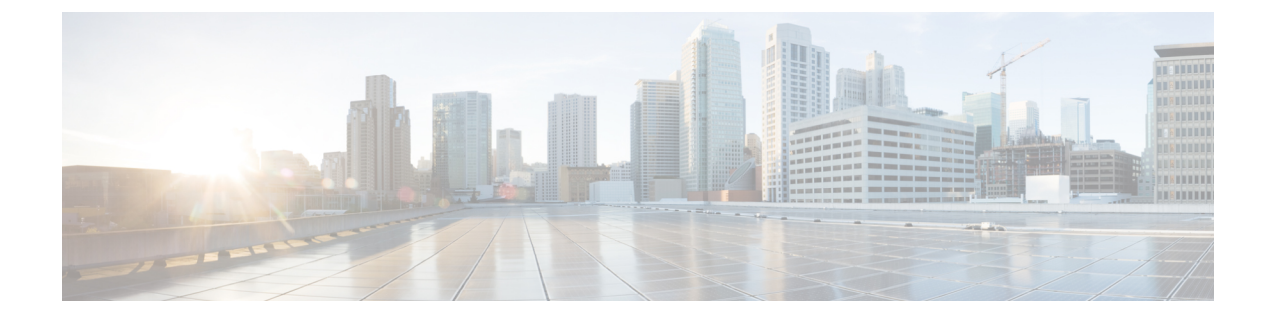

# はじめに

- [対象読者](#page-8-1), ix ページ
- [表記法](#page-8-2), ix ページ
- Cisco UCS [の関連ドキュメント](#page-10-0), xi ページ
- [マニュアルに関するフィードバック](#page-10-1), xi ページ

## <span id="page-8-1"></span>対象読者

このガイドは、次の 1 つ以上に責任を持つ、専門知識を備えたデータセンター管理者を主な対象 にしています。

- サーバ管理
- ストレージ管理
- ネットワーク管理
- ネットワーク セキュリティ

# <span id="page-8-2"></span>表記法

Г

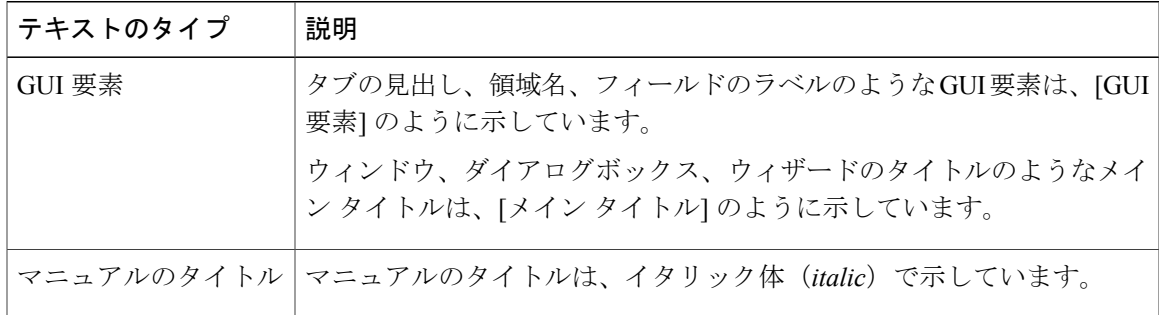

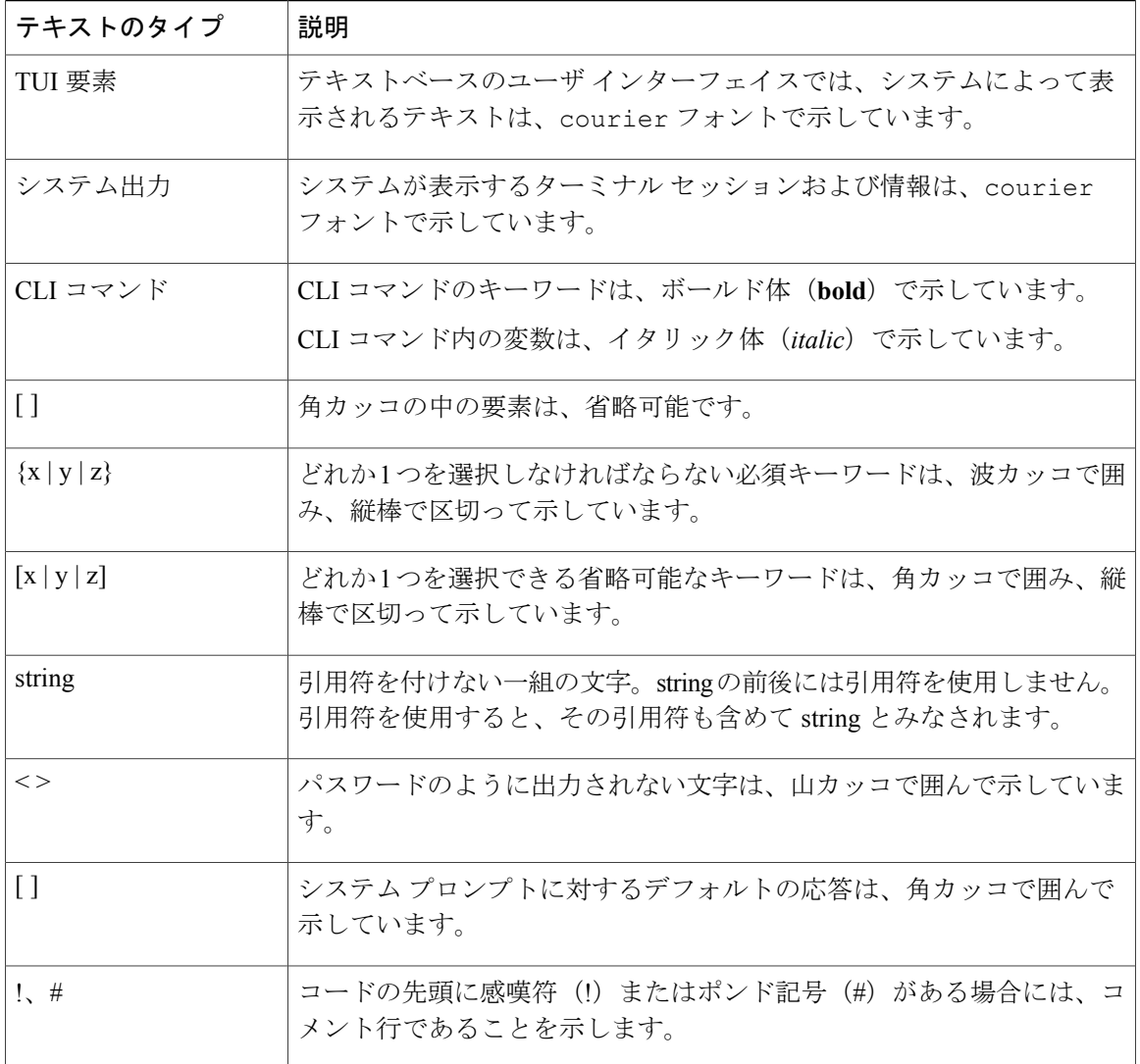

(注) 「注釈」です。役立つ情報や、このマニュアル以外の参照資料などを紹介しています。

 $\Omega$ ヒント

「問題解決に役立つ情報」です。ヒントには、トラブルシューティングや操作方法ではなく、 ワンポイントアドバイスと同様に知っておくと役立つ情報が記述される場合もあります。

 $\bar{\mathbb{C}}$ 

ワンポイント アドバイス

「時間の節約に役立つ操作」です。ここに紹介している方法で作業を行うと、時間を短縮でき ます。

∕≬∖ 「要注意」の意味です。機器の損傷またはデータ損失を予防するための注意事項が記述されて 注意 います。

警告

安全上の重要事項

「危険」の意味です。人身事故を予防するための注意事項が記述されています。装置の取り扱 い作業を行うときは、電気回路の危険性に注意し、一般的な事故防止策に留意してください。 各警告の最後に記載されているステートメント番号を基に、装置に付属の安全についての警告 を参照してください。

これらの注意事項を保管しておいてください。

## <span id="page-10-0"></span>**Cisco UCS** の関連ドキュメント

ドキュメント ロードマップ

すべてのBシリーズマニュアルの完全なリストについては、[http://www.cisco.com/go/unifiedcomputing/](http://www.cisco.com/go/unifiedcomputing/b-series-doc) [b-series-doc](http://www.cisco.com/go/unifiedcomputing/b-series-doc) で入手可能な『*Cisco UCS B-Series Servers Documentation Roadmap*』を参照してくださ い。

すべての C シリーズ マニュアルの一覧については、[http://www.cisco.com/go/unifiedcomputing/](http://www.cisco.com/go/unifiedcomputing/c-series-doc) [c-series-doc](http://www.cisco.com/go/unifiedcomputing/c-series-doc) で入手できる『*Cisco UCS C-Series Servers Documentation Roadmap*』を参照してくださ い。

管理用の UCS Manager と統合されたラック サーバでサポートされるファームウェア バージョン とサポートされる UCS Manager バージョンについては、『Release Bundle [Contents](http://www.cisco.com/c/en/us/support/servers-unified-computing/ucs-manager/products-release-notes-list.html) for Cisco UCS [Software](http://www.cisco.com/c/en/us/support/servers-unified-computing/ucs-manager/products-release-notes-list.html)』を参照してください。

その他のマニュアル リソース

ドキュメントの更新通知を受け取るには、Cisco UCS Docs on [Twitter](http://twitter.com/ciscoucsdocs) をフォローしてください。

# <span id="page-10-1"></span>マニュアルに関するフィードバック

このマニュアルに関する技術的なフィードバック、または誤りや記載もれなどお気づきの点がご ざいましたら、[ucs-docfeedback@cisco.com](mailto:ucs-docfeedback@cisco.com) までご連絡ください。ご協力をよろしくお願いいたし ます。

 $\mathbf I$ 

<span id="page-12-0"></span>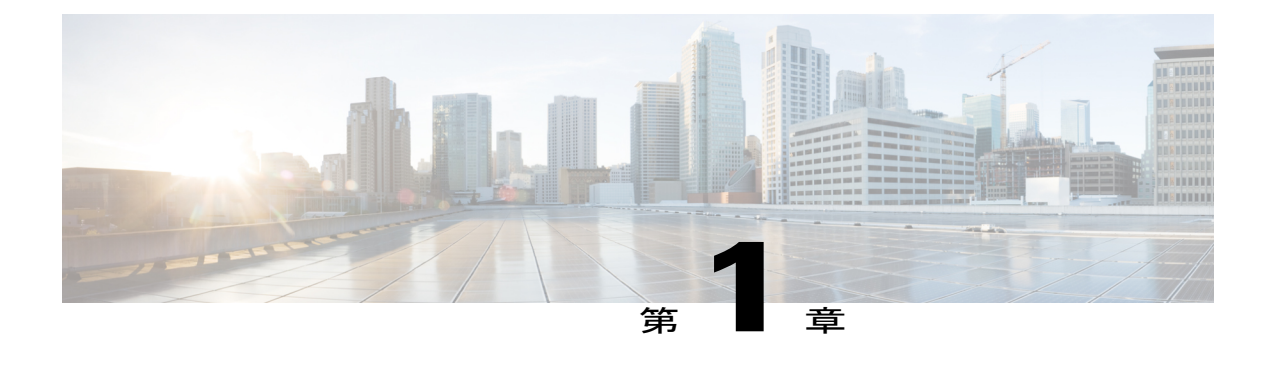

## 概要

- 概要, 1 [ページ](#page-12-1)
- Cisco UCS Central [の使用例](#page-13-2)、2 ページ
- [スコープ](#page-13-3), 2 ページ
- 用語, 3 [ページ](#page-14-0)
- Cisco UCS Central ユーザ [マニュアルのリファレンス](#page-17-0), 6 ページ

## <span id="page-12-1"></span>概要

Cisco UCS Central は Cisco UCS の管理を簡素化します。単一の Cisco UCS ドメインから複数の Cisco UCS ドメインまで、Cisco UCS Central は標準化、集約、グローバル ポリシーの適用、およ びグローバル ID の一貫性を提供します。

Cisco UCS Manager が単一の Cisco UCS ドメインに対してポリシー駆動型の管理を提供するのに対 し、Cisco UCS Central はドメインのアクティビティをグローバルで管理および監視します。これ らの機能は、世界中の複数の Cisco UCS Manager ドメインにわたり、より強力な管理権限、運用 効率、およびポリシー駆動型の自動化を提供します。

Cisco UCS Central は 10,000 台のサーバへのスケーリングと管理をサポートします。これはドメイ ンのサイズに応じて、約 70 ~ 125 の Cisco UCS Manager ドメインを表します。シスコでは、200 を超える Cisco UCS ドメインと、6,000 を超えるサービス プロファイルがある Cisco UCS Central を厳密にテストしました。

UCS Central のセットアップ アーキテクチャには柔軟性があります。登録済みの UCS ドメイン、 およびこれらのドメインの数と地理的な分散を管理できます。さまざまなアーキテクチャ全体に 適用される原則もあれば、特定のサイズにより関連した原則もあります。

Cisco UCS Central の実装時に、拡大を計画し、UCS の展開の最終的な規模と範囲を予測すること が重要です。少数の UCS ドメインから開始できた組織も、1 ~ 3 年の間に大幅に拡大することが あります。大幅な拡大が見込めない場合でも、常に将来の管理のために構築および計画すること が重要です。

また、環境がブラウンフィールドなのかグリーンフィールドなのかも考慮します。

## <span id="page-13-0"></span>ブラウンフィールド

ブラウンフィールド環境は、以前に構築され、Cisco UCS Manager を通じて展開された UCS ドメ インをCiscoUCSCentralが含んでいる環境です。これらには、プール、ポリシー、VLAN、VSAN、 テンプレート、および各 UCS ドメインのサービス プロファイルなどのローカライズされたオブ ジェクトが含まれます。ブラウンフィールド環境では、オブジェクトがローカルの場合、Cisco UCS Manager がそのオブジェクトを所有していることを意味するため、Cisco UCS Manager の管理 者のみがオブジェクトを追加、変更、削除できます。

### <span id="page-13-1"></span>グリーンフィールド

グリーンフィールド環境は、Cisco UCSCentralを通じて作成されたオブジェクトのみがCisco UCS Central に含まれている環境です。したがって、これらのオブジェクトは、グローバル範囲です。 Cisco UCS Central 管理者のみが Cisco UCS Central からこれらのオブジェクトを追加、変更、削除 できます。Cisco UCS Manager の管理者は、これらのフィールドは変更できません。Cisco UCS Central は、すべてのグローバル オブジェクトの読み書き所有権を維持します。

Cisco UCS Central からグローバル サービス プロファイルを UCS ドメイン内のブレード サーバに 展開すると、グローバル サービス プロファイルのシャドウ コピーが Cisco UCS Manager に展開さ れます。Cisco UCS Manager では、[Server]、[LAN]、[SAN] の各タブに、グローバル ポリシー、 VLAN、VSAN、vNIC/vHBA テンプレート、およびグローバル サービス プロファイルがグローバ ル アイコンとともに表示されます。これは、これらがグローバルであるため、Cisco UCS Central によって制御されていることを示しています。グローバル サービス プロファイル テンプレート は、Cisco UCS Manager にコピーされません。

## <span id="page-13-2"></span>**Cisco UCS Central** の使用例

Cisco UCS Central には、あらゆる規模の UCS 環境への実装を正当化する多くの使用例がありま す。Cisco UCS Central が存在する以前は、UCS ドメインの展開は繰り返しが多く、手作業によっ て時間がかかっていました。ID プール、ポリシー、VLAN、VSAN、テンプレート、サービス プ ロファイルの作成と一貫性には、厳密な注意が必要でした。

ID プールの設定を間違いやすいのです。たとえば、同じ環境内の別の既存の UCS ドメインの方 式そのものを使用して、MACアドレスプールを設定できました。これによりMACアドレスの競 合が発生します。Cisco UCS Central は登録済みの UCS 環境全体のインベントリを作成し、このよ うな競合を排除します。

## <span id="page-13-3"></span>スコープ

このガイドでは、さまざまな規模のクライアントの異なるアーキテクチャに関する考慮事項につ いて説明します。

既存のUCSCentralクライアントベースの平均サイズに基づいて、環境を分類しました。また、登 録済みドメインが 300 を超え、管理対象サーバが 6,000 を超える最大規模の UCS Central 環境につ いてもいくつか検討しました。UCSCentralの現行バージョンは、最大10,000の登録済みサーバを 含む環境をサポートできることが確認されています。

このガイドでは、次のサイズ範囲を定義しています。

- 小規模環境:1 ~ 3 の登録済み UCS ドメイン
- 中規模環境:4 ~ 12 の登録済み UCS ドメイン
- 大規模環境:13 以上の登録済み UCS ドメイン

# <span id="page-14-0"></span>用語

Г

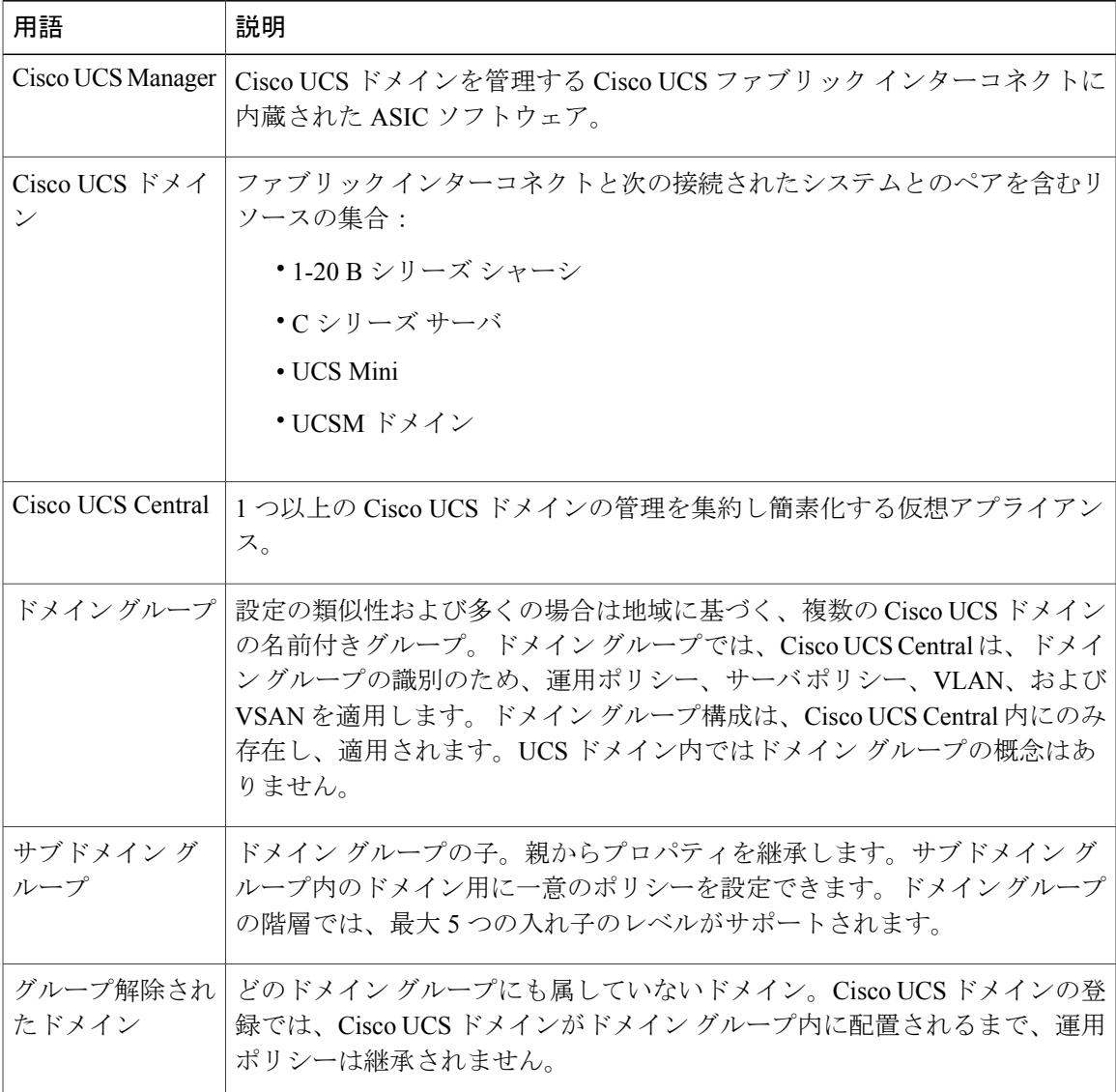

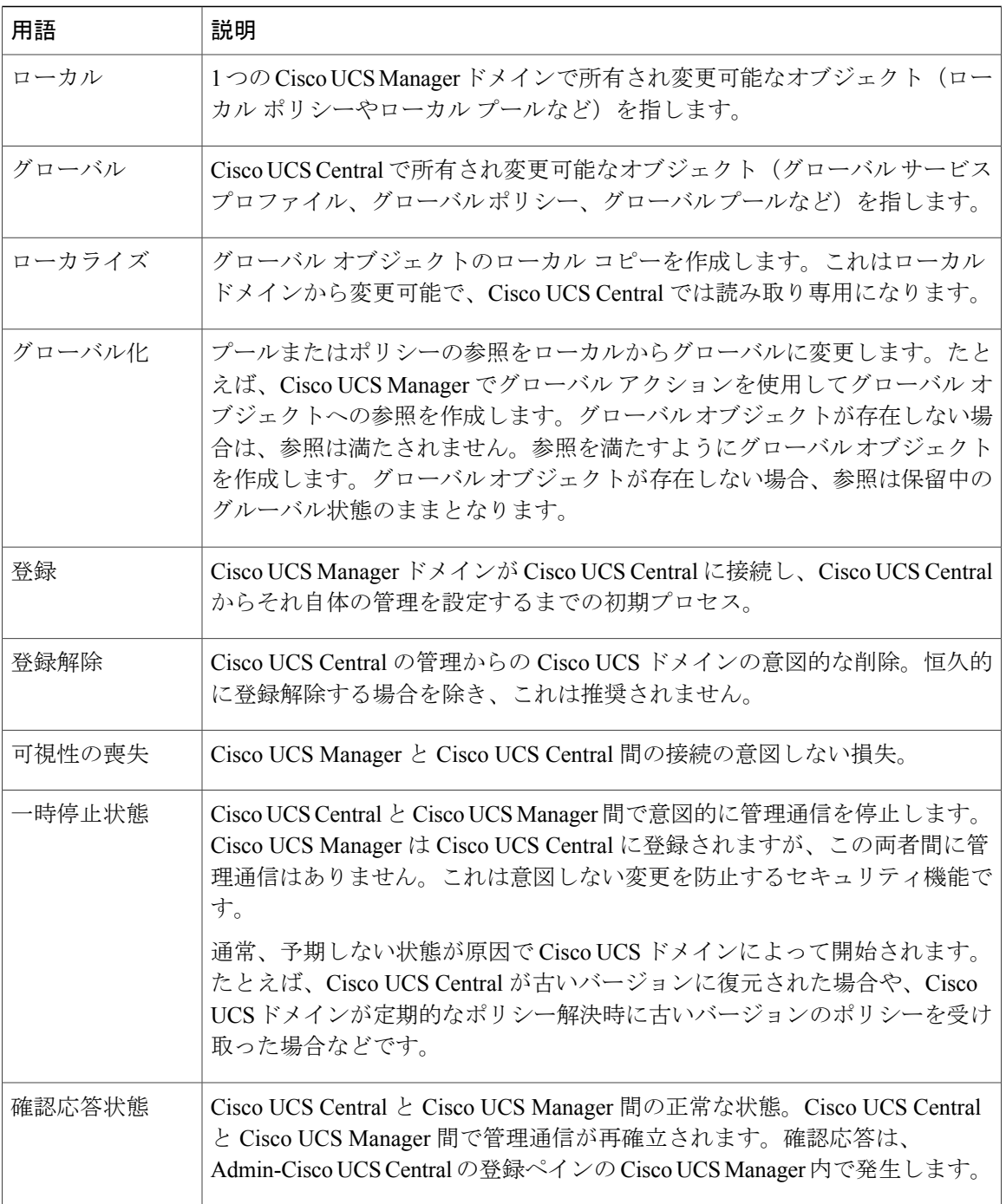

### ドメイン、ポッド、クラスタ、またはブロック

Cisco UCS ファブリック インターコネクトでは、1 ~ 20 のシャーシを管理しており、ドメインを 考慮して、ポッド、クラスタ、またはブロックという用語の使用を避けます。Cisco UCS Central の本質的にグローバルであるコンテキストでは、単一の Cisco UCS Manager のコンテキストでこ れまで使用した特定の用語の使い方を再検討する必要があります。たとえば、Cisco UCS Manager 2.1 より前のバージョンでは、VLAN は単一の UCS ドメイン内でグローバル範囲と呼ばれていま した。これは、A と B の両方のファブリックで作成され使用される VLAN とも呼ばれていまし た。共通名、用語、およびコンテキストを理解することが重要です。

#### 所有権

通常、プール、ポリシー、サービス プロファイル、アダプタ、ブレード、シャーシなどの Cisco UCS の管理対象オブジェクト (MO)に関しては、ローカルおよびグローバルという用語を使用 します。管理対象オブジェクトはローカル(特定のCiscoUCSドメイン)またはグローバル (Cisco UCS Central)のいずれかで所有されます。ローカルで所有されているオブジェクトには、ローカ ル ドメインでの読み取り/書き込みアクセス権がありますが、Cisco UCS Central では読み取り専用 アクセス権しかありません。

対して、グローバルで所有されているオブジェクトには、Cisco UCS Central での読み取り/書き込 みアクセス権がありますが、任意のローカル ドメインでは読み取り専用アクセス権しかありませ ん。Cisco UCS Central はグローバル オブジェクトを所有しますが、(ドメイン レベルで)ローカ ル コピーを直接変更しません。代わりに、Cisco UCS Central は、Cisco UCS Central 内のグローバ ル オブジェクトを更新し、XML-API に更新イベントを発行してそのグローバル オブジェクトの ローカル シャドウ コピーを更新します。

## <span id="page-16-0"></span>ベスト プラクティスの用語

「ベスト プラクティス」という用語は、目的の機能を実行する唯一の方法を指定したものではな く、ガイドライン、推奨、および提案を定義したものです。有効なベスト プラクティスは、適切 なコンテキストとすべての例外条件を考慮して、ユーザの組織および運用要件にとって最適に機 能するものです。

柔軟性、適応性、および一貫性は、Cisco UCS Manager の特徴のすべてであり、Cisco UCS Central のアーキテクチャの目標として進展しています。Cisco UCS Central 管理モデルの影響は、スタン ドアロンのローカル管理モデルとは大きく異なります。管理権限は Cisco UCS Central 内に主に集 中していて、変更の範囲は広範囲になる場合があります。予期しないサービスの中断は、推奨プ ラクティスに従わない結果である可能性があります。管理者には次のことが強く推奨されます。

- 実稼働環境への導入前に、できる限りモデル化とテストを行う。Cisco UCS Central インスタ ンスと登録済みの Cisco UCS エミュレータを使用したテスト環境を使用する。
- ローカル サービスに影響を与える可能性のあるグローバル コンフィギュレーションの変更 は慎重に行う。
- アクションで影響の予測を実行し、潜在的な影響が把握されていることを確認する。パーソ ナル化を設定することで、ほとんどの適用可能なアクションで影響の予測を実行するように 設定できます。
- サービス プロファイルのメンテナンス ポリシーと USER-ACK に設定されているサービス プ ロファイルテンプレートを使用する。

Cisco UCSCentralはCisco UCS Managerと統合し、それを利用してアクションを実行します。Cisco UCS Central は、ポリシー定義を一元化し、複数の Cisco UCS ドメインが一貫した方法で使用でき るグルーバル識別子のプールを作成するように設計されています。

Cisco UCS Central の機能が強化されたり、機能が追加されても、Cisco UCS Manager は Cisco UCS ドメインの直接管理のためのインターフェイスであり、また、グローバル ポリシーの適用の一貫 性を確保するための手段であり続けます。

# <span id="page-17-0"></span>**Cisco UCS Central** ユーザ マニュアルのリファレンス

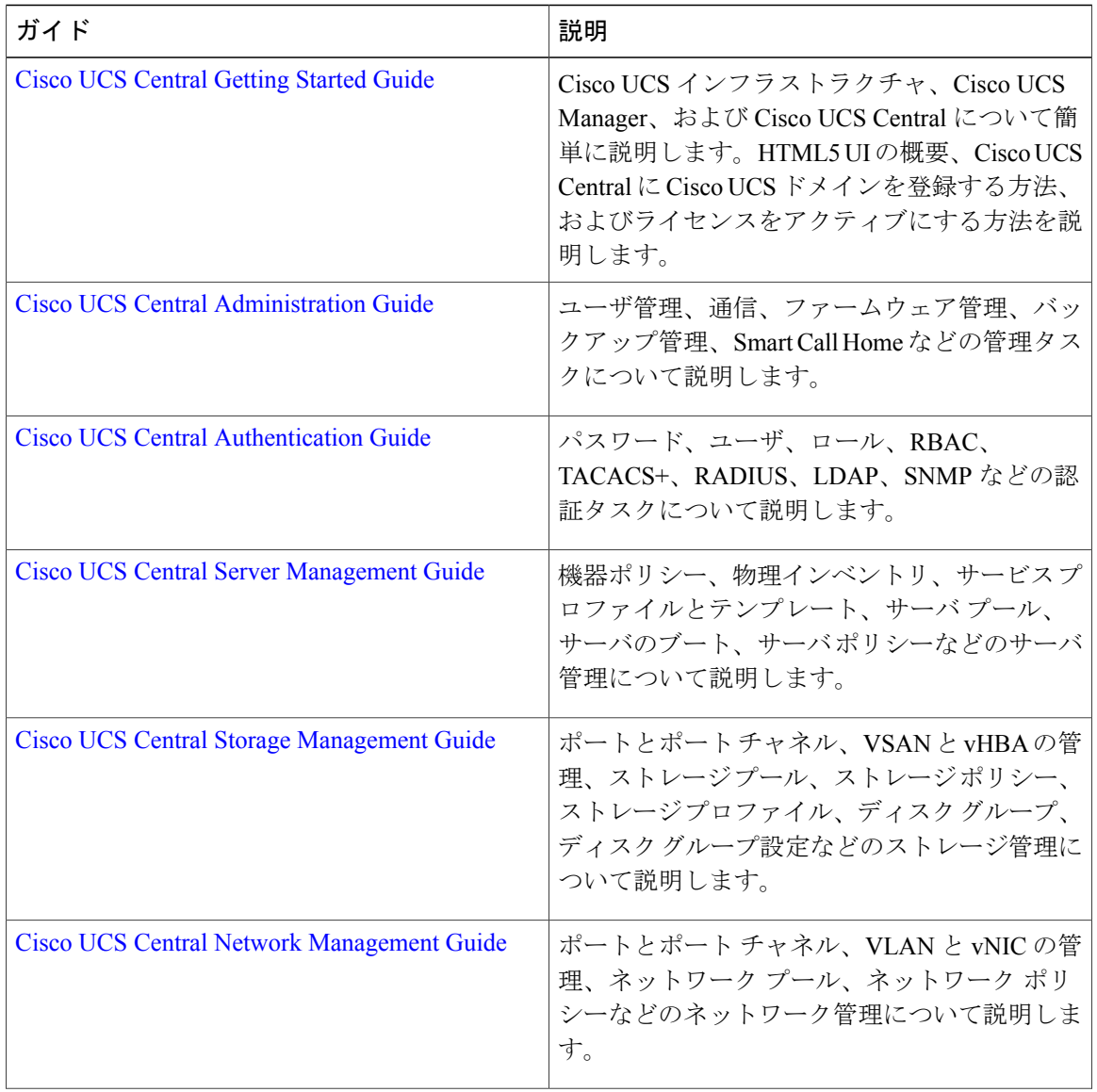

Cisco UCS Central を理解および設定するには、Cisco UCS Central の使用例ベースのドキュメント に従います。

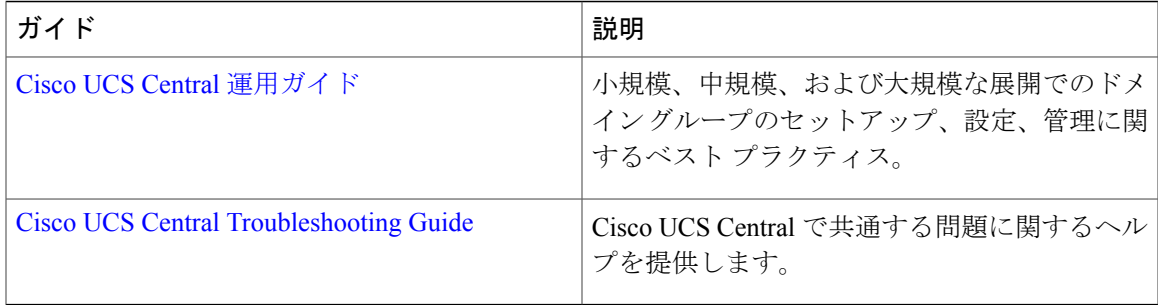

 $\Gamma$ 

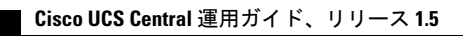

T

<span id="page-20-0"></span>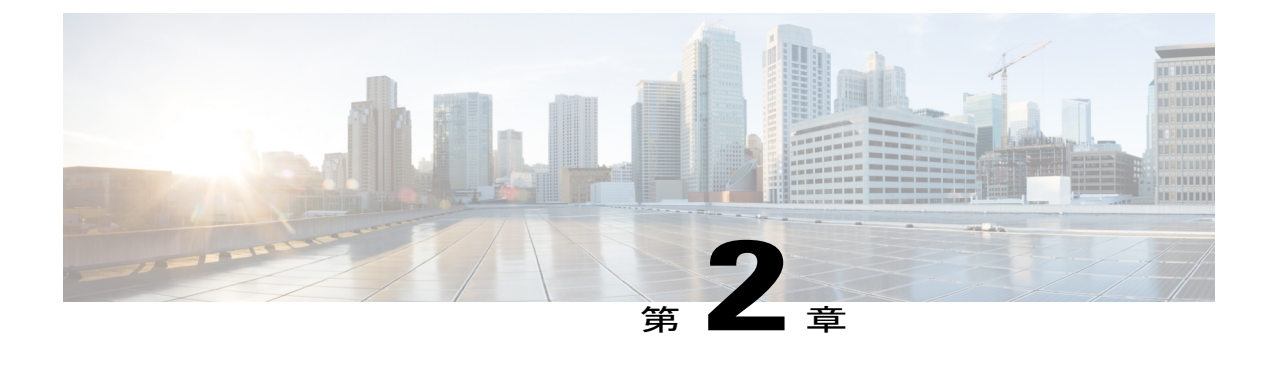

# **UCS Central** の実装:アプローチと課題

- [実装の概要](#page-20-1), 9 ページ
- Cisco UCS [の新規導入](#page-20-2), 9 ページ

## <span id="page-20-1"></span>実装の概要

シスコは、Cisco UCS Central が Cisco UCS 管理の中心となることを意図しています。既存の Cisco UCSドメインがあるデータセンターの場合、実装によって将来的な拡張と管理の課題を最小限に します。

Cisco UCS Central には Cisco UCS Manager との多くの共通点がありますが、独自の機能を習得する ために時間をかける必要があります。

## <span id="page-20-2"></span>**Cisco UCS** の新規導入

Cisco UCS ドメインの新規導入のベスト プラクティスは、最初から(特に新しいワークロードに 対して) Cisco UCS Central を導入し、グローバル プール、ポリシー、およびテンプレートを参照 することです。

以前に Cisco UCS を設置していないインストールでは、ローカルに管理されているオブジェクト のインスタンスを回避するため、Cisco UCS Central のみを使用することが推奨されます。グロー バル プールとポリシーを排他的に参照するグローバル サービス プロファイルは、グローバルな 一貫性の確保に役立ちます。

最初に Cisco UCS Central を使用すると、Cisco UCS の管理エクスペリエンスの大幅な簡素化と強 化が図れます。最初に、Cisco UCS Central を使用していない環境では、ブラウンフィールド環境 を展開しています。ブラウンフィールド環境を Cisco UCS Central に変更するのは困難です。ただ し、十分に計画すれば、CiscoUCSCentralへの移行は実現できます。ブラウンフィールドとグリー ンフィールドが混在する環境でも、すべての UCS ドメインを Cisco UCS Central に登録することは 非常に大きな価値があります。

**Cisco UCS** の新規導入

T

<span id="page-22-0"></span>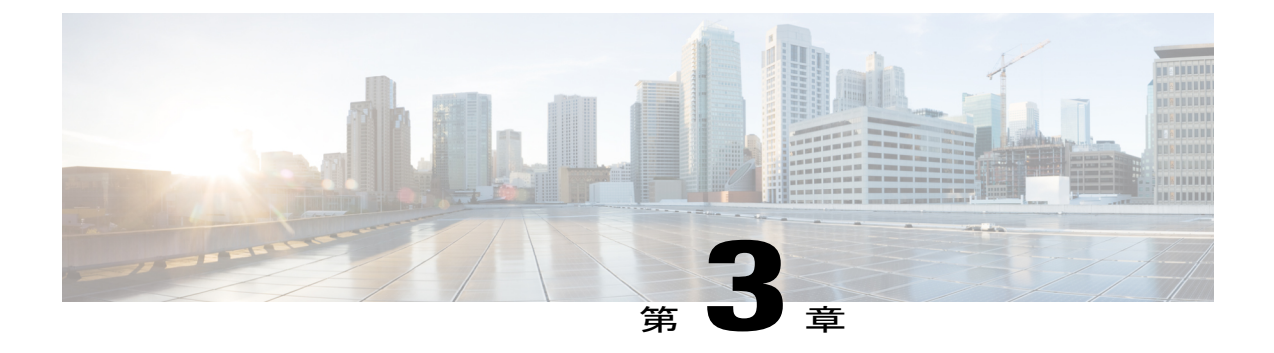

# 小規模な **Cisco UCS Central** 環境

- [小規模環境](#page-22-1), 11 ページ
- ドメイン [グループ構造](#page-23-1), 12 ページ

## <span id="page-22-1"></span>小規模環境

小規模の Cisco UCS Central 環境は、1 ~ 3 の登録済み UCS ドメインで構成されます。この環境で は、root ドメインの下で 1 つの ドメイン グループを使用することを検討してください。これによ り、将来ドメイン グループを追加することができます。これは、運用ポリシーの 1 つのセットが すべての登録済みUCSドメインに公開されることも防止します。ただし、特定のポリシーはルー ト レベルに配置するのが適しています。たとえば、組織に 1 つの LDAP リモート認証設定がある 場合、これらのLDAPポリシー設定をルートドメイングループに配置します。これによりできる 限り広範囲な導入が保証されます。

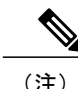

(注) LDAP の設定をサブドメイン グループ ポリシーで誤って上書きしないようにします。

### <span id="page-22-2"></span>小規模なグリーンフィールドの展開

Cisco UCS Central を初めて実装する場合、Cisco UCS Central を利用して、仮想アーキテクチャ全 体をグローバルに作成することを強く推奨します。統合された単一のマネージャからグローバル オブジェクトを管理すると、多くの利点が得られます。

- 一貫した運用ポリシーの作成と適用
- 登録済みのすべての UCS ドメインに対する最大限のグローバル サービス プロファイル モビ リティの実現
- できる限り少ない管理および運用のオーバーヘッドによるできる限り最高の実装の保証

たとえば、Cisco UCS Central ではすべてのグローバルおよびローカル プールの一覧を作成し、重 複 ID または競合がある場合はそれらを表示します。また、それらの重複 ID のソースを簡単に識 別します。

### <span id="page-23-0"></span>小規模なブラウンフィールドの展開

既存の展開済みの UCS ドメインを Cisco UCS Central に登録すると、Cisco UCS Central によって設 計と運用のオプションが提示されます。しかし、既存のローカルの論理設定をグローバル オブ ジェクト変更するための妥当な理由がない場合があります。既存の設定をそのまま維持して、新 しくグローバル コンフィギュレーションとして構築することができます。古いローカライズされ たドメインのサポートが終了し、廃止される際に、それらをグローバル化したUCSドメインに置 き換えることができます。

逆に、グローバル コンフィギュレーションが必要な場合は、ローカル設定をミラー化したグロー バル コンフィギュレーション全体を構築できます。将来のメンテナンスの時間帯を利用して、 サーバの電源を安全にオフにし、既存のローカルサービスプロファイルを削除して、対応するグ ローバル サービス プロファイルと交換します。このシナリオを計画します。

実稼働環境に導入する前に、必ずラボでテストしてください。これは Cisco UCS Central をラボに インストールしてから、UCS エミュレータをダウンロード、インストールして、ラボに登録する ことで行えます。これにより、既存の実稼働構成をモデル化し、移行プロセスをテストすること ができます。

## <span id="page-23-1"></span>ドメイン グループ構造

UCS に登録されている UCS ドメインの一部については、単純なドメイン グループ構造で十分で す。これを分析する最良の方法は、[CiscoUCSManager]>[Admin]タブ>[CommunicationManagement] > [UCS Central] > [FSM > Policy Resolution Control] を選択して調べることです。表示されたポリシー (ローカルまたはグローバル)は、Cisco UCS Central ドメイン グループまたはサブドメイン グ ループで定義されている運用ポリシーです。リストについて調べる際に、アーキテクチャ全体の ドメイン グループを作成するための最善の方法を分析して決定できます。リストにある運用ポリ シーはすべて、Cisco UCS Central 内のドメイン グループ レベルまたはサブレベルで設定されたポ リシーです。したがって、これらのポリシーをグローバルに制御したり、ルートから個別のサブ ドメイン グループまでの有効な階層を作成することができます。

## <span id="page-23-2"></span>小規模な環境のための **Infrastructure & Catalog Firmware**

Infrastructure & Catalog Firmware の更新がドメイン グループ の階層に影響を与える可能性があり ます。グローバル制御を選択し、だれかがそれを変更した場合は、そのドメイン グループに登録 されているすべてのUCSドメイン(ファブリックインターコネクト)でユーザの確認応答が生成 されます。これは、そうしたUCSドメインの更新を促します。これは破壊的ではありませんが、 多くのユーザはすぐに更新する準備ができている場合を除き、UCSドメインでの確認応答アクショ ンを望みません。また、複数の UCS ドメインを一度に表示することも希望していません。した がって、自由裁量で以下を考慮します。

- 各 UCS ドメインを独自のメンテナンス グループに配置してセグメント化します。
- 単一のUCSドメインのみが応答確認または更新のために保留になるように、ドメイングルー プ ポリシーを最下位レベルで定義します。

もう1つのオプションは、運用ポリシーをCisco UCS Manager内でローカルとして定義してから、 アップグレード時に各ドメインをグローバルに変更することです。この方法は、CiscoUCSCentral ファームウェアのダウンロードと制御のメリットを活用していますが、一度に 1 つの UCS ドメイ ンのみに影響します。また、残りのすべての運用ポリシーを階層の上位で個別に設定することも できます。これにより、管理する必要があるポリシーの数が少なくなります。

図 **1**:**Infrastructure & Catalog Firmware**:設定例

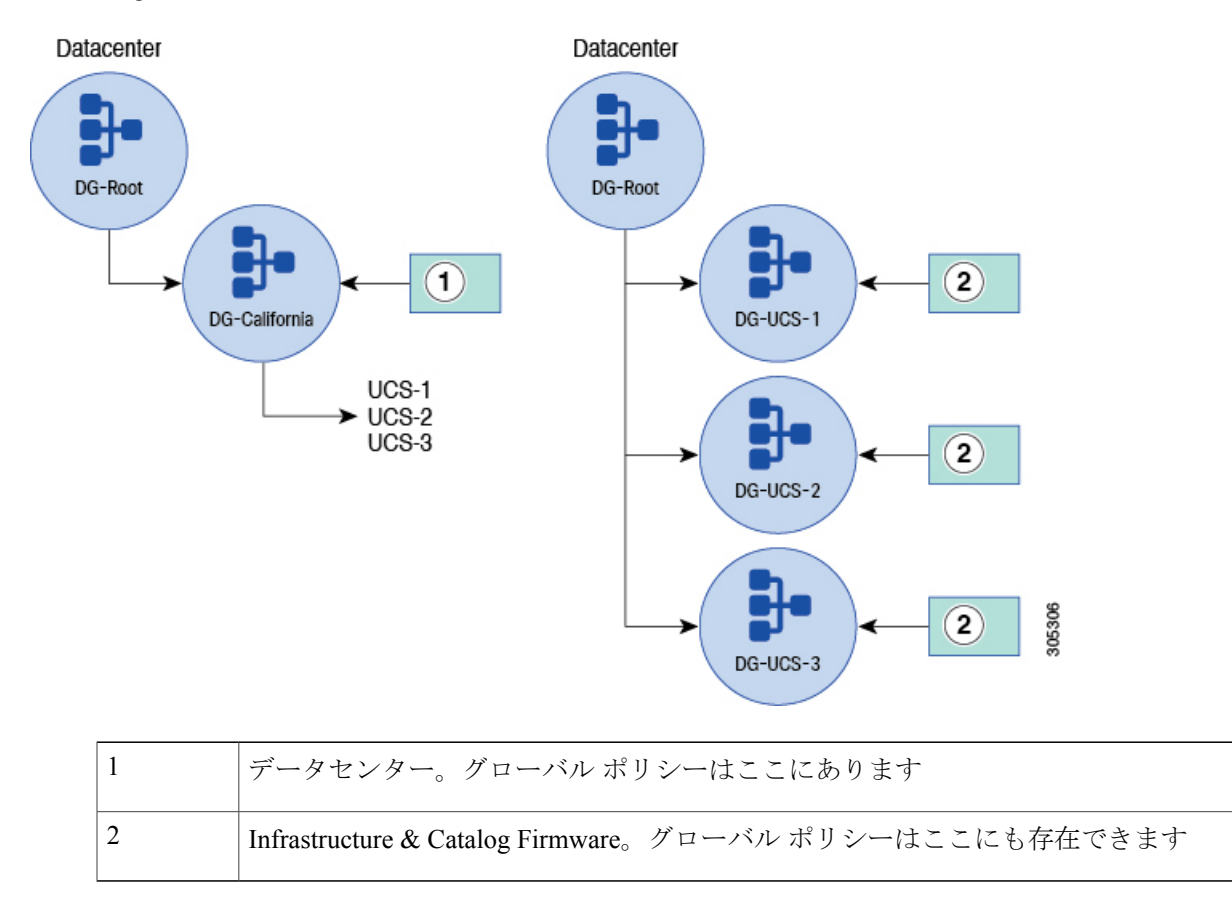

### <span id="page-24-0"></span>小規模環境のタイム ゾーン管理

登録時にこのポリシーを Cisco UCS Central に含めることを推奨します。UCS ドメインが同じタイ ムゾーンにある場合は特に、このポリシーをドメイングループの階層の上位に配置します。一部 のクライアントは、同じ NTP サーバ ソースをポイントしますが、各 UCS ドメインに異なるタイ ムゾーンが設定されている必要があります。この場合、別のドメイングループまたはサブドメイ ン グループを使用して、変更を説明することができます。それとは関係なく、Cisco UCS Central

で適切なタイム ゾーンと NTP サーバ設定を定義して、アーキテクチャ内の時刻とタイム ゾーン の一貫性および正確性を保証できるようにします。

## <span id="page-25-0"></span>小規模環境向けの通信サービス

グローバル ポリシー管理を使用して次の通信サービスを管理することが理想的です。

- 通信サービス(SNMP 設定など)
- グローバル障害ポリシー
- ユーザ管理(LDAP 設定など)
- DNS 管理
- モニタリング (Call Home や Syslog 設定など)
- SEL ポリシー
- 電源割り当てポリシー(手動のブレードまたはシャーシ上限)
- 電源ポリシー(N+1、またはグリッドなど)

グローバル管理は、CiscoUCSCentralで一度ポリシーを正しく設定することができます。すると、 登録済みの UCS ドメインすべてにそのポリシーが適用されます。

(注)

Cisco UCS Central は、SNMP などのポリシーの設定を管理します。UCS ドメインはリソース マネージャから設定されたトラップ マネージャまたは宛先に直接 SNMP トラップを送信しま す。

### <span id="page-25-1"></span>小規模環境向けのバックアップおよびエクスポート ポリシー

Cisco UCS Central は、登録済み UCS ドメインの適切なバックアップのスケジューリングと保守に 役立ちます。管理者は、UCS ドメインのバックアップが都合のよい日時に行われるように、カス タム スケジュールを作成できます。これは、Cisco UCS Manager 内でネイティブに提供されるも のよりも高い柔軟性を提供します。

Cisco UCS Central によって管理されるバックアップのもう 1 つの特徴は、リモート コピーのオフ ライン機能を利用できることです。これにより、バックアップファイルをローカルサーバからコ ピーし、リモートサーバに保存して、ファイルの安全を確保できます。ベストプラクティスは、 UCS ドメインごとに毎日のバックアップを作成することです。

UCSドメインをバックアップして、そのバックアップファイルをリモートデータベースに保存す るように Cisco UCS Central を設定します。後続のバックアップでファイルが上書きされる前に、 保持するバックアップファイルの数(通常は3~5コピー)を定義できます。これにより、Cisco UCSCentralデータベースとディスク内で使用される容量を制限して、無制限に増加することを防 止できます。

 $\mathbf{r}$ 

## <span id="page-26-0"></span>グローバル機器ポリシー

グローバル機器ポリシーは、Cisco UCS Central で以下を制御できるようにする新機能です。

- シャーシ ディスカバリ ポリシー
- ラック管理アクション
- MAC アドレス テーブルのエージングタイム
- VLAN ポートの最適化
- ファームウェア自動同期サーバ状態

I

<span id="page-28-0"></span>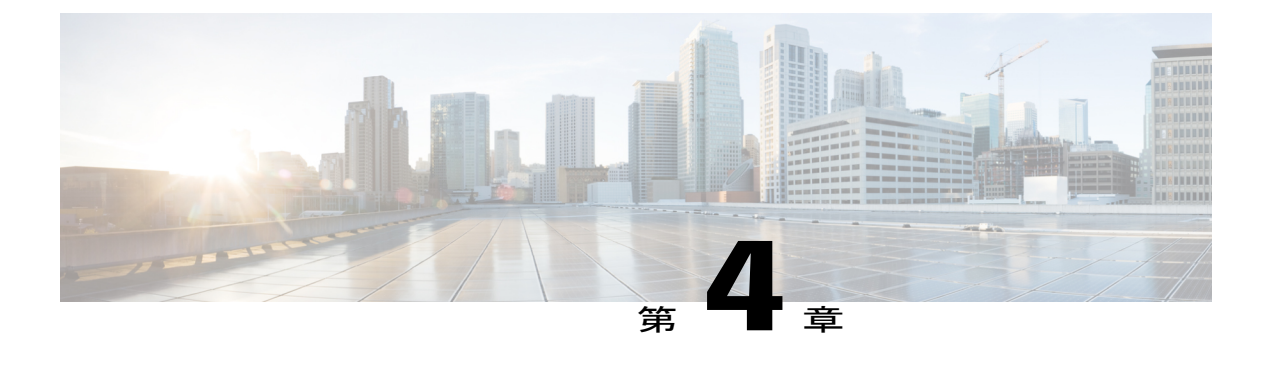

# 中規模の **Cisco UCS Central** 環境

- [グリーンフィールド環境](#page-28-1), 17 ページ
- [ブラウンフィールド環境](#page-29-2), 18 ページ
- 中規模の UCS Central [環境のドメイン](#page-30-0) グループの階層, 19 ページ

# <span id="page-28-1"></span>グリーンフィールド環境

グリーンフィールド環境では、Cisco UCS Central 管理者のみが UCS Central からオブジェクトの追 加、変更、削除ができます。Cisco UCS Central はすべてのグローバル オブジェクトの読み取りお よび書き込みの所有権を維持します。Cisco UCS Central からグローバル サービス プロファイルを UCS ドメイン内のブレード サーバに展開すると、グローバル サービス プロファイルのシャドウ コピーが Cisco UCS Manager に展開されます。Cisco UCS Manager には、グローバル アイコンとと もにオブジェクトが表示されます。このアイコンは、オブジェクトがグローバルであるため、Cisco UCS Central によって制御されていることを示します。グローバル サービス プロファイルテンプ レートは、Cisco UCS Manager にコピーされません。

### <span id="page-28-2"></span>グリーンフィールド環境での論理ドメイングループと組織階層の設定

中規模のグリーンフィールドの展開では、初期設定時に、論理ドメイン グループと組織階層を正 しく作成および設定する必要があります。複数の階層レベルで展開済みのUCSドメイン間の運用 ポリシーのさまざまな要件に対応することを検討してください。

ファームウェアの考慮事項に加えて、リモートコピー先が異なる可能性の高い、異なるタイム ゾーンでスケジュールされたUCSバックアップが必要になることがあります。また、組織および 地理的分散に基づくさまざまなユーザ認証の設定がある場合があります。

UUID のグローバル ID プール、MAC アドレス、WWNN、WWPN、および管理 IP を作成するこ とで、将来の成長を計画することが賢明です。IDタイプごとに1つのグローバルプールを利用で きます。その後、スケールアウトのためにそれぞれのプールにIDのブロックを追加できます。通 常、全体のプール数を少なくして、ブロック サイズを小さくした方が、内部 DB にはより効率的 です。成長とスケールを実現するために ID のブロックを追加できます。

### <span id="page-29-0"></span>**MAC** プールの設定

一部のクライアントは、1つのプールを使用するのではなく、MACプールのセグメント化を好み ます。ネットワーク管理者がどのファブリックに特定の MAC アドレスが割り当てられているか を確認する必要がある場合に、セグメンテーションが役立ちます。ただし、すべてのUCS展開の ベスト プラクティスでは、VPC または VSS よりも、クラスタ化されたスイッチ テクノロジーへ の FI イーサネット アップリンクを推奨しています。その結果、2 つのファブリックからの MAC アドレスがメッシュされます。

### <span id="page-29-1"></span>**WWPN** の設定

通常、管理者がファブリック A とファブリック B に 2 つの個別のプールを作成します。管理者は いずれかのフィールドを WWPN 形式で使用して、ファブリック A とファブリック B を定義しま す。これにより、WWPN ID が属しているファブリックで各 ID を簡単に識別できるようになり、 SAN 管理者にメリットをもたらします。これは、ほとんどの SAN ファブリックが各 SAN ファブ リックスイッチ内で別々に保持されているためです。各ファブリック識別子により、SAN管理者 は、ファブリック スイッチにクロスファイバの問題があるかどうかをすばやく判断することがで きます。

## <span id="page-29-2"></span>ブラウンフィールド環境

ブラウンフィールド環境では、オブジェクトがローカルの場合、Cisco UCS Manager がそのオブ ジェクトを所有していることを意味するため、CiscoUCSManagerの管理者のみがオブジェクトを 追加、変更、削除できます。実際には、Cisco UCS Manager は読み取り/書き込みの制御ができま す。

## <span id="page-29-3"></span>ブラウンフィールドからグリーンフィールドへの変換

Cisco UCS Central で管理されている中規模の UCS の展開は、Cisco UCS Central がない環境に比べ てよりはるかに管理が容易です。中規模のブラウンフィールドの展開は、すべてのオブジェクト をグローバル インフラストラクチャに変換するとはるかに管理しやすくなります。

ブラウンフィールド環境は、必要に応じてすばやくまたはゆっくりとグリーンフィールドに適応 させることができます。最初に既存の UCS ドメインを Cisco UCS Central に登録するか、またはグ ローバルインフラストラクチャをゆっくりと定義して構築することができます。ローカルドメイ ンに存在するものをミラーリングしたり、ポリシーとプールに必要な変更を行うことができます。 この変換は急いで行う必要はありません。組織にとって適しているものを計画して構築すること もできます。また、実稼働中の UCS ドメインにグローバル インフラストラクチャを展開する前 に、Cisco UCS Central エミュレータを使用してラボで設定をテストできます。

重複プールを持つことができます。1つはUCSドメイン内でローカルに一意に定義されたプール、 もう 1 つはそれに対応する Cisco UCS Central 内で定義されたグローバル プールです。Cisco UCS Central は、すべてのローカル プールとグローバル プール内の各 ID のステータスを追跡します。

ID は複数のプール定義に存在できますが、Cisco UCS Central が UCS ドメインに重複 ID を発行す ることはありません。

UCSドメインの最終的な移行は、ドメインごとに行うことができます。これによりブレードサー バを安全にシャット ダウンし、ローカル サービス プロファイルを削除してから、それらを対応 するグローバルサービスプロファイルと置き換えることができます。このプロセスは明確に定義 されています。最小限のリスクで変換を計画し、テストし、正常に実行することがきます。

# <span id="page-30-0"></span>中規模の **UCS Central** 環境のドメイン グループの階層

中規模の Cisco UCS Central 環境は、4 ~ 12 の登録済み UCS ドメインで構成されます。登録済み ドメインが12の場合は、大規模になる場合があります。グローバルVLAN、VSAN、vNIC、vHBA テンプレート、LAN、SAN接続ポリシー、対応するグローバルサービスプロファイルテンプレー ト、およびグローバルサービスプロファイルの数が重要です。環境には以下を含めることができ ます(概算)。

- 768 台以上のサーバ(12 ドメイン x 8 シャーシ x 8 ブレード)。最大で(12 ドメイン x 20 シャーシ x 8 ブレード)
- 1,920 台の B シリーズ ブレード
- 複数のマネージャ C シリーズ サーバ

会社の成長に合わせて環境を適応させることができるように、大きなドメイン グループの階層を 使用することを検討してください。12ものUCSドメインがある場合、ドメインが異なる地理的領 域に存在する可能性があります。したがって、ドメイン グループ構造にその状況が反映されてい ることが最善です。Cisco UCS Central ドメイン グループ構造の構築に重要な影響を及ぼすことの 1 つは、登録済みの UCS ドメインの地理的位置です。タイム ゾーン、ユーザ認証設定、バック アップ、およびファームウェアなどのグローバル運用ポリシーは、地域に基づいてドメイン グ ループを作成する場合に最も効果的です。

たとえば、UCS ドメインが地理的に分散している場合、リモート コピー機能はこれらのバック アップをUCSドメインの近くにあるFTPサーバにコピーする必要があります。これによって、特 にデータの復元(DR)の場合に、これらのバックアップを利用できるようになります。そのた め、サンノゼの FI ペアをターゲットとする DR の復元をニューヨークの FTP サーバから実行しよ うとは思わないでしょう。Cisco UCS Central ドメイン グループ ポリシーを使用すると、FTP サー バのリモート コピーは、UCS ドメインの適切なバックアップを近距離に維持できます。

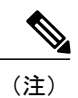

一部の組織は、マルチテナント機能をサポートするため、ビジネス グループごとにドメイン グループを分離しています。

図 **2**: 中規模の **UCS Central** 環境:設定例

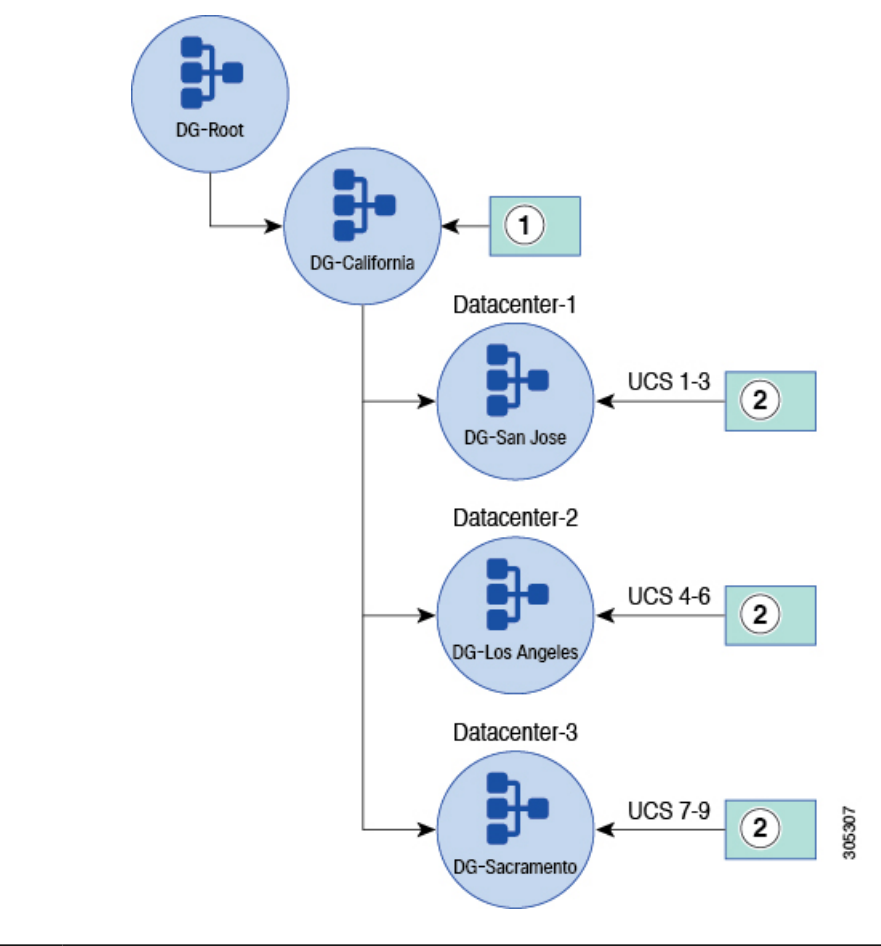

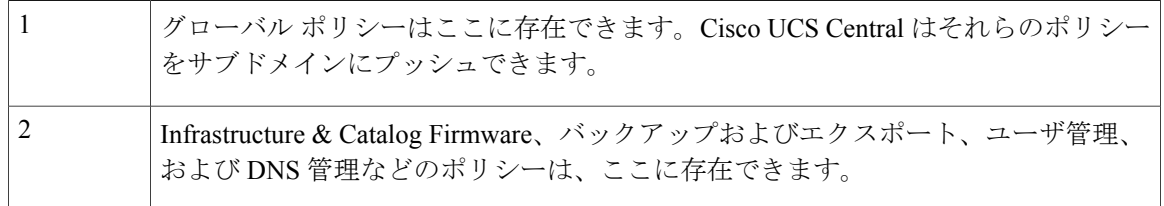

## <span id="page-31-0"></span>中規模環境向けの **VLAN**

Cisco UCS Central でグローバル VLAN を作成するときに、VLAN が属するドメイン グループを定 義します。階層は、最上位(ルート)でも、下位のサブドメイン グループでもかまいません。グ

ローバル VLAN にドメイン グループをアタッチすると、VLAN ID エイリアシングと呼ばれるオ プション機能がサポートされます。この機能により、共通名を別のドメイン グループおよび ID と共有する複数のグローバル VLAN を作成することができます。グローバル サービス プロファ イルは、VLAN 名のみを参照します。VLAN ID は、特定のドメイン グループで UCS ドメインに 関連付けられているときにのみ設定されます。このプロセスはスティッキーバインディングと呼 ばれます。VLAN ID エイリアシングを使用すると、必要なサービス プロファイル テンプレート の総数を減らすことができます。すべての面を考慮し、業務のニーズに最適なモデルとドメイン グループの構造を導入します。

同じエイリアシングの概念が、VSAN に適用されます。詳細については、このマニュアルの後出 セクション「VLAN と VSAN ID [のエイリアシング」](#page-60-0)を参照してください。

特定の ID を、プールから特定のグローバル サービス プロファイルに誘導できます。ID アクセス コントロール ポリシーを使用して、ID を特定のブロックからドメイン グループまたはサブドメ イン グループ階層内の特定の UCS ドメインに割り当てます。この使用例は、管理 IP をグローバ ル サービス プロファイル内の KVM に割り当てることです。

VLAN および VSAN ID のエイリアシングと ID アクセス コントロール ポリシーを使用して、イン フラストラクチャの管理タスクのいくつかを合理化します。これら 2 つの機能は、インフラスト ラクチャで管理する必要があるテンプレートの総数を減らすことができます。しかしこれらは、 異なるネットワークおよびファブリックセグメントの異なるブレードサーバを管理するために必 要な一意性を提供します。目標が管理対象オブジェクトの数を削減するか、またはグローバル サービス プロファイル ワークロード モビリティの向上を実現するかに関わらず、これらの機能 は、大切な資産となり得ます。

詳細については、「ID 範囲アクセス [コントロール](#page-61-0) ポリシー」を参照してください。

### <span id="page-32-0"></span>中規模環境の運用ポリシー

ドメイングループの階層は、運用ポリシーに影響します。UCSでは、組織単位がマルチテナント に影響を及ぼし、IDプール、ポリシー、VLAN、VSAN、テンプレート、およびサービスプロファ イルにアクセスします。組織の権限は、Cisco UCS Manager でローカルに定義された VLAN では オプションですが、CiscoUCSCentralのグローバルVLANでは必須です。単一の組織の権限をルー トとして定義して、組織全体に特定の VLAN へのアクセスを効果的に提供できます。また、セ キュリティ上の理由から、下位組織に特定の VLAN のみのアクセスを許可するなど、組織の権限 をより詳細に定義することもできます。

### <span id="page-32-1"></span>中規模環境向けの **Infrastructure & Catalog Firmware**

Infrastructure & CatalogFirmware の更新では、通常、UCS ドメインの個々のドメイン グループを規 模に基づいて構築しません。

(注)

Cisco UCS Central 1.5 リリースでは、メンテナンス グループごとにファームウェアを更新しま す。メンテナンス グループには、選択したドメインのグループを含めることも、ドメイン グ ループ内のすべてのドメインを含めることもできます。

更新するUCSドメインで、ユーザの確認応答を求めるように定義できます。この潜在的に破壊的 なポリシーは、ドメイン グループの階層の下位に配置することを検討してください。これを登録 済みのいくつかの UCS ドメインとともにサブドメイン グループに配置して、登録済みの UCS ド メインで必要とするユーザの確認応答の数を最小限に抑えることができます。

各 UCS ドメインに対し、Infrastructure & Catalog Firmware の運用ポリシーが Cisco UCS Manager 内 でローカルに設定されていることを確認します。メンテナンス グループをアップグレードする際 に、グローバル ポリシーを結合します。これにより、その UCS ドメインまたはメンテナンス グ ループで求められるユーザの確認応答を 1 回にすることができます。これは、グローバル ファー ムウェアの管理の問題を解決するための合理的で効率的な方法です。これはグローバル管理の利 点を活用しながら、登録済みのUCSドメイン内で、個々のオプトインポリシーの安全性を維持し ます。

#### Ú

UCS ドメインがそのグローバル ポリシーにオプトインされていない限り、UCS ドメインにグ ローバル ポリシーは適用されません。例外は、UCS ドメインがドメイン グループまたはメン テナンス グループに属している場合、設定済みのポリシーが設定されている場合、およびポ リシー解決コントロールが Cisco UCS Manager 内でグローバルに設定されている場合です。 重要

### <span id="page-33-0"></span>中規模環境のタイム ゾーン管理

タイムゾーン管理は、より大規模で地理的に分散した多くの登録済みUCSドメインを管理する場 合により深く関わってきます。このドメイングループの運用ポリシーをドメイングループの階層 のできる限り上位に配置します。これにより、このポリシーの作成および維持にかかる時間が短 縮されます。

1 つのタイム ゾーン内に含まれている組織は、このポリシーを最も高いレベルで一度、設定でき ます。複数のタイム ゾーンにまたがる組織は、異なるタイム ゾーンの UCS ドメインに対応する サブドメイン グループ ポリシーを作成する必要があります。

<span id="page-34-0"></span>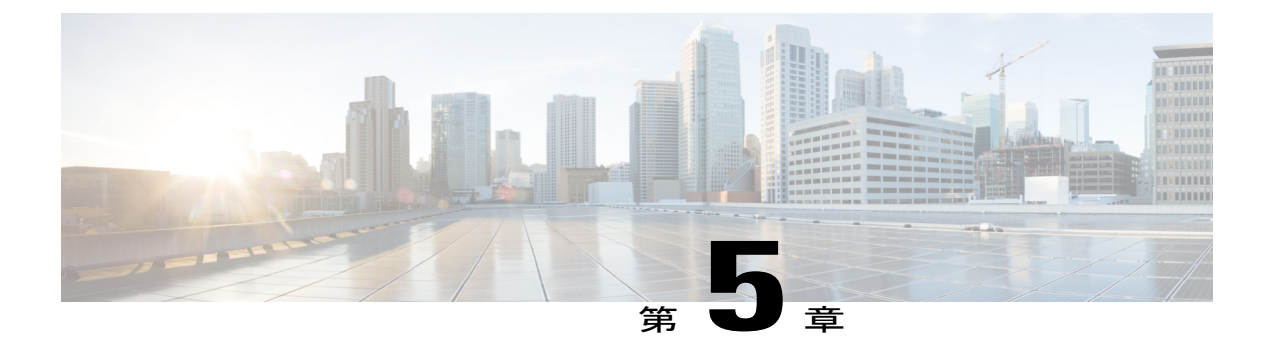

# 大規模な **Cisco UCS Central** 環境

- [大規模な環境に対する](#page-34-1) UCS Central の利点, 23 ページ
- [大規模な環境におけるグリーンフィールド環境](#page-37-0), 26 ページ
- [大規模な環境におけるブラウンフィールド環境](#page-37-1), 26 ページ

## <span id="page-34-1"></span>大規模な環境に対する **UCS Central** の利点

UCS の大規模な展開には、Cisco UCS Central が必要です。シスコには、300 以上の登録済み UCS ドメインと 6,000 台以上のサーバがあります。シスコ IT による社内分析は、Cisco UCS Central を 利用することで、運用機器のワークロードを約 1 人/年節約できることを示しています。シスコ は、Cisco UCS Central を使用して、すべての UCS ドメインを管理します。

シスコでは、1 つのインスタンスで最大 10,000 台のサーバをサポートするために、最新リリース の Cisco UCS Central をテストしました。このタイプのスケーリングのため、HTML-5 のユーザ イ ンターフェイス(UI)が全面的に再設計されました。HTML-5 UI は、スケーリング時の UCS ド メインとサーバの管理により適した設計になりました。古い Flash ベースの UI は、大規模な環境 で使用すると、パフォーマンスの問題がありました。

大規模な展開では、効率的なドメイン グループの階層を利用することが重要です。大規模な環境 には、国中または世界中に分散したすべてのUCSドメインを含めることができます。ドメイング ループには、異なるタイム ゾーン、DNS サーバ、ユーザ認証、ドメイン コントローラ、リモー ト FTP サーバが含まれる場合があります。効率的なドメイン グループの階層により、ファーム ウェアのアップグレードと管理にさらにきめ細かいアプローチを適用できます。

多くのUCSドメインのバックアップジョブのスケジュールを個別に管理しようとすると、手間が かかり、ミスも生じやすくなります。Cisco UCS Central を使用することで、このタスクが簡素化 されます。バックアップ(fullstate.bin)、構成のエクスポート(allconfig.xml)、および特定 のリモート コピー FTP サーバにカスタム スケジュールを定義して、これらのバックアップが適 切に保護されるようにします。

内部の LDAP サーバで UCS ドメインの LDAP 統合を使用している場合、これらの詳細な設定を複 製することも、手間がかかり、ミスが生じやすくなります。Cisco UCS Central はこのタスクを非

常に簡単にします。ドメイン グループの階層型ポリシーの一部として LDAP を設定します。必要 に応じて、幅広くまたは詳細にポリシーを定義できます。

(注)

Cisco UCS Central は、単一のポリシーとして LDAP ポリシーを扱います。階層のあるレベルで グループ マッピングを定義し、より下位のレベルで LDAP プロバイダーを定義するなど、ポ リシーのさまざまなコンポーネントを分解することはできません。

ポリシーは、地理的なドメイン グループに登録されている UCS ドメイン グループに適用可能な ドメイングループの階層の上位に配置できます。また、Infrastructure & Catalog Firmware をより詳 細な下位のサブドメイン グループ構造に配置することもできます。

最終的に、自分および組織にとって最適な設定がベスト プラクティスとなります。常にシンプル なアプローチを選択し、サブドメイングループ構造を変更または拡張できます。ドメイングルー
1

Г

プ構造の変更は、組織の構造を変更するよりも容易です。組織構造の変更は、環境に破壊的影響 をもたらす変更になる傾向があります。

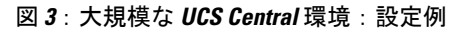

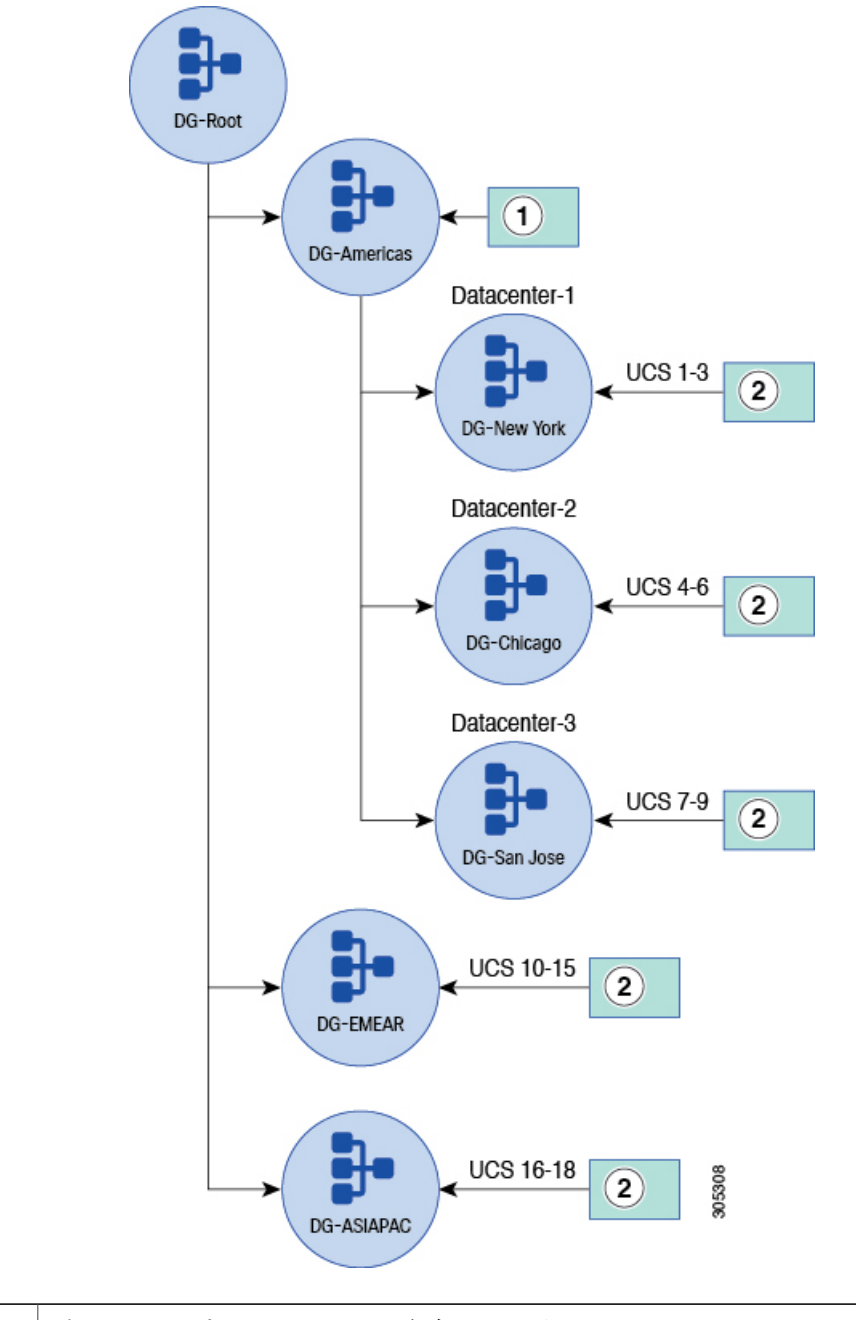

グローバル ポリシーはここに存在できます。Cisco UCS Central はそれらのポリシー をサブドメインにプッシュできます。

Infrastructure & Catalog Firmware、バックアップおよびエクスポート、ユーザ管理、 DNS 管理、タイム ゾーン、および SEL などのポリシーは、ここに存在できます。 2

### 大規模な環境におけるグリーンフィールド環境

計画された大規模なグリーンフィールドの展開では、最初からCiscoUCSCentralを導入し、グロー バルポリシーとオブジェクトインフラストラクチャを適切に設計することが推奨されます。Cisco UCSCentral内ですべてをグローバルに作成することで、時間とコストが節約でき、スケーリング がはるかに容易になります。また、日常業務を担当するときの時間も節約できます。

Cisco UCSCentralは、UCSドメインの初期セットアップ時にCisco UCSCentralとCisco UCS Manager 間に存在していたギャップを埋めます。Cisco UCS Central に、機器ポリシー、ユニファイド ポー ト設定、ポート ロール、およびポート チャネル設定を定義する機能が含まれるようになりまし た。

ドメイン グループの階層の計画に加えて、組織の階層を考慮してから、最終的なアーキテクチャ を展開します。これにはグローバル ID プール、ポリシー、VLAN、VSAN、テンプレート、およ びサービス プロファイルの計画が含まれます。インテリジェントに組織の境界を作成する機能 は、マルチテナントにメリットをもたらし、環境に必要なグローバル サービス プロファイル テ ンプレートの数も削減できる可能性があります。

VLAN および VSAN エイリアシング、ID 範囲アクセス コントロール ポリシーなどのその他の高 度な機能も、管理するグローバル サービス プロファイル テンプレートの数の削減をサポートし ます。いくつでも必要なだけ管理することができますが、管理をシンプルにすれば運用コストも 常に削減されます。

### 大規模な環境におけるブラウンフィールド環境

Cisco UCS Manager と Cisco UCS Central の大規模なアーキテクチャには、数百または数千のサービ スプロファイルが含まれている場合があります。そのため、UCSCentralへの移行には、慎重な計 画と計算が必要です。オブジェクト リポジトリを Cisco UCS Central に移行して、ローカル サービ スプロファイルをグローバルサービスプロファイルに変換する場合には注意を払います。グロー バル インフラストラクチャを構築して、すべての UCS ドメイン内のローカル インフラストラク チャをミラーします。

ローカル サービス プロファイルをグローバル サービス プロファイルに変換するのは破壊的であ ることを思い出してください。しかし、1 つのインターフェイスですべてをグローバルに管理し て、複数のUCSドメイン間でワークロードのモビリティが得られる利便性は、欠点を補って余り あります。

大規模なブラウンフィールドのクライアントによっては、オブジェクト リポジトリを移動し、 ゆっくり時間をかけてローカルサービスプロファイルを変換することを選択しています。これは 将来のメンテナンスの時間帯を利用して、順番に Cisco UCS Central に移行します。ホスト ファー ムウェア、コントローラ ファームウェア、BIOS、ネットワーク アダプタ、CIMC、およびスト

レージ コントローラをアップグレードすることは、すべて破壊的なアクションです。ホストに は、正常にシャット ダウンして、更新を実行するブレード サーバにサービス プロファイルを登 録するためのメンテナンスの時間帯が必要です。この間に、既存のローカルサービスプロファイ ルを新しいグローバル サービス プロファイルと置き換えることができます。

その他のブラウンフィールドのクライアントは、ブラウンフィールド環境とグリーンフィールド 環境を並行して運用するモデルを採用しています。これは、既存のUCSインフラストラクチャが ブラウンフィールドとして残っていることを意味します。これはそれぞれの Cisco UCS Manager ドメイン内でローカルに管理され、一方で環境内の新しいものはすべて Cisco UCS Central からグ ローバル オブジェクトとして展開されます。

ネットワークが進化し、ローカル インフラストラクチャがサポート終了に達したら、環境のさら に多くのものをグローバルに変換します。ローカルサービスプロファイルを保持する場合でも、 サービス プロファイルまたはテンプレート内でローカルからグローバルに切り替えることで、グ ローバル サービス プロファイルを使用します。これにより、ポリシーの数が減り、Cisco UCS Central 内の 1 つの場所からサービスが提供されます。[「ブラウンフィールド:ローカル](#page-63-0) サービス [プロファイルを使用したグローバル](#page-63-0) ID およびポリシーへのアクセス」を参照してください。

PowerTool による自動化と XML-API によるスクリプトで、変換処理が非常に簡単になります。 「Cisco UCS Central [でのブラウンフィールドのローカル](#page-53-0) サービス プロファイルからグローバル サービス [プロファイルへの移行](#page-53-0)」を参照してください。

 $\overline{\phantom{a}}$ 

T

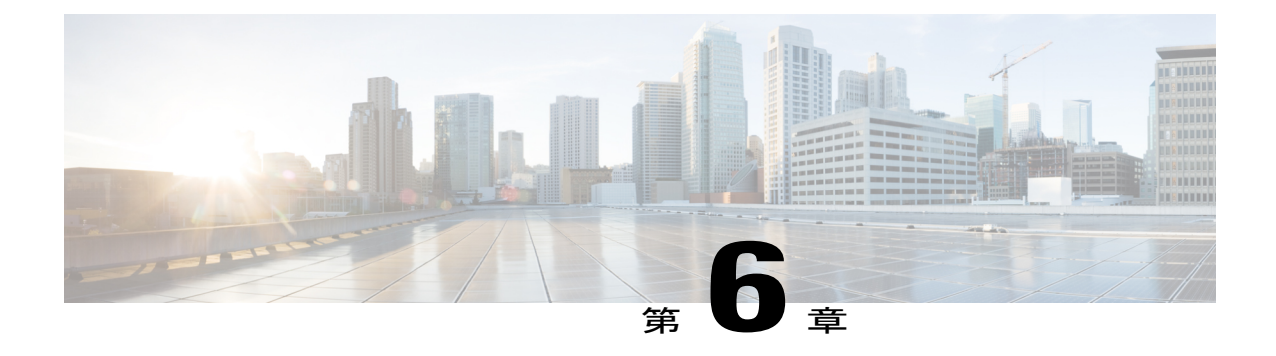

# サイジングと拡張性に関する考慮事項

- [サイジングに関する考慮事項](#page-40-0), 29 ページ
- グローバル サービス [プロファイルとグローバル](#page-41-0) サービス プロファイル テンプレートのス [ケーリング](#page-41-0), 30 ページ

## <span id="page-40-0"></span>サイジングに関する考慮事項

Cisco UCS Central の一部のお客様は、自身の UCS 環境を数十から数百のドメイン、および数百か ら数千のサーバに拡張しています。ニーズを判断するためのスケーリング メトリックは、登録済 みの UCS ドメインの数よりも、ブレードとサーバの数です。Cisco UCS Central では、最大 10,000 台のサーバをサポートできることが確認されています。ソフトウェアの制限はありません。

大規模な環境の場合は、Cisco UCS Central の仮想マシン(VM)のパフォーマンスを分析して、 CPU やメモリ リソースを増やす必要があるかどうかを判断します。

『*Cisco UCS Central Installation Guide*』では、Cisco UCS Central を実行するための最小条件が定義 されています。OVAファイルの展開:

- 2 x 40 GB ディスクの作成
- 4 x vCPU の割り当て
- 12 GB RAM の割り当て

小規模から中規模の環境の場合、これらの設定で十分なパフォーマンスが得られます。しかし、 大規模な環境では、これらのリソースを2倍に増やすことを推奨します(シスコ IT では、200 以 上の UCS ドメインと 6,000 台以上のサーバの Cisco UCS Central のインスタンスに対し、少なくと も 4 個の vCPU と 24 GB RAM を実行しています)。

ベスト プラクティスは次のとおりです。

- **1** 新規または拡大するインフラストラクチャで、Cisco UCS Central VM のパフォーマンス メトリ クスをモニタします。
- **2** それに応じて CPU と RAM のリソースを調整します。
- **3** パフォーマンスが著しく低下している場合は、vCPU とメモリの使用率を確認します。
- **4** 仮想化管理者と必要な変更を行います。

# <span id="page-41-0"></span>グローバル サービス プロファイルとグローバル サービ ス プロファイル テンプレートのスケーリング

グローバル サービス テンプレートにアタッチできるグローバル サービス プロファイルの数に制 限はありません。

テンプレートを利用して広範な変更を行うと、管理の簡素化に有益ですが、必ずしもすべての環 境に最適なわけではありません。環境への破壊的な変更の影響を考慮します。更新するグローバ ル サービス プロファイル テンプレートに安全にアタッチできるリソースの量を決定します。1 つ の間違いが深刻な停止を引き起こす可能性があります。障害の可能性を減らすことを検討します。 たとえば、各サービス プロファイル テンプレートにアタッチされた 100 のグローバル サービス プロファイルの比率が最大限度であると判断することができます。

もう 1 つの重要な考慮事項は、ポリシーの数です。たとえば、100 のグローバル サービス プロ ファイルがアタッチされた 10 のグローバル サービス プロファイル テンプレートがある場合、そ れは 1,000 台のブレードまたはサーバを表します。10 のテンプレートすべてが同じ破壊的なポリ シーにアクセスしている場合、1,000台のブレードまたはサーバを中断させる可能性がある1つの ポリシーがあることになります。障害の可能性を減らすには、複数のサービスプロファイルテン プレートと複数のポリシーにわたって拡張するのが最適です。同じ設定を含んでいるものの、異 なるテンプレートで使用される複数のポリシーを持つこともできます。

少数のテンプレートに対してアタッチされているグローバルサービスプロファイルが多すぎる場 合、グローバル サービス プロファイル テンプレートのクローンを作成できます。そのうえで、 元のテンプレートからいくつかのプロファイルをアンバインドして、それらをクローンにバイン ドします。システムは、設計および運用に柔軟に対応します。それに応じてバランスを取り、拡 張できます。

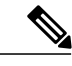

(注) 実稼働環境に展開する前に、このシナリオをテストすることを推奨します。

このガイドは、管理を容易にするためにグローバルサービスプロファイルテンプレートの数を減 らすことについて説明していますが、テンプレートに多数のグローバルサービスプロファイルを アタッチしないでください。また、1 つのポリシーを多数のグローバル サービス プロファイルテ ンプレートおよびプロファイルに使用しないでください。これは矛盾しているように聞こえます が、過剰なサービス プロファイルがテンプレートやポリシーにアクセスすることで起こる可能性 のある広範囲の損害と、運用コスト (OpEx)改善するためにテンプレートを削減することとのバ ランスを取ることを検討してください。

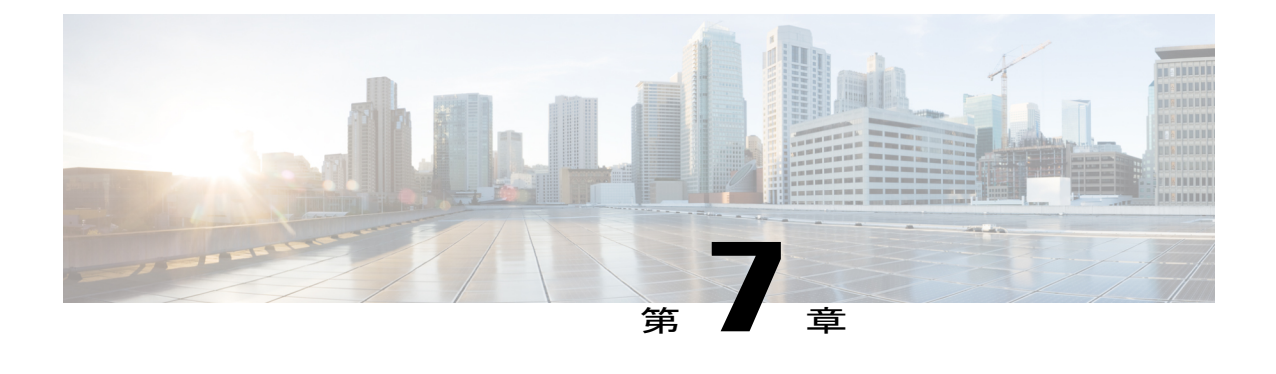

ドメイン グループ

- ドメイン [グループの設計](#page-42-0), 31 ページ
- ドメイン [グループのパーティション分割](#page-43-0), 32 ページ
- ドメイン [グループの再割り当て](#page-44-0), 33 ページ

## <span id="page-42-0"></span>ドメイン グループの設計

ドメイン グループの階層設計は、重要なアーキテクチャ設計の決定事項の 1 つです。正しい方法 も間違っている方法もありません。目標は特定の環境や管理の設計要件を最適に反映することで す。ドメイン グループについて、次の属性を理解する必要があります。

- ドメイングループは、個別のCiscoUCSドメインを無作為にグループ化したものです。Cisco UCS Central 管理者がグループ化を設計します。ドメイン グループは、純粋に Cisco UCS Centralのグローバル構成です。ドメインは、ドメイングループのメンバーであることを認識 していません。
- 1 つのサーバが複数のサーバ プールに存在できるサーバ プールとは異なり、Cisco UCS ドメ インは、一度に 1 つのドメイン グループにしか存在できません。
- Cisco UCS Central は登録時にグループ解除されたドメイン グループ内にすべてのドメインを 配置します。グループ解除されたドメイン グループ内のドメインは、ローカルの Cisco UCS 管理者がグローバルポリシー解決コントロールを選択している場合でも、いずれのグローバ ルな動作ポリシーにも解決されません。
- ドメイン グループ内のすべてのドメインに有効な運用ポリシー。これらはドメイン グルー プで解決および適用されます。
- Cisco UCS ドメインはドメイン グループ間で移動できます。ただし、いずれのドメイン グ ループとドメイン間での移動も、移動先のドメイングループのポリシーによっては、破壊的 なものになる場合があります。Cisco UCS ドメイン グループは、それらが存在するドメイン グループからそれ自体のポリシーを解決します。新しいドメインがドメイングループに参加 すると、サービスに影響を与える可能性のある新しいグローバルな動作ポリシーを適用しま す。
- グローバルファームウェア管理を考慮する場合には、その影響を評価します。複数の登録済 みの Cisco UCS ドメインがそのファームウェアのポリシー定義の影響を受ける可能性がある ことを認識します。同時に、そのファームウェアポリシーの任意の変更やアップグレードの 影響も受ける可能性もあります。
- 新規に登録されたドメインは、認定ポリシーに基づいて登録時に自動的にドメイングループ に参加できます。ドメイン グループのポリシー認定は、サーバ プールのポリシー認定と同 じように動作します。
- グローバルな動作ポリシーは、ドメイングループ階層内の任意の場所に配置でき、下位のド メイングループでポリシーを設定することで、上位で設定されているポリシーをオーバーラ イドします。
- 管理者がドメインを新しいドメイン グループに移動する際に、古いドメイン グループのポ リシーを削除する必要はありません。代わりに、新しいポリシーによって以前のポリシーが 上書きされるまで、古いポリシーはそのまま残ります。

例:UCSドメインのバックアップポリシーがあると仮定します。古いポリシーはバックアッ プスケジュールを定義し、新しいポリシーはこのポリシーを省略します。UCSバックアップ は、古いスケジュールに基づいて行われます。新しいドメイングループに新しいポリシーを 作成すると、これらが変更されます。

ポリシーが新しいドメイングループに存在しない場合、参照を通じて解決されるポリシーが 削除されます。

- サブドメインを使用する度合いと、さまざまなサブドメインを管理するために必要な管理の 量を比較検討します。
- ポリシーをより細かく制御するため、階層の最大5つのレベルまでサブドメイングループを ネストすることができます。

## <span id="page-43-0"></span>ドメイン グループのパーティション分割

ドメイン グループのパーティション分割にはいくつかの理由があります。

- 地理(大陸とタイム ゾーン)
- 組織、ビジネス機能、部門(マーケティング、エンジニアリング、財務、人事)
- 実稼働の重要度(実稼働、開発、テスト、QA)
- ネットワーク ドメイン(内部ネットワーク、DMZ、外部ネットワーク)

地理はドメイン グループのパーティション分割の最も一般的な理由です。同じ地理内のドメイン は、多くの場合、同じ管理設定と運用設定が必要です。

運用ポリシーの設定と導入を簡素化するため、ドメイン グループを使用します。運用上の課題に 最適な場合には、階層を定義します。

 $\overline{\mathsf{I}}$ 

## <span id="page-44-0"></span>ドメイン グループの再割り当て

ドメイン登録後にドメイン グループ ポリシーを変更すると、ドメインがドメイン グループに自 動的に再割り当てされなくなります。

[Reevaluate Membership] 機能は、ドメインでのドメイン グループの再割り当てに影響します。こ の機能は、UCSドメインを別のドメイングループに移動できますが、これによって、ポリシーの 変更が発生する可能性があります。

 $\mathbf I$ 

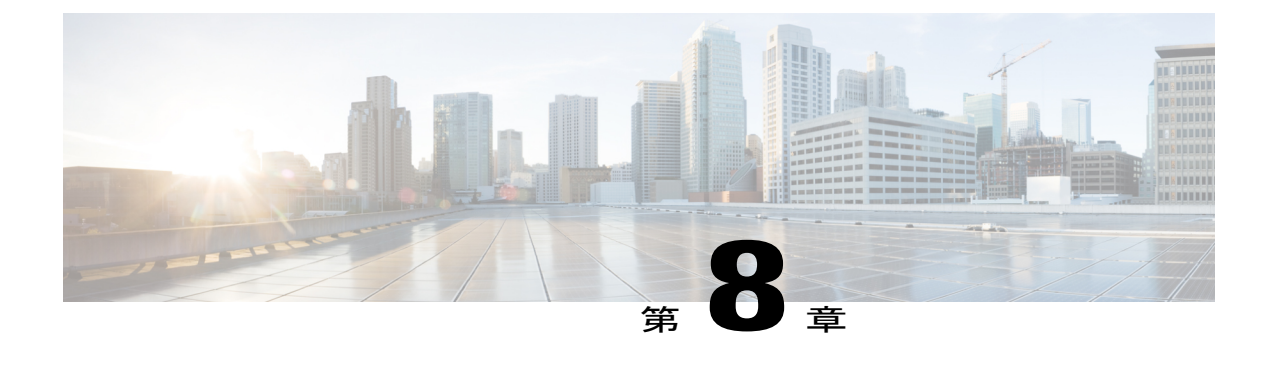

登録

- Cisco UCS [Manager-Cisco](#page-46-0) UCS Central の登録、35 ページ
- [名前空間の競合](#page-46-1), 35 ページ

### <span id="page-46-0"></span>**Cisco UCS Manager-Cisco UCS Central** の登録

次のことを確認してください。

- 既存の Cisco UCS Manager ドメインが同じ NTP サーバに解決されること
- FQDN(完全修飾ドメイン名)を使用して Cisco UCS Central サーバに Cisco UCS ドメインを 登録すること

### <span id="page-46-1"></span>名前空間の競合

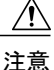

登録したドメインが登録されていないか、または意図せず登録を解除されている期間に注意し ます。

登録が解除されている状態でローカルにキャッシュされた任意のグローバル オブジェクトは、 Cisco UCS Central に再登録する際に名前空間の競合を引き起こす可能性があります。Cisco UCS Central によって所有されているオブジェクトに同じ名前が存在していると、問題が生じます。こ のような名前の競合を解決してローカルオブジェクトのグローバル制御に戻るには、ローカルオ ブジェクトで [UCSM] > [Use Global] オプションを使用します。

(注)

[Use Global] オプションにより、登録が解除されている状態の間にローカル ポリシーに行われ たすべての変更を上書きします。

 $\mathbf I$ 

#### **36**

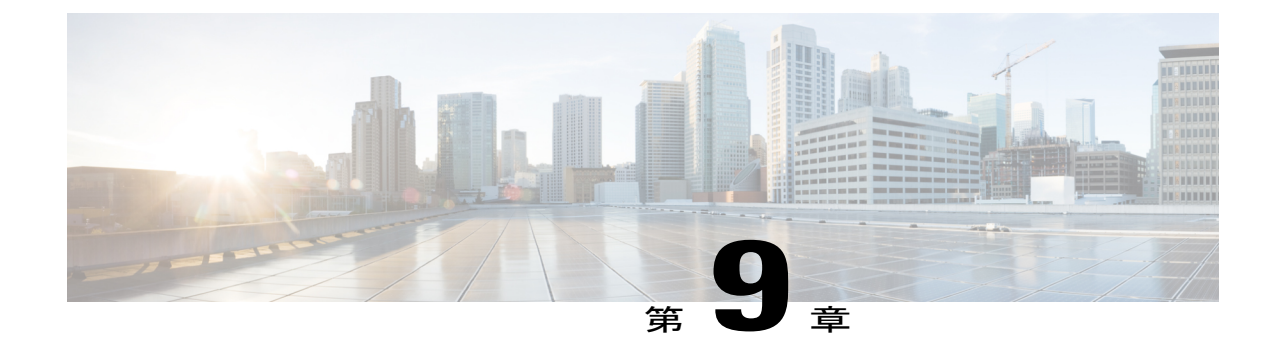

# ブラウンフィールドからグリーンフィール ドへの移行

• [既存の展開の移行](#page-48-0), 37 ページ

### <span id="page-48-0"></span>既存の展開の移行

既存のローカル展開をグローバル展開に移行する際のベスト プラクティスは、グローバル運用ポ リシーとサービス プロファイル ポリシーを使用することです。

### **Cisco UCS Central** のポリシー

Cisco UCS Central は、複数のドメインに一貫したグローバルな動作を自動的に適用するグローバ ル ポリシーを提供します。

Cisco UCS Central には、2 つの主要なタイプのポリシーがあります。

- 運用ポリシー
- ワークロード ポリシー(またはサービス プロファイルで使用されるポリシー)

#### 運用ポリシー

例には、CallHome、ユーザ管理、タイムゾーン、DNS、NTP、バックアップなどのユーザ認証設 定の機能が含まれます。Cisco UCS Central では、ドメイン グループ(またはサブドメイン グルー プ)とその関連付けられたすべてのドメインとの関係で運用ポリシーが適用されます。

ドメイン グループと運用ポリシーは通常、物理的な場所、地域、またはその他の要因によって影 響を受ける、サイト固有の側面を制御します。

ドメイン グループの階層を利用して、定義する運用ポリシーの数を最小限にします。運用ポリ シーは非破壊的なものと潜在的に破壊的なものとに分けることができます。

ベストプラクティスでは、管理者はできる限り多くの非破壊的なポリシーを、ドメイングループ の階層のできる限り上位に配置することが推奨されています。同様に、潜在的に破壊的なポリシー は、ドメイン グループの階層のできる限り下位に配置します。

サービス プロファイル ポリシーとグローバル サービス プロファイルを導入する際には、要件と 制約に基づいてこれらの適性を確認します。たとえば、ローカルサービスプロファイルのグロー バル サービス プロファイルへの移行は、同じ ID を保持する必要がなければ簡単です。ID を同じ ままにする必要がある場合には複雑です。ローカルサービスプロファイルを設定できない場合で も、Cisco UCS Central からこれらを表示できることを覚えておいてください。

#### ワークロード ポリシー

ワークロードポリシーは通常、ブートポリシー、VNIC/VHBAテンプレート、ネットワークQoS、 およびBIOSポリシーなどのサービスプロファイルに関連付けられます。CiscoUCSCentralでは、 組織とその関連付けられたすべての子組織にワークロード ポリシーを適用します。

組織とワークロードポリシーは通常、サービスプロファイルと関連するテンプレート、プール、 ポリシーを制御します。

CiscoUCSドメインにCiscoUCSCentralを導入する際は、最新の警告と制限に注意してください。 最も重要な制限:ローカル サービス プロファイルはグローバル プールとポリシーを参照できま すが、ローカル サービス プロファイルをグローバル サービス プロファイルに変換することはで きません。したがって、既存のサービス プロファイルは、ローカルで管理されるモードのままに します。設定を再作成する唯一の方法は、グローバルサービスプロファイルで設定を再構築する ことです。

管理の簡素化に役立つ場合は、サービス プロファイル ポリシーとグローバル サービス プロファ イルのみを導入します。導入によって管理が複雑になる場合は、導入しないでください。

運用ポリシーとサービスプロファイルポリシーとの間に依存関係はありません。CiscoUCSCentral では、グローバル サービス プロファイル ポリシーとグローバル サービス プロファイルの導入を 強制する要件はありません。

Cisco UCS Manager ドメインは、自身がドメイン グループに含まれていることを認識していませ ん。そのため、これらは Cisco UCS Central 内で作成された運用構造を共有しません。ただし、組 織構造は一貫性が維持され、グローバルな範囲にわたって Cisco UCS Manager と Cisco UCS Central 間で相互に共有されます。

#### グローバルな動作ポリシー

Cisco UCS Central は、1 つ以上の Cisco UCS ドメインにグローバル運用ポリシーを提供します。グ ローバル ポリシーの参加はすべて Cisco UCS Manager ドメインに対するオプトイン ベースとなり ます。Cisco UCS Central は、このような制御がローカルの Cisco UCS Manager ドメイン管理者から 最初に委託されない限り、グローバル ポリシーを制御しません。ローカルの Cisco UCS Manager ドメイン管理者は、ポリシーをグローバル管理から外すことで制御を取り消すことができます。

すべての管理ポリシーは、デフォルトでは、以下が発生するまでローカル ドメインで制御されま す。

- **1** ローカル ドメインが Cisco UCS Central に登録される。
- **2** ローカル ドメインが、グループ解除されたドメインから Cisco UCS Central のドメイン グルー プに移動される。
- **3** ローカルドメイン管理者が、特定のポリシーをローカルからグローバルの解決に明示的にレベ ルを上げる。

個々のポリシーの格上げの決定には、依存関係はありません。たとえば、Infrastructure & Catalog Firmware をローカルに管理しつつ、障害ポリシーをグローバル化できます。Cisco UCS Manager で、[Admin] > [Communication Management] > [Cisco UCS Central] を選択した場合、ポリシー解決 の制御にリストされているポリシーはすべて独立しています。

ポリシーがローカルからグローバルに格上げされると、CiscoUCSCentralで有効なポリシー定義の みを変更できます。これは、ドメイン間で一貫性を強制するために設計によって行われます。た だし、管理者は、いつでもローカルで解決されたポリシーに戻ることができます。管理者がポリ シーのローカル管理に戻ると、そのポリシー設定はローカル管理者が変更するまでそのままにな ります。Cisco UCS Central では、そのポリシーが制御されなくなります

#### グローバル運用ポリシーのベスト プラクティス

ローカル動作ポリシーの制御からグローバル制御への移行を検討する際、グローバル ポリシーの 広範な展開前にローカル ポリシー解決を維持します。精通するまで時間をかけて段階的に個別の ポリシーでグローバル ポリシーを導入します。これはファームウェア管理にも当てはまります。

一般的に、システムヘルスとモニタリングは、グローバルポリシーで使用するためのリスクの低 い候補となります。SNMP、syslog、および Call Home のポリシーを、ドメイン グループの階層の できる限り上位で運用ポリシーとして定義することが最も簡単なアプローチです。下位ドメイン グループ内のドメインはすべて、これらのグローバル ポリシーの定義を継承します。

シスコでは、可能な限りポリシーの一貫性と一元化されたポリシー適用を利用することを推奨し ています。グローバルな一貫性とポリシーの適用は、Cisco UCS Central の設計目標の中でもとり わけ重要です。Cisco UCSCentral内でポリシー定義と設定を統合することで、ローカルCisco UCS 管理者の管理の負担が軽減されます。機会があれば、ポリシーをより高いレベルでより一元的に 定義するほど、管理のスケーラビリティが高まることに留意してください。可能な限り、ポリシー の定義を簡素化し、一元化することに重点を置いてポリシーを設計します。

#### 利用可能なグローバル運用ポリシー

次の表に、Cisco UCS Central と Cisco UCS Manager の対応を示します。[UCSM Navigation] 列には、 CiscoUCSCentralでグローバルに解決するようにポリシーを設定すると、参照がGUIで非アクティ ブになる個所を示しています。また、ドメインがドメイン グループの一部になると、参照が非ア クティブになる個所も示しています。

T

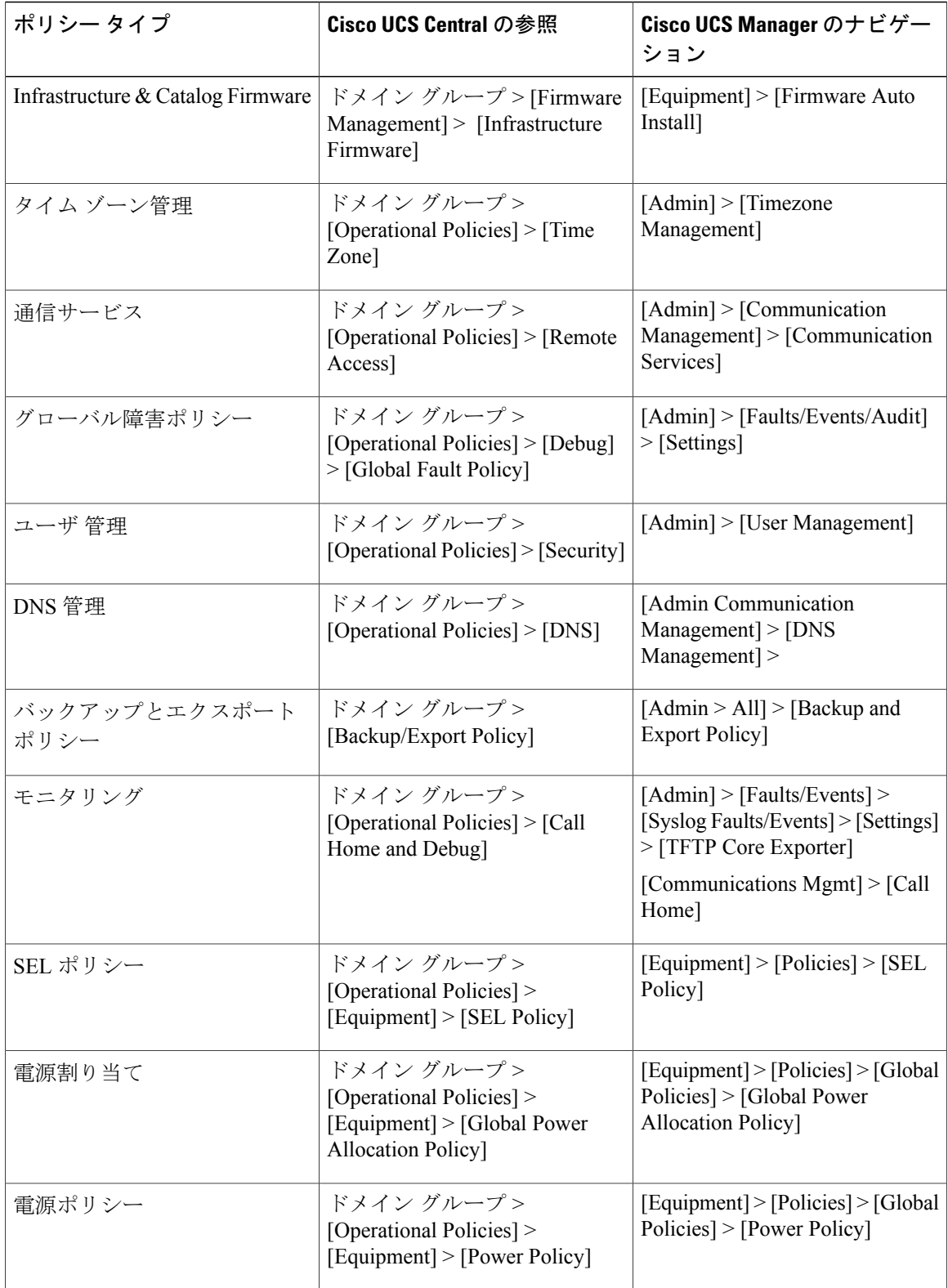

### 移行

この手順では、ブラウンフィールド環境からグリーンフィールド環境に移行する方法について説 明します。各サービスプロファイル内でターゲットイニシエータ (WWPN) にすでに分割されて いるリモート ストレージ ブート LUN を使用して SAN からブートするといった、難しい使用事例 を使用して説明します。

(注) 移行中は ID を同じままにする必要があります。

移行時には、以下を行う必要があります。

- Cisco UCS Central に既存の UCS ドメインを登録します。
- グローバル プール、ポリシー、VLAN、VSAN、vNIC テンプレート、vHBA テンプレート、 LAN 接続ポリシー、SAN 接続ポリシー、グローバル サービス プロファイル テンプレート、 グローバル サービス プロファイルを作成します。

これらのグローバル ID プールとポリシーが、現在 UCS ドメインでローカルに構築されてい るのと同じ形式、設定、およびスキームに一致していることを確認します。

グローバルで同等のものを作成する場合は、すべての名前が一意であることを確認します。

- グローバル VSAN を作成する場合は、Cisco UCS Manager でローカルに定義された VSAN と 同じ ID を使用します。
- VSAN の名前の前に「G-」を使用します。
- 新しく作成されたグローバル VSAN で、FCoE VLAN ID が、対応するローカル VSAN で設定 された FCoE VLAN ID と完全に一致することを確認します。

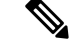

- UCS ドメインですでに定義されているグローバル VSAN と同じ ID を持つグ ローバルVSANを作成する場合は、FCoEVSANIDがローカルVSANとグロー バル VSAN との間で正確に一致する必要があります。一致していない場合、 グローバル サービス プロファイルの関連付けで障害がトリガーされます。 (注)
- それぞれのグローバルIDプールから新しいUUID、MAC、WWNN、WWPNを割り当てるグ ローバル サービス プロファイルを作成します。
- 簡単なCiscoUCSCentralPowerToolスクリプトを利用して、元の(正しく区分された)WWPN とその他の ID を割り当てます。

移行

### <span id="page-53-0"></span>**Cisco UCS Central** でのブラウンフィールドのローカル サービス プロファイルからグ ローバル サービス プロファイルへの移行

- ステップ **1** ローカル サービス プロファイルのプール ID、ポリシー、VLAN、VSAN、およびテンプレートを文書化 します。
- ステップ **2** Cisco UCS Central ですべての ID、ポリシー、VLAN、VSAN、テンプレート、グローバル サービス プロ ファイルを再作成します。
- ステップ **3** ローカル サービス プロファイルがあるサーバをグレースフル シャット ダウンします。
- ステップ **4** ローカル サービス プロファイルの関連付けをドメインから解除します。
- ステップ **5** ローカル サービス プロファイルを削除します。 これにより割り当てられた ID がプールに戻され、未使用として ID がマークされます。
- ステップ **6** Cisco UCS Central PowerTool スクリプトを実行して、特定のグローバル サービス プロファイルの ID を交 換します。 これにより、グローバル サービス プロファイルの外観が対応するローカル サービス プロファイルと同じ になります。
- ステップ **7** 新しいグローバル サービス プロファイルで特定のサーバに対して ID が正しいことを確認します。
- ステップ **8** グローバル サービス プロファイルを適切なサーバに関連付けます。
- ステップ **9** SAN LUN からサーバを起動します。

移行

次の例では、以下を想定しています。

Global service profile Name: G-Sp-TEST-2 (with global pool derived IDs) Org: root Global WWNN pool: G-USA-WWNN Global UUID pool: G-USA-UUID Global MAC pool: G-USA-MAC New (from local service profile) UUID: dc81c8de-3b00-11e5-0000-000000000025 New (from local service profile) MAC for vnic0: 00:25:B5:00:00:25 New (from local service profile) MAC for vnic1: 00:25:B5:00:00:26 New (from local service profile) WWNN ID: 20:00:00:25:B5:00:00:25 New (from local service profile) WWpN for A Fabric: 20:00:00:25:B5:AA:00:25 New (from local service profile) WWPN for B Fabric: 20:00:00:25:B5:BB:00:25

#### **Cisco UCS Central PowerTool** スクリプトの例

実稼働環境で使用する前に、このスクリプトをラボでテストします。企業のニーズに応じてスク リプトを編集します。

警告

このスクリプトは、正式にサポートされているシスコ製品ではありません。利用はお客様の責 任の元で行ってください。

```
# Start-UcsCentralTransaction
```
Get-UcsCentralOrg -Name root | Add-UcsCentralserviceprofile -Name "G-Sp-TEST-2" -Modifypresent -IdentpoolName "G-USA-UUID" -Uuid "dc81c8de-3b00-11e5-0000-000000000025" \$mo = Get-UcsCentralserviceprofile -Name "G-Sp-TEST-2"

\$mo\_2 = \$mo | Add-UcsCentralVnic -Modifypresent -Name "vnic1" -IdentpoolName "G-USA-MAC" -Addr "00:25:B5:00:00:26" -Order "2" -SwitchId "B"

\$mo\_3 = \$mo | Add-UcsCentralvhba -Modifypresent -AdaptorprofileName "global-default"-Addr "20:00:00:25:B5:AA:00:25" -AdminVcon "any" -MaxDataFieldSize "2048" -NwTemplName "" -Order "3" -pinToGroupName ""-QospolicyName "" -StatspolicyName "global-default" -SwitchId "A" -Name "vhba0"

\$mo\_4= \$mo | Add-UcsCentralvhba -Modifypresent -AdaptorprofileName "global-default"-Addr "20:00:00:25:B5:BB:00:25" -AdminVcon "any" -MaxDataFieldSize "2048" -NwTemplName "" -Order "4" -pinToGroupName ""-QospolicyName "" -StatspolicyName "global-default" -SwitchId "B" -Name "vhba1"

\$mo\_5 = \$mo | Add-UcsCentralVnicFcNode -Modifypresent -IdentpoolName "G-USA-WWNN" -Addr "20:00:00:25:B5:00:00:25"

Complete-UcsCentralTransaction

 $\mathbf I$ 

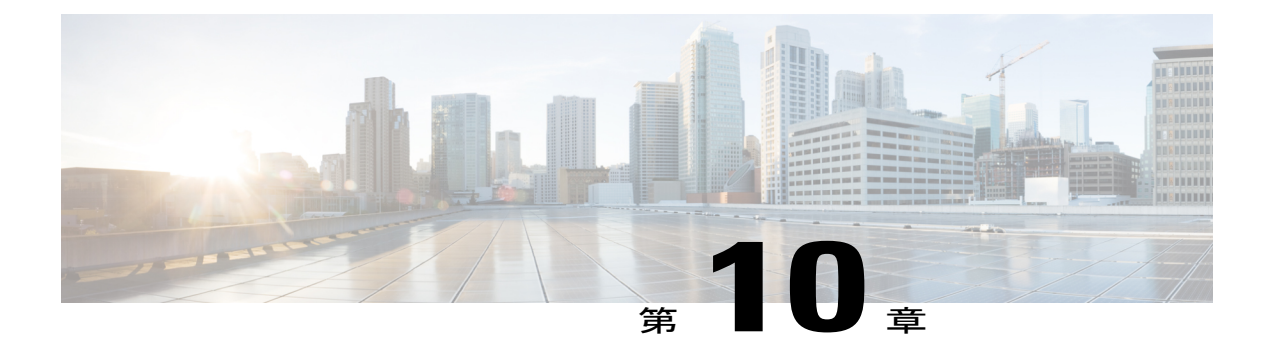

### 組織

- 階層, 45 [ページ](#page-56-0)
- [混合ワークロード環境](#page-56-1), 45 ページ

### <span id="page-56-0"></span>階層

Cisco UCS Manager は構造を通じて反映されるため、本質的には階層型です。

Cisco UCS Central では、階層構造がグローバル範囲になっています。

Cisco UCS Central 内のドメイン グループの構造も階層型です。重要な違いの 1 つは、「ドメイン グループ」が純粋に Cisco UCS Central の構成であることです。これは、運用ポリシー、VLAN、 VSAN、および ID アクセス制御ポリシーなどの一部の特殊なポリシーを、登録された Cisco UCS ドメインにマッピングおよび適用するために使用されます。ローカル Cisco UCS ドメインはドメ イン グループを表示できませんが、運用ポリシーの影響を受けます。

組織およびドメイングループのベストプラクティスは、エンタープライズの論理(組織)と物理 (ドメイン グループ)のセグメンテーションを最適に反映した階層を作成することです。

- /root ドメイン グループ内のすべての運用ポリシーが、すべてのドメインに対するグロー バル適用性を持つことを意図して作成されていることを確認します。
- /root 組織に配置されたすべてのサービス プロファイルのポリシーが、Cisco UCS ドメイン 全体に公開されるようになっていることを確認します。

### <span id="page-56-1"></span>混合ワークロード環境

ブラウンフィールド環境では、既存の Cisco UCS Central ドメインに展開される新しいワークロー ドのためのCiscoUCSとグローバル一貫性の採用を検討してください。このような環境は、グロー バルとローカルで管理されるオブジェクトの両方が含まれている場合があるため、混合ワークロー ド環境と呼ばれます。既存のドメインに Cisco UCS Central と Cisco UCS Manager の両方が所有す

る管理対象オブジェクトが含まれている可能性がある混合ワークロード環境には 2 つのモデルが あります。

- 分離された組織
- 統合された組織

### 分離された組織

このモデルでは、組織の階層(/root の下)に Cisco UCS Central または Cisco UCS Manager のい ずれかによって独占的に所有および管理されている管理対象オブジェクトが含まれています。

このアプローチを使用したベスト プラクティスは、組織がグローバルに管理されたオブジェクト のみで構成されている個別のグローバルな名前を持つ組織を作成することです。階層内の同じレ ベルでは、対応する組織はローカルで所有する管理対象オブジェクトだけが含まれます。

ローカル組織でのワークロードは、ローカル プール、ポリシー、およびテンプレートのみを指し ます。グローバル組織でのワークロードは、グローバル プール、ポリシー、およびテンプレート のみを指します。

さらに、組織名で **G-** プレフィックスを使用すると、すべてのオブジェクトに対するグローバル スコープを意味します。これにより、組織内の各管理対象オブジェクトへの**G-**プレフィックスの 必要性を削減します。

Cisco UCS Central はこのグローバル組織構造を作成し、その後、グローバル サービス プロファイ ルの最初の関連付けの間に展開します。ベスト プラクティスは、このグローバル組織構造内で名 前を区別することです。しかし、それでも下位プール、ポリシー、VLAN、VSAN、テンプレー ト、グローバル サービス プロファイルには **G-** プレフィックス名を使用することを推奨します。

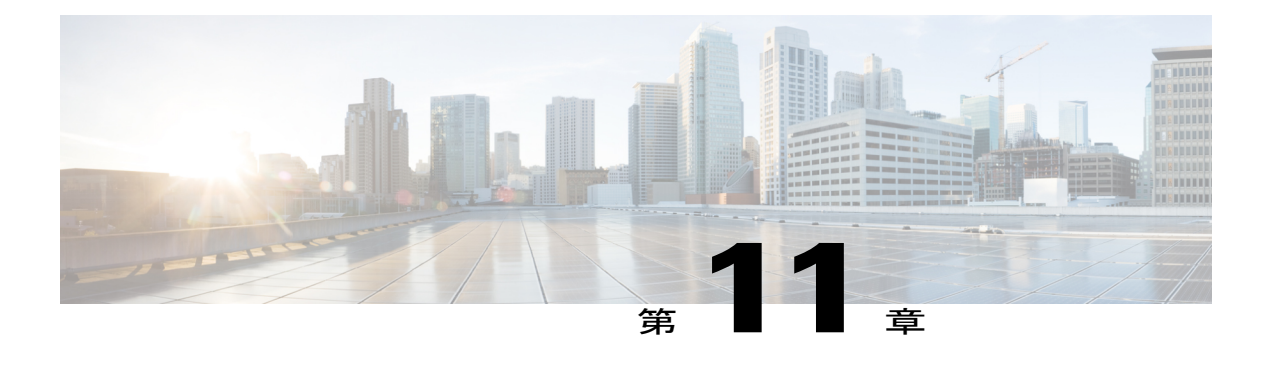

# **Cisco UCS Manager** と **Cisco UCS Central** での ポリシーの違いについて

- [高度なポリシー解決](#page-58-0), 47 ページ
- VLAN と VSAN ID [のエイリアシング](#page-60-0), 49 ページ
- ID [範囲アクセス](#page-61-0) コントロール ポリシー, 50 ページ
- ブラウンフィールド:ローカル サービス [プロファイルを使用したグローバル](#page-63-0) ID およびポリ [シーへのアクセス](#page-63-0), 52 ページ
- [ユーザの確認応答動作の説明](#page-63-1), 52 ページ
- ルール [ベースのアクセス制御と](#page-64-0) UCS Central のカスタム ビュー, 53 ページ
- UCS Central からの UCS [ドメインの登録解除](#page-64-1), 53 ページ
- [プールとポリシーでの名前解決](#page-65-0), 54 ページ
- [メンテナンス](#page-68-0) ポリシー, 57 ページ

### <span id="page-58-0"></span>高度なポリシー解決

(注) [高度なポリシー解決のデモのビデオをご覧ください](https://www.youtube.com/watch?v=bQlBYUfAJeM)。このビデオは英語版です。

グローバル サービス プロファイル テンプレートを任意のポリシーを参照するようにすることが できます。組織構造の異なるレベルでは、同じ名前のポリシーであっても存在できます。しかし、 組織構造の同じレベルに同じ名前の 2 つのポリシーが存在することはできません。

サービス プロファイルは、最初は必ず特定の組織レベルのポリシーに従います。次に、ポリシー 名がそのレベルに含まれていなければ、/root までの上位のレベルで解決されます。

このトピックのビデオでは、高度なポリシー解決のデモを行うため、さまざまな組織でSAN-BOOT ポリシーを別のポリシー設定と入れ替える方法について説明しています。その後、単一のグロー バル サービス プロファイル テンプレートを使用して、結果のグローバル サービス プロファイル をこれらの異なる下位組織にインスタンス化します。これにより下位組織が下位組織のレベルで 目的のブート ポリシーを取得できるようになります。

ここでは、SAN-BOOT ポリシーが汎用ターゲット イニシエータとともに /root にあると仮定し ます。このブート ポリシーで SAN ブートするブレード サーバはありません。これは、プレース ホルダとして機能しています。グローバル サービス プロファイル テンプレートはそれを使用し ます。

サービス プロファイル テンプレートを編集する際に、[Policies] をクリックし、[Boot] ポリシーを 選択すると、新しく作成された SAN-BOOT ポリシーの詳細を確認できます。

SAN-BOOT ポリシーで、UCS または Cisco UCS Central SAN-BOOT ポリシーの有効なブート パス の汎用イニシエータを作成します。これは2つの有効な VHBA (プライマリとセカンダリ)で構 成されています。各VHBAにも、独自のプライマリとセカンダリのターゲットイニシエータがあ ります。

ブレード サーバが SAN にブートする方法を反映した組織構造を作成します。たとえば、グロー バル サービス プロファイルの半分を、あるストレージ アレイ コントローラからブートし、もう 半分を別のコントローラからブートすることができます。これにより、ストレージ アレイのブー ト ロードが分割されます。

実稼働用に作成された下位組織には、SA コントローラ A と SA コントローラ B があります。各 SA コントローラの下位組織内に、ブート コントローラ SAN-BOOT ポリシーを作成しました。 SAN-BOOT ポリシーには、ストレージ アレイをブートするための有効な真のターゲット イニシ エータが含まれています。ただし、すべてのグローバル サービス プロファイルがストレージ ア レイにブートする場合にブート ロードを分離するための異なるイニシエータが含まれている場合 は除きます。

SA コントローラ A 下位組織内にある SAN-BOOT ポリシーには、次のブート ターゲット イニシ エータ値が含まれています。4 つのイニシエータ ターゲットの WWPN は 11、22、33、44 で終り ます。SA コントローラ B 下位組織内にある SAN-BOOT ポリシーには、次のブート ターゲット イニシエータ値が含まれています。4 つのイニシエータ ターゲットの WWPN は 55、66、77、88 で終ります。

SAN-BOOT ポリシーを使用する単一のグローバル サービス プロファイル テンプレート

(G-SP-SAN-BOOT)から、[CreateServiceProfile from Template] 機能を使用して、これらのグロー バル サービス プロファイルをそれぞれの SA コントローラの下位組織にインスタンス化します。

ポリシーが作成され、UCSドメイン内のブレードに関連付けられると、グローバルサービスプロ ファイルの展開、SAN-BOOTポリシー、およびドメインにコピーされたイニシエータを確認でき ます。ターゲット イニシエータは、SA コントローラ A と B の下位組織の SAN-BOOT ポリシー で設定されたイニシエータと正確に一致します。

Cisco UCS Central がポリシーを適切に展開すると、オブジェクト名の競合は発生しません。同じ 名前を持つ 2 つのポリシーは、異なる下位組織構造に含まれています。

### <span id="page-60-0"></span>**VLAN** と **VSAN ID** のエイリアシング

 $\begin{picture}(20,5) \put(0,0){\line(1,0){155}} \put(0,0){\line(1,0){155}} \put(0,0){\line(1,0){155}} \put(0,0){\line(1,0){155}} \put(0,0){\line(1,0){155}} \put(0,0){\line(1,0){155}} \put(0,0){\line(1,0){155}} \put(0,0){\line(1,0){155}} \put(0,0){\line(1,0){155}} \put(0,0){\line(1,0){155}} \put(0,0){\line(1,0){155}} \put(0,0){\line(1,$ 

(注) VLAN ID [のエイリアシング設定のデモのビデオをご覧ください。](https://www.youtube.com/watch?v=SJpizfV4wkY&feature=youtu.be)このビデオは英語版です。

VLAN ID のエイリアシングは、Cisco UCS Central で維持するグローバル サービス プロファイル テンプレートの全体数の削減に役立つ場合があります。これまで、CiscoUCSManager内でローカ ル VLAN または VSAN を作成する際は、ネットワークまたはファブリック内のすべての ID に新 しい VLAN または VSAN を作成していました。たとえば、(これらのネットワークのサブネット の物理的な位置と一致する)サブネットごとに異なる VLAN ID がある場合、これらの VLAN を 個別に作成していました。これらには、個別の vNIC テンプレート、LAN 接続ポリシー、および サービスプロファイルテンプレートが必要でした。同じシナリオがVSANにも当てはまります。 Cisco UCS Central でグローバル オブジェクトとポリシーを使用すると、このプロセスが非常に効 率的になり、グローバル サービス プロファイル テンプレートの数が減ります。インフラストラ クチャが減れば、管理も容易になります。

グローバル サービス プロファイルは、対応するグローバル サービス プロファイル テンプレート からインスタンス化されます。Cisco UCS Central でグローバル VLAN を作成する際に、そのドメ イン グループの場所を指定する必要があります。この指定により、VLAN または VSAN の使用と 対応する ID が、その特定のドメイン グループに結び付けられます。

同じ名前を持つ VLAN を作成できますが、異なる VLAN ID とドメイン グループを使用します。 これらを作成すると、[All VLANs] タブでエイリアス処理された VLAN と、単一の VLAN に関連 付けられた VLAN ID を確認できます。

VLAN を選択すると、それを編集することができます。[Aliased VLANs] タブに移動して、対応す る VLAN ID を確認することもできます。

1 つのグローバル サービス プロファイル テンプレートで、異なる ドメイン グループ内の複数の UCSドメインにグローバルサービスプロファイルを提供できます。グローバルサービスプロファ イルとドメイン グループを関連付けると、Cisco UCS Central はそのグローバル サービス プロファ イルを持つ適切な VLAN ID を展開します。

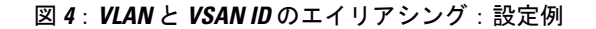

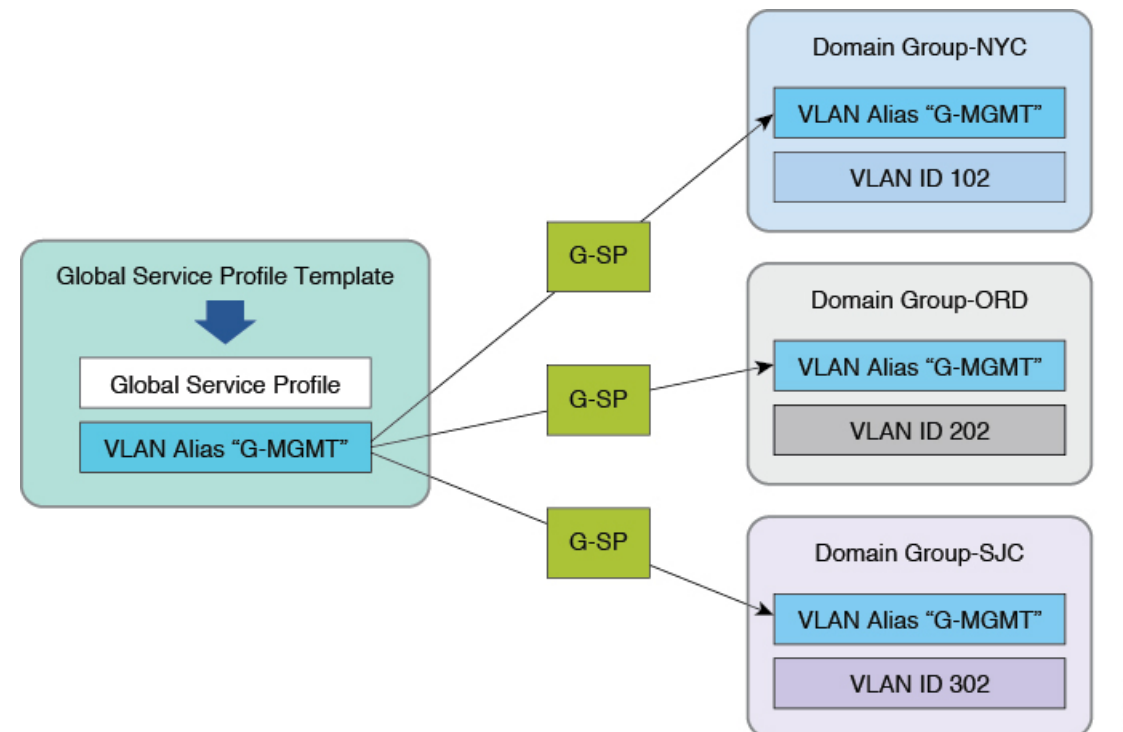

905309

### <span id="page-61-0"></span>**ID** 範囲アクセス コントロール ポリシー

(注)

UCS Central の ID アクセス [コントロール](https://www.youtube.com/watch?v=OgF5GejzJFM) ポリシー。このビデオは英語でのみ用意されていま す。

ID 範囲アクセス コントロール ポリシーは任意の ID プールに適用できます。これらは、大規模な Cisco UCS Central 環境での IP 管理プール ID の管理に役立ちます。UCS ブレードやサーバの管理 IPは、インバンドでも、アウトオブバンドでも、企業全体に分散されたUCSドメイン内のさまざ まな IP サブネット上に存在できます。

ID 範囲アクセス コントロール ポリシーにより、管理 IP でグローバル サービス プロファイルと UCS ドメインを関連付けるタイミングを調整できます。実際のプロセスは、VLAN や VSAN ID のエイリアシングとは少し異なります。ポリシーは、管理 IP (サブネット単位)のブロックと UCS ドメインがメンバーとなっているドメイン グループ間のポインタとして機能します。

グローバル IP 管理プールを作成する際に、別の UCS ドメインの管理サブネットと一致する管理 IP の対応するブロックを使用します。実際の ID 範囲アクセス コントロール ポリシーの作成は、

ドメイングループと同時に行われるため簡単です。ポリシーを作成したら、管理IPプールの管理 アドレスの特定のブロックごとに適切なポリシーを選択することで、これらのポリシーにアクセ スします。

順番に、管理 IP プールのサブネット ブロックごとに適切な ID 範囲アクセス コントロール ポリ シーを選択します。新しく作成したプールを使用し、UCS ドメインに関連付けられているグロー バル サービス プロファイルはすべて、そのドメイン グループと UCS ドメイン メンバーに発行さ れた管理 IP アドレスのみです。そのグローバル サービス プロファイルを別のドメイン グループ 内のUCSドメインに移動すると、ポリシーがそのドメイングループに別の管理IPを発行します。

これによりグローバル サービス プロファイル テンプレートの数が少なくなります。複数の UCS サイト、UCS ドメイン、VLAN ID、管理サブネットがある場合でも、1 つのグローバル サービス プロファイル テンプレートからすべてのグローバル サービス プロファイルを構築できます。

高度なポリシー解決、VLAN、VSAN ID のエイリアシング、ID アクセス コントロール ポリシー はすべて集合的に機能して、グローバル サービス プロファイル テンプレートの総数を減らすこ とができます。

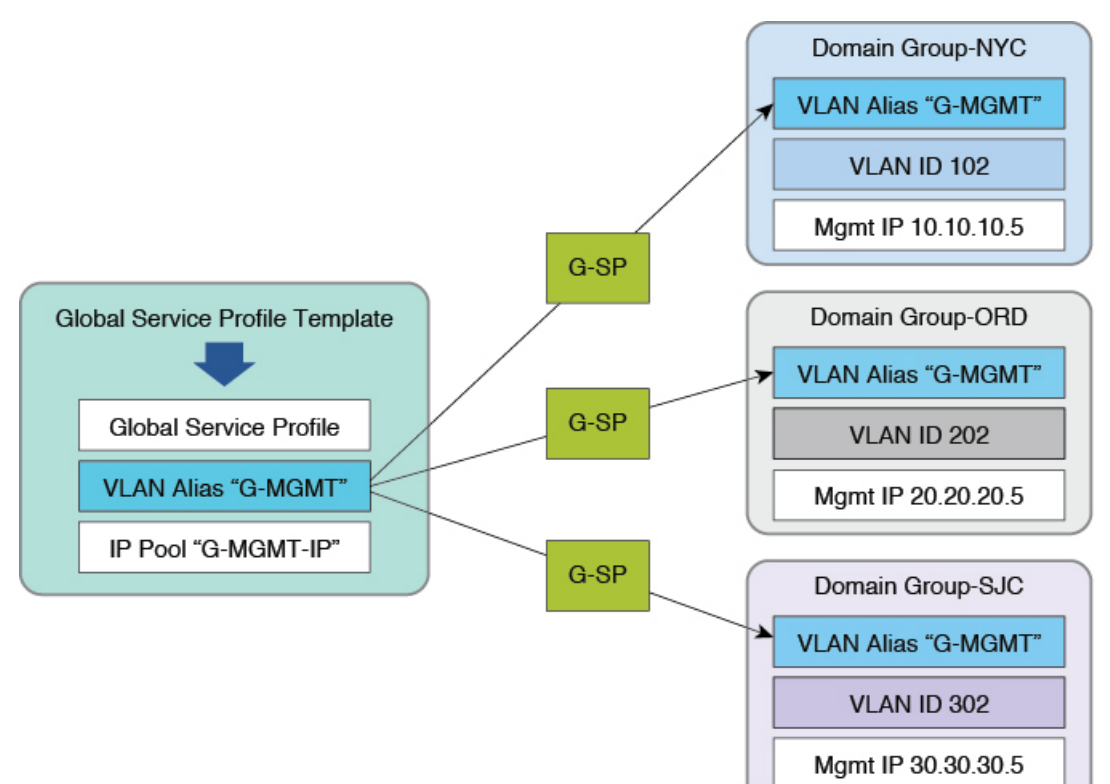

図 **5**:**ID** 範囲アクセス コントロール ポリシー:設定例

905310

# <span id="page-63-0"></span>ブラウンフィールド:ローカルサービスプロファイルを 使用したグローバル **ID** およびポリシーへのアクセス

UCS ドメインを Cisco UCS Central に登録すると、Cisco UCS Manager 内からすべてのグローバル IDプールとポリシーを確認できます。ブラウンフィールドからグリーンフィールド環境に移行す る場合は、Cisco UCS Central 内でグローバル ポリシーを作成します。Cisco UCS Manager は Cisco UCS Manager からこれらのポリシー(具体的には、ローカル サービス テンプレートおよびローカ ル サービス プロファイル)にアクセスします。デフォルトのホスト ファームウェア パッケージ (ローカルポリシー)から Cisco UCS Central にある global-default (グローバル ポリシー)にロー カル サービス プロファイルを切り替えることができます。

任意のポリシーとIDをローカルからグローバルに切り替えることができます。これには、ローカ ルUUID、MAC、IP、WWNN、WWPNプールが含まれます。ただし、これは破壊的な場合があり ます。グローバルポリシーにのポリシーと同一の設定がある場合、実行中のワークロード は中断されません。IDプールをローカルからグローバルに切り替えると場合は、グローバルプー ルにローカル プールと同じ ID の形式が含まれている必要があります。また、特定の ID を割り当 てられるようにする必要もあります。これらのガイドラインに当てはまらないものはすべて、サー ビスプロファイルの中断(再関連付け)を引き起こすか、メンテナンスポリシーから中断を確認 するためのユーザの確認応答を要求します。

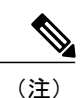

これらの変更は必ずラボでテストしてから、実稼働環境に展開します。それが不可能な場合 は、実稼働のワークロードを実行していないブレード サーバに割り当てられた単一のサービ ス プロファイルを選択します。

### <span id="page-63-1"></span>ユーザの確認応答動作の説明

- グローバル サービス プロファイルとグローバル メンテナンス ポリシー:
	- 。Cisco UCS Manager で確認応答**できない** Cisco UCS Manager 内の保留中のアクティビティ アラートを表示します。
	- Cisco UCS Central で確認応答できる Cisco UCS Central 内の保留中のアクティビティ ア ラートを表示します。
- ローカル サービス プロファイルとグローバル メンテナンス ポリシー:
	- 。Cisco UCS Manager で確認応答**できない** Cisco UCS Manager 内の保留中のアクティビティ を表示します。
	- Cisco UCS Central で確認応答する必要がある Cisco UCS Central 内の保留中のアクティビ ティを表示します。
- ローカル サービス プロファイルとローカル メンテナンス ポリシー(Cisco UCS Central に登 録されている UCS ドメイン):
	- Cisco UCS Manager で確認応答できる Cisco UCS Manager 内の保留中のアクティビティ を表示します。
	- Cisco UCS Central で確認応答できる Cisco UCS Central 内の保留中のアクティビティを表 示します。

(注)

管理者が UCS ブレード サーバの Cisco UCS Central への確認応答を制限する場合は、すべての ローカル サービス プロファイルにユーザ応答確認のグローバル メンテナンス ポリシーが必要 です(管理者は、ブラウンフィールド環境でCisco UCSCentralに登録されているローカルサー ビス プロファイルを使用してこれを行えます)。

# <span id="page-64-0"></span>ルール ベースのアクセス制御と **UCS Central** のカスタム ビュー

Cisco UCS Central では、Cisco UCS Manager とは異なり、ルール ベースのアクセス制御(RBAC) の一環として、ユーザが表示および管理する内容に応じてカスタマイズしたビューを作成できま す。

Cisco UCS Central では、ロケールを使用して、ユーザが表示および管理できるものをフィルタリ ングします。Cisco UCS Central のロケールは、組織権限だけでなく、Cisco UCS Central ドメイン グループの権限を使用しても定義されます。

たとえば、root/Americas/NYC に設定された組織権限と root/DG-Americas/DG-NYC のド メイン グループ権限を使用して NYC というロケールを作成します。

ロケールを作成したら、nyadmin というユーザを作成し、NYC ロケールをアカウント nyadmin に 割り当てます。

ログオフして、nyadmin としてログインすると、組織構造とドメイン グループ構造の絞り込まれ たビューが表示されます。

### <span id="page-64-1"></span>**UCS Central** からの **UCS** ドメインの登録解除

Cisco UCS Manager では、Cisco UCS Central からいつでも UCS ドメインの登録を解除できます。 そのため、CiscoUCSManagerの管理者アカウントにはセキュリティが必要です。シスコでは、実 稼動中の UCS ドメインの登録を解除する前に、Cisco TAC に問い合わせることを強く推奨しま す。

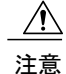

UCS ドメインを Cisco UCS Central から登録解除すると、そのドメインにプッシュされた以前 のグローバル VLAN、VSAN、ポリシー、サービス プロファイルのすべての所有権がすぐに ローカル Cisco UCS Manager に転送されます。

アイコンがグローバルアイコンからオブジェクトのローカルアイコンに戻ります。UCSドメイン の登録解除が、UCS ブレード サーバ上で実行中のワークロードに直接影響することはありませ ん。新しくローカライズされたグローバル オブジェクトでは、Cisco UCS Central で作成された名 前が保持されます。

シスコのアーキテクチャでは、登録解除が既存のワークロードの運用に影響を及ぼさないことが 保証されています。ただし、Cisco UCS Central にそのドメインを再登録する場合に、後で問題が 生じる可能性があります。

考慮すべき重要な点は次のとおりです。

- Cisco UCS Central に再登録する予定がない場合は、Cisco UCS Central から UCS ドメインの登 録を解除しても影響はありません。グローバル オブジェクトは、Cisco UCS Manager に復元 された絶対オブジェクト コントロールを持つローカル オブジェクトに変換されます。
- 再登録する予定がある場合は、実稼働中の UCS ドメインの登録を解除する前に、Cisco TAC にお問い合せください。
- 登録を解除すると、UCSドメインにプッシュされたすべてのグローバルオブジェクトはロー カル オブジェクトに変換されます。グローバル デフォルト ポリシーおよびカスタム ポリ シーは、それ自体の名前をローカルオブジェクトとして保持します。VLAN、VSAN、vHBA テンプレート、vNIC テンプレート、サービス プロファイルも、それ自体の名前を保持しま す。
- UCS ドメインを再登録する場合、グローバル サービス プロファイルをそのドメインにプッ シュする際に、同じ名前を持つローカル オブジェクトによって障害がトリガーされます。 ローカル オブジェクトとグローバル オブジェクトは、同じ組織レベルで同じ名前を持つこ とができないため、この障害はリソースのネーミング競合です。これは、UCSドメインを登 録解除してから再登録した場合によく発生するエラーです。

### <span id="page-65-0"></span>プールとポリシーでの名前解決

グローバルサービスプロファイルに関連するエラーをトラブルシューティングするには、プール とポリシーの名前解決を理解することが重要です。Cisco UCS Manager と Cisco UCS Central では、 オブジェクトの命名に関する制約事項はほとんどありません。命名に制約がないことが曖昧さに つながる場合があります。管理対象オブジェクトを作成する際に、ローカルとグローバルの両方 で同じ名前を使用することを妨げるものはありません。サービス プロファイルの VNIC や VHBA がポリシーまたはプール名を参照する場合、ローカル Cisco UCS Manager は明確に定義された名 前解決プロセスに従います。CiscoUCSManagerは、プールとポリシーの両方に対して、ブローバ ル名よりもローカル名を優先します。ローカルサービスプロファイルを管理する場合、CiscoUCS Manager は、通常のポリシー解決を検索する場合、グローバル オブジェクトよりもローカル オブ

ジェクトを優先します。グローバル サービス プロファイルは、Cisco UCS Manager 内のローカル オブジェクトにアクセスしたり、使用したりすることはできません。

### ローカルに管理されているオブジェクトの名前解決

Cisco UCS Central がローカルに管理されているオブジェクトの名前を解決する場合、ルールの階 層に従います。

- **1** オブジェクト名がローカル組織で検出され定義されている場合はそれを使用します。
- **2** オブジェクト名がより上位の親組織(ローカル組織のrootまで)で検出され定義されている場 合はそれを使用します。
- **3** オブジェクト名がグローバル組織で検出され定義されている場合はそれを使用します。
- **4** より上位の親組織(グローバル組織のrootまで)で定義されたオブジェクト名を使用します。
- **5** ローカル組織内(組織の root まで)のデフォルト オブジェクトに対応する値を使用します。
- **6** グローバル組織内(組織の root まで)のグローバル デフォルト オブジェクトに対応する値を 使用します。

### グローバルに管理されているオブジェクトの名前解決

Cisco UCS Central がグローバルに管理されているオブジェクトの名前を解決する場合、ルールの 階層に従います。

- **1** オブジェクト名がグローバル組織で検出され定義されている場合はそれを使用します。
- **2** より上位の親組織(グローバル組織のrootまで)で定義されたオブジェクト名を使用します。
- 3 グローバル組織内 (組織の root まで) のグローバル デフォルト オブジェクトに対応する値を 使用します。

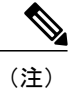

ローカル サービス プロファイルは、ローカルまたはグローバルのいずれかのプール、ポリ シー、テンプレートを参照できますが、グローバル サービス プロファイルが参照できるのは グローバルのプール、ポリシー、またはテンプレートのみです。

この場合、参照は依存関係を通じて別のポリシー テンプレートへの直接参照または間接参照のい ずれかが可能です。

### 推奨される命名規則

(注)

ブラウンフィールドの展開において曖昧さを回避するためのベストプラクティスとして、ロー カルおよびグローバルの両方のコンテキストで同じ名前を作成したり、使用しないでくださ い。

曖昧さを回避するには、一意のプレフィックス(たとえば、A サイド ファブリック WWPN ID の グローバルWWPNプールにはG-WWPN-Aなど)を使ってグローバルポリシー名やプール名を作 成します。別のベスト プラクティスは、明示的に定義されたプールとポリシーを常に使用するこ とです。

また、デフォルトと global-default の名前は変更しないでください。デフォルト ポリシーを変更す る場合は、ポリシーの目的を最適に反映する新しい名前でポリシーを作成します。たとえば、デ フォルトのメンテナンス ポリシーは、ユーザの確認応答を要求するように設定されています。管 理者は G-User-Ack という新しいカスタム ポリシーを作成して使用することで、このデフォルト ポリシーを変更することができます。

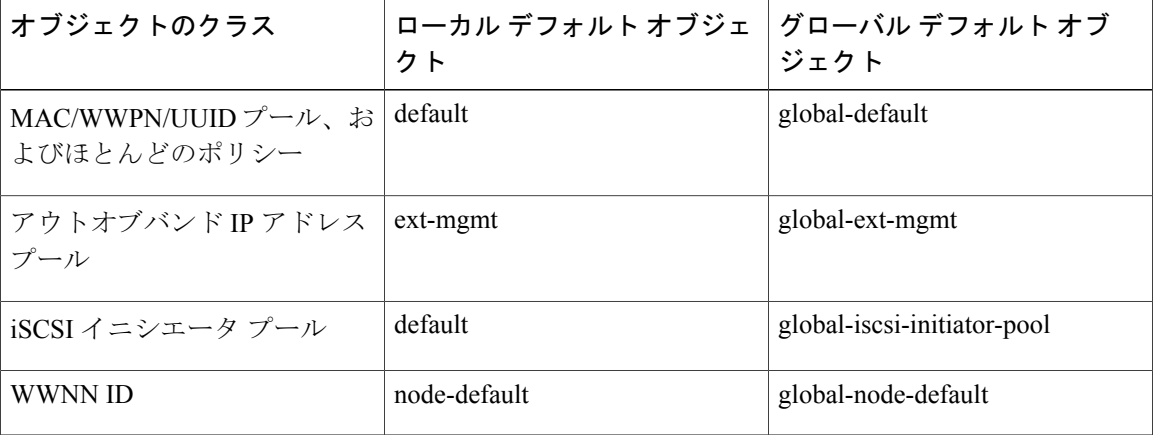

#### グリーンフィールドの例外

混合(ローカルとグローバル)ブラウンフィールド環境では、「G-」または「Global-」のネーミ ング プレフィックスを使用して、ネーミングの競合を回避することを強く推奨します。ただし、 完全にグローバル化されたグリーンフィールド環境では、この命名規則は必要ありません。プレ フィックスの主な機能は、名前空間の衝突を回避することです。すべてのプール、ポリシー、テ ンプレート、およびオブジェクトが最初から Cisco UCS Central で排他的に定義されているとすれ ば、このプレフィックスのプラクティスは不要です。

### ネーミング ポリシー

Cisco UCS Central と Cisco UCS Manager には、多くのデフォルト ポリシーが含まれます。Cisco UCS Manager 内のローカル レベルにあるものもあれば、Cisco UCS Central 内のグローバル レベル にあるものもあります。デフォルト ポリシーを変更する場合は、そのポリシーのコピーを作成 し、元のポリシーではなく、そのコピーを変更することを強く推奨します。

### <span id="page-68-0"></span>メンテナンス ポリシー

メンテナンスポリシーでユーザの確認応答(user-ack)を要求して、予期しないサービスの中断を 回避します。次のいずれかの方法を使用して、サービスの中断を確認する必要がある場所にそれ を設定します。

- サービスの中断をローカルに行う場合は、ローカル サービス プロファイルを使用します。 それをユーザの確認応答に設定されたローカルまたはグローバルのメンテナンスポリシーの いずれかに指定します。メンテナンスポリシーがローカルかグローバルかに関係なく、Cisco UCS Central コンソールで確認応答することができます。
- •グローバルサービスプロファイルを使用する場合は、Cisco UCS Central 内でユーザの確認応 答を設定します。保留中のアクティビティは Cisco UCS Manager で確認できますが、Cisco UCS Central で可能なのは確認応答のみです。

メンテナンス ポリシー

 $\mathbf I$ 

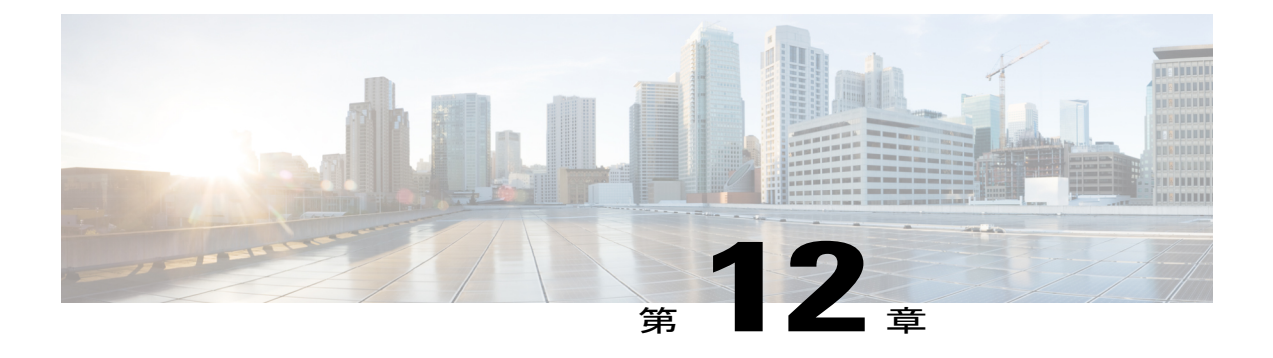

## 設定

- DNS 管理. 59 [ページ](#page-70-0)
- [電源管理](#page-70-1), 59 ページ
- ファブリック [インターコネクト](#page-71-0) ポートの設定, 60 ページ
- Cisco UCS Manager [での強制時刻同期](#page-71-1), 60 ページ
- Cisco UCS Central [のサービス](#page-72-0) ステータス, 61 ページ
- Cisco UCS Central の [HTTPS](#page-72-1) 証明書, 61 ページ

### <span id="page-70-1"></span><span id="page-70-0"></span>**DNS** 管理

通常、DNS 管理はグローバル レベルまたは企業レベルで定義されます。そのため、DNS ドメイ ン名と DNS サーバはグローバル ポリシー管理のための最適な候補です。ドメイン グループの階 層のできる限り上位の運用ポリシーでこれらを定義します。

### 電源管理

電源管理に関するポリシーには、2 つの異なるポリシーが含まれます。

- グローバル電源割り当てポリシー:シャーシ レベルでパワー キャッピングを適用するかど うか、または個々のブレード レベルでパワー キャップを手動でオーバーライドするかどう かを指定します。
- 電力ポリシー:非冗長電源、N+1、または物理 AC 電源のグリッドに対するシャーシ レベル の設定。

電源ポリシーは、Cisco UCS Central のポリシー定義の有力な候補です。

グローバル電源割り当てポリシーは、環境と場所の依存関係に最も敏感なポリシーの 1 つです。 ベスト プラクティスは、ユーザの環境によって異なります。

次に例を示します。

- ラックあたりの電力バジェットは、データセンターや場所によって異なる場合があります。
- 一部のサイトでは、電力グループを実装して、データセンターのレイアウトに固有の複数の ラックにまたがるパワー キャップを作成している場合もあります。

グローバル電源割り当てポリシーは、ローカル制約に依存します。定義方法は、ラックごとに電 力を制限するための幅広い範囲のポリシーを作成するなど、非常にシンプルです。しかし定義方 法はサイト固有で一般化は困難です。

### <span id="page-71-0"></span>ファブリック インターコネクト ポートの設定

ファブリック インターコネクト ポートの物理デバイスの設定は、Cisco UCS Central から行いま す。現在サポートされている設定タイプは次のとおりです。

- サーバ
- アップリンク
- 統合ポート

Cisco UCS Central では、特定のポートのロールの定義に加え、アップリンク ポート チャネルの作 成もサポートしています。

(注)

物理ポートに依存するオブジェクト(イーサネットとファイバ チャネルの両方のピン グルー プとポート チャネルを含む)の管理に Cisco UCS Central を使用することはできません。

### <span id="page-71-1"></span>**Cisco UCS Manager** での強制時刻同期

NTP サーバで時刻を設定すると、Cisco UCS Manager ですぐに時刻が同期されない場合がありま す。

Cisco UCS Manager を NTP と即座に同期するように強制するには、[Admin] タブで NTP サーバを 設定します。その後、次のシーケンスを使って CLI からクロックの設定を試みます。

(注) 24 時間表示を使用して時刻を設定します。

```
scope system
scope services
set clock month day year hour minute second
次に、2016 年 2 年 22 日 13:44:00 にクロックを設定する例を示します。
scope system
scope services
set clock february 22 2016 13 44 00
```
「Clock synchronization successful」のメッセージと、変更を反映したCiscoUCSManager の時刻が表示されます。次に登録を試行すると成功するはずです。

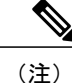

設定

数秒の時間差により、登録に失敗する場合があります。正常に登録するには、CiscoUCSManager のシステム時刻が Cisco UCS Central のシステム時刻より遅れてはいけません。

# **Cisco UCS Central** のサービス ステータス

次の CLI コマンドは、Cisco UCS Central サーバ上で実行されているサービスの状態を確認する方 法について説明しています。

UCSC-A# connect local-mgmt UCSC-A (local-mgmt)# show pmon state

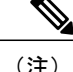

(注) PMON(サービス)は、Cisco TAC に相談せずにリセットしないでください。

## **Cisco UCS Central** の **HTTPS** 証明書

CiscoUCSCentralの管理インターフェイスの多くの機能は、クライアントマシンで使用可能になっ ているか、または(Cisco UCS Central によって管理される各 Cisco UCS ドメインから)インポー トされている HTTPS 証明書に依存しています。

ブラウザはこれらの証明書を使用して、Cisco UCS Central を管理するために KVM の起動、Cisco UCS Manager の起動などの機能を呼び出し、Cisco UCS の障害サマリーで特定の障害やアラート を照会します。証明書が適切にインポートされていない場合、証明書が期限切れの場合、または 特定のセキュリティ設定が有効になっている場合は、エラーが発生する可能性があります。

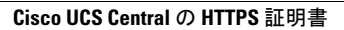

T

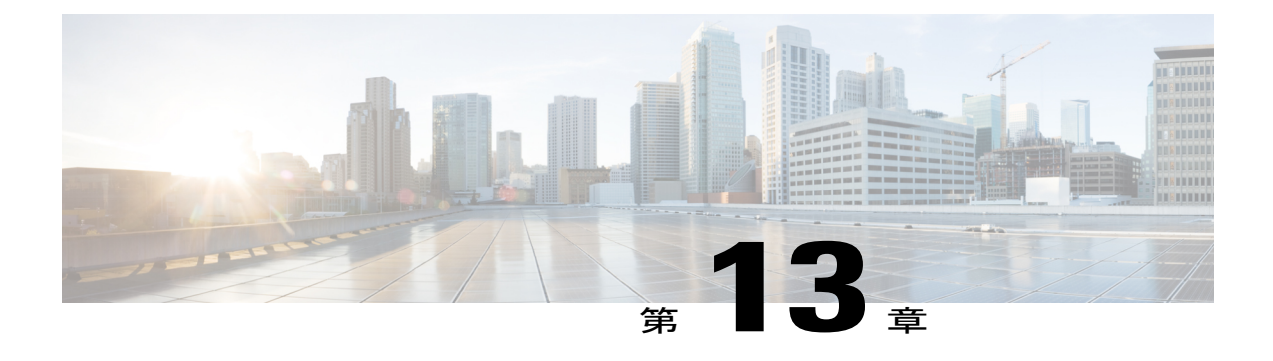

# グローバル **VLAN** および **VSAN** の展開

- VLAN および VSAN [ポリシーのプッシュ](#page-74-0), 63 ページ
- [グローバル](#page-75-0) VLAN の削除, 64 ページ
- [ローカルに保持するグローバル](#page-75-1) VLAN および VSAN, 64 ページ
- FCoE [VLAN](#page-75-2) ID の競合, 64 ページ
- CLI [からのグローバル](#page-76-0) VLAN および VSAN の展開, 65 ページ
- CLI [のトラブルシューティング](#page-77-0) コマンド, 66 ページ

# <span id="page-74-0"></span>**VLAN** および **VSAN** ポリシーのプッシュ

Cisco UCS Central では、グローバル VLAN や VSAN を Cisco UCS ドメインにパブリッシュまたは プッシュできます。グローバル サービス プロファイル を設定し、関連付けて、グローバルに定 義された VLAN または VSAN を提供する必要はなくなりました。

Cisco UCS Central は、適切なすべてのグローバル VLAN および VSAN を登録済みの Cisco UCS ド メインへのパブリッシュに使用できるようにします。

(注)

これはグローバル VLAN または VSAN がドメイン グループに使用可能なことを前提としてい ます。API の直接統合または Cisco UCS Central CLI を使用して、グローバル VLAN または VSAN のパブリッシュを自動化できます。この機能は、UI では利用できません。

### **VLAN** または **VSAN** の手動でのパブリッシュ

次の CLI コードは、VLAN および VSAN を手動でパブリッシュする例を示しています。最初にシ ステムに対してパブリッシュ可能な VLAN および VSAN のクエリを実行し、VLAN をパブリッ シュします。

```
(注)
```
このメカニズムはパブリッシュ専用です。VLAN または VSAN は Cisco UCS Central で事前に 作成されている必要があります。

```
UCSC-A# connect resource-mgr
UCSC-A(resource-mgr)# scope domain-mgmt
UCSC-A(resource-mgr) /domain-mgmt # show ucs-domain
UCSC-A(resource-mgr) /domain-mgmt # scope ucs-domain 1008
UCSC-A(resource-mgr) /domain-mgmt/ucs-domain # publish ?
vlan vlan-name
vsan Vsan
```
# <span id="page-75-0"></span>グローバル **VLAN** の削除

VLAN を削除する場合、その VLAN が vNIC テンプレートまたは LAN 接続ポリシーのいずれも参 照していないことを確認します。また、そのグローバルVLANを使用しているサービスプロファ イルがないことも確認します。グローバル VLAN を削除する場合、必ず最初にその組織の権限を 削除してから、グローバル VLAN を削除します。

# <span id="page-75-1"></span>ローカルに保持するグローバル **VLAN** および **VSAN**

グローバル VLAN および VSAN を UCS ドメインにプッシュすると、これらはグローバル サービ ス プロファイルとの関連付けを解除しても、そこに保持されます。これは設計によるものです。 グローバル VLAN または VSAN を再度使用する予定がない場合、および UCS ドメインに展開さ れた VLAN または VSAN を削除する場合、特定の VLAN または VSAN に [Make Local] 機能を使 用します。ローカライズすると、VLAN または VSAN を削除できます。

ドメインが登録解除されると、[DeepRemove Global]機能を使用していない限り、Cisco UCSCentral はグローバル VLAN、VSAN、ポリシー、およびサービス プロファイルをすべてローカル オブ ジェクトに変換します。[Deep Remove Global] は登録解除時に使用できます。これは Cisco UCS ド メインからすべてのグローバル オブジェクトを削除します。

<span id="page-75-2"></span>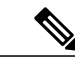

UCS Central から実稼働中の UCS ドメインの登録を解除する前に、Cisco TAC にお問い合せく ださい。 (注)

## **FCoE VLAN ID** の競合

SAN クラウドから新しいグローバル VSAN を作成した場合、FCoE VLAN ID のデフォルト値は 1 です。これは、グローバル VLAN ID のデフォルト値と競合しています。

新しいグローバルVSANを作成する際に、FCoEVLANIDを変更し、現在使用されていないVLAN ID を指定します。

# <span id="page-76-0"></span>**CLI** からのグローバル **VLAN** および **VSAN** の展開

グローバル VLAN および VSAN を 提供するためにグローバル サービス プロファイルを使用しな くても、これらをUCSドメインに展開できます。この機能はCLIでのみ使用できます。これは、 Cisco UCS Central からグローバル オブジェクトを使用およびアクセスしたい、ローカル サービス プロファイルを使用しているお客様にメリットがあります。

### **CLI** からのグローバル **VLAN** の手動でのパブリッシュ

CLI で次のコマンドを入力して、グローバル VLAN を UCS ドメインにパブリッシュします。

#### はじめる前に

グローバル VLAN Cisco UCS Central を作成します。

- ステップ **1 # connect resource-mgr**
- ステップ **2 # scope domain-mgmt**
- ステップ **3 # show ucs-domain** 次のコマンドで使用するための UCS ドメインの ID が表示されます。
- ステップ **4 # scope ucs-domain***[domain\_name]*
- ステップ **5 # publish vlan***[vlan\_name]*

### **CLI** からのグローバル **VSAN** の手動でのパブリッシュ

CLI で次のコマンドを入力して、グローバル VLAN を UCS ドメインにパブリッシュします。

#### はじめる前に

グローバル VSAN Cisco UCS Central を作成します。

- ステップ **1** # connect resource-mgr
- ステップ **2** # scope domain-mgmt
- ステップ **3** # show ucs-domain 次のコマンドで使用するための UCS ドメインの ID が表示されます。
- ステップ **4** # scope ucs-domain *[domain\_name]*
- ステップ **5** # publish vsan *[vsan\_name] [fabric]* コマンドの最後で **a** または **b** を使用して、目的のファブリックを指定します。

# <span id="page-77-0"></span>**CLI** のトラブルシューティング コマンド

次の CLI コマンドは、トラブルシューティングで最もよく使用される便利なコマンドです。

### ディスク速度の表示

# show disk-speed

/dev/mapper/VolGroup00-LogVol00: Timing cached reads: 12606 MB in 2.00 seconds = 6317.87 MB/sec Timing buffered disk reads: 106 MB in 3.01 seconds = 35.21 MB/sec

/dev/mapper/VolGroup01-LogVol00: Timing cached reads: 12600 MB in 2.00 seconds = 6315.33 MB/sec Timing buffered disk reads: 320 MB in 3.00 seconds = 109.28 MB/sec

## ディスク使用率の表示

# show disk-usage

Filesystem Size Used Avail Use% Mounted on /dev/mapper/VolGroup00-LogVol00: 37G 3.2G 32G 10% / /dev/sda1 99M 13M 81M 14% /boot /dev/mapper/VolGroup01-LogVol00: 39G 177M 37G 1% /bootflash tmpfs 5.9G 728K 5.9G 1% /dev/shm

## 登録済みドメイン **ID** の表示

```
# connect service-reg
Cisco UCS Central
TAC support: http://www.cisco.com/tac
.
.
.
# show clients
Registered Clients:
 ID: 1008
 Registered Client IP: 172.22.251.106
 Registered Client IPv6: ::
 Registered Client Connection Protocol: Ipv4
 Registered Client Name: L14-UCS1
 Registered Client Type: Managed Endpoint
 ID: 1009
```
 $\mathbf I$ 

Registered Client IP: 172.22.251.10 Registered Client IPv6: :: Registered Client Connection Protocol: Ipv4 Registered Client Name: SJC18-L12-UCS1 Registered Client Type: Managed Endpoint

 $\mathbf I$ 

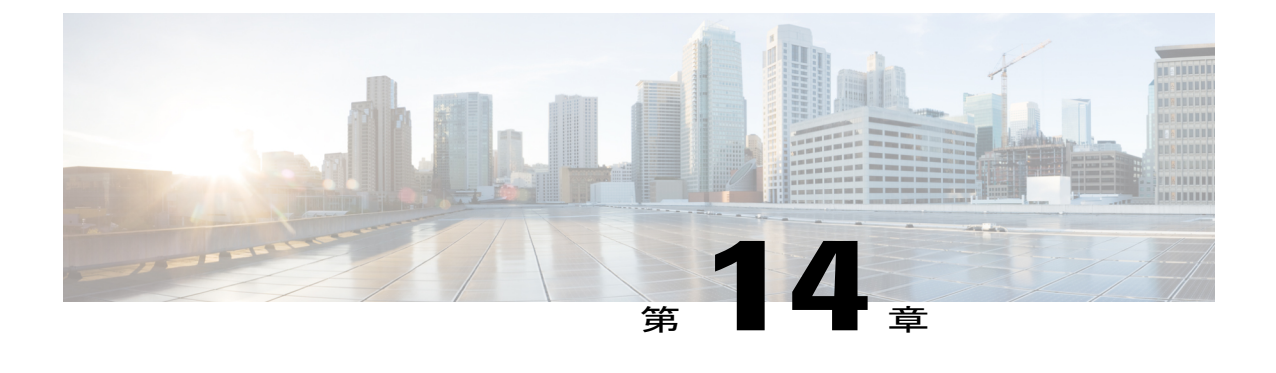

プール

- [識別子の管理](#page-80-0), 69 ページ
- ローカル サービス プロファイルからグローバル サービス [プロファイルへの変換時にスタ](#page-81-0) ティック ID [を使用するためのベスト](#page-81-0) プラクティス, 70 ページ
- [プールのサイジング](#page-84-0), 73 ページ
- [重複プール](#page-85-0) ID, 74 ページ
- グローバル ID [プールへの移行](#page-85-1), 74 ページ

## <span id="page-80-0"></span>識別子の管理

グローバル識別子の管理は、Cisco UCS におけるマルチドメイン管理の最大の課題の 1 つに取り 組んでおり、システム識別子(MAC、WWxN、UUID)に対して一意のアドレス指定が保証され ます。以前は、Cisco UCS Manager のベスト プラクティスでは、ID プール範囲の上位バイト内に ドメイン ID を埋め込むことを推奨していました。これは、Cisco UCS Central の管理対象グローバ ル ID には現実的ではありません。

Cisco UCS Central では、ID プールをすべて定義し、すべての Cisco UCS ドメインにわたってそれ らにグローバルにアクセスできます。これにより、すべての Cisco UCS ドメインにわたり、重複 しない一意の ID がサービス プロファイルに割り当てられることが保証されます。

ユーザがシステム内の別のプールまたはブロックとローカルおよびグローバル レベルの両方で競 合する ID のブロックを作成すると、Cisco UCS Central によってすぐに通知されます。

グローバル ID プールは組織構造に属しています。グローバル プールは、Cisco UCS Central の運 用ポリシーとは異なり、ドメイン グループに依存しません。代わりに、グローバル ID プールの 範囲は、いずれのドメイン グループのパーティションにも関係なく、Cisco UCS Central 内の組織 構造の範囲にあるすべての Cisco UCS ドメインまで拡張されます。

Cisco UCS Central を展開する際のベスト プラクティスは、新しい Cisco UCS ドメインの展開のた めのグローバル サービス プロファイルとともに、グローバル ID を採用することです。

# <span id="page-81-0"></span>ローカル サービス プロファイルからグローバル サービ ス プロファイルへの変換時にスタティック **ID** を使用す るためのベスト プラクティス

ローカル サービス プロファイルをグローバル サービス プロファイルに移行する際のベスト プラ クティスは、Cisco UCS Central 内でスタティック ID を設定することです。ストレージはローカル サービス プロファイルでプロビジョニングされる可能性が高いため、ID は対応するグローバル サービス プロファイルとまったく同じに維持することが重要です。

また、すべての ID をグローバル プールに解決することもベスト プラクティスです。スタティッ ク ID を設定した場合、その ID は定義によってプールに解決されません。そのため、グローバル プールが存在しており、グローバルサービスプロファイルに対して静的に設定しようとしている ID そのものがそのプールに含まれていることを確認する必要があります。スタティック ID を変 更して割り当てた後に、[Reset]アイコンをクリックすると、新たに変更したスタティックIDが、 同じ ID を含むグローバル ID プールに解決されます。

ID を解決すると、Cisco UCS Central が、使用したスタティック ID が ID プールにあることを確認 します。Cisco UCS Central がそのスタティック ID をプールのリストで見つけられない場合は、そ のスタティック ID をプールの ID で置き換えます。

Ú

スタティック ID を割り当てる前に、スタティック ID に使用する予定のすべての ID が含まれ ているグローバル ID プールが作成されていることを確認します。 重要

(注) スタティック ID は、次の条件のグローバル サービス プロファイルのみに設定できます。

- 更新するグローバル サービス プロファイル テンプレートにバインドされていないグローバ ル サービス プロファイル
- 初期のグローバル サービス プロファイル テンプレートから作成したグローバル サービス プ ロファイル
- LAN または SAN の接続ポリシーを参照しないグローバル サービス プロファイル

『Cisco UCS Central Server [Management](http://www.cisco.com/c/en/us/td/docs/unified_computing/ucs/ucs-central/GUI-User-Guides/Server-Mgmt/1-5/b_CiscoUCSCentral_Server_Management_Guide_1-5/b_CiscoUCSCentral_Server_Management_Guide_1-5_chapter_0100.html#id_24925) Guide, Release 1.5』の手順に従ってスタティック ID を割り 当てます。

## グローバル サービス プロファイルへのローカル サービス プロファイ ルの変換時にスタティック **ID** を使用するための適切な順序

次に、スタティック ID を使用して、ローカル サービス プロファイルからグローバル サービス プ ロファイルに変換する際のスタティック ID タスクの適切な順序を示します。

- **1** ローカル サービス プロファイルにあるものと同じ ID を含んだブロックを使用してプールを作 成します。
- **2** グローバル サービス プロファイル テンプレートを作成します。
- **3** 同じ名前と ID をローカル サービス プロファイルとして使用します。プレフィックス(G-)を 使用してグローバルプール名を指定します。IDがローカルUCSドメインとローカルサービス プロファイルに指定されたものとまったく同じパターンに一致していることを確認します。
- **4** グローバル サービス プロファイルを作成します。
- **5** グローバルサービスプロファイルテンプレートからグローバルサービスプロファイルをアン バインドします。
- **6** スタティク ID を選択し、使用状況を確認して、スタティック ID を設定します。
- **7** グローバルサービスプロファイルをグローバルサービスプロファイルテンプレートにバイン ドし直します。
- **8** ID をリセットすると、Cisco UCS Central は ID がプールに解決されることを確認できます。

#### スタティック **ID** の使用

Cisco UCS Central は、ID のソーシングとプールを一元化します。ID を一元化することで、Cisco UCS ドメイン間でのオブジェクトの移動が簡単になります。

以前は、スタティックIDはスクリプトを使用しないと設定できませんでした。現在、希望する場 合はスクリプトも使用できますが、より簡単な方法が UI で提供されています。スタティック ID は手動で作成して入力するか、またはコピーして UI のスタティック ID のフィールドにペースト することができます。次のアドレスに対してスタティック ID を設定できます。

- MAC
- IP (IPv4 と IPv6 の両方)
- IQN
- WWPN
- WWNN
- UUID
- iSCSI イニシエータ IP

### **UUID** に対するスタティック **ID** の割り当て

UUID のベスト プラクティスは次のとおりです。

- **1** グローバルサービスプロファイルテンプレートからグローバルサービスプロファイルをアン バインドします。
- **2** スタティック ID を入力し、使用状況を確認して、それらの ID を設定します。
- **3** 変更を保存します。

(注)

Cisco UCS Central は新しく割り当てたスタティック UUID をグローバル サービス プロファイ ルの [Identifiers] タブに表示しますが、解決済みのグローバル ID プールのリストは表示しませ  $h_{\circ}$ 

- **4** グローバル サービス プロファイルをグローバル プールを参照するグローバル サービス プロ ファイル テンプレートにバインドし直します。
- **5** ID をリセットすると、Cisco UCS Central は ID をプールに解決できるようになります。

## インバンドまたはアウトオブバンドの管理、あるいは **iSCSI** イニシエー タの **IP** アドレスを使用したスタティック **ID** の割り当て

スタティック ID を使用する場合は、テンプレートにサービス プロファイルをバインドできませ ん。サービス プロファイルがテンプレートにバインドされている場合は、プールから ID を取得 します。割り当てられたプールがない場合は、IDを削除します。唯一の例外はアウトオブバンド ID で、テンプレートにプールを割り当てない場合は、スタティック ID を割り当ててテンプレー トにバインドすると、その ID はスタティックな状態を維持します。

プールを割り当てる手順は次のとおりです。

- スタティック ID に使用する ID が 1 つのみ含まれているプールを作成します。次に、Cisco UCS Central がプールから ID を取得する際に、指定した ID を使用します。
- アウトオブバンドまたはインバンドの ID、あるいはイニシエータ IP アドレスに必要な数の プールを作成します。

### **vNIC** および **vHBA** に対するスタティック **ID** の割り当て

vNIC および vHBA に対してスタティック ID を割り当てる場合のベスト プラクティスは次のとお りです。

**1** グローバルサービスプロファイルテンプレートからグローバルサービスプロファイルをアン バインドします。

- 2 正しい PCIe インターフェイスを ([Interface] タブで) 選択します。
- **3** [Check Utilization] 機能を使用して、新たに割り当てられた WWPN がシステムで使用可能か、 別のグローバル サービス プロファイル で使用されていないのかを確認します。
- **4** 新たに割り当てられた WWPN が vHBA で登録されていることを [Connectivity] タブで確認しま す。

(注)

- この段階では、[Resolved ID Pool] には値がありません。これは、ID が静的に割り当てられて おらず、グローバル プールにも解決されていないためです。
	- **5** [Reset] アイコンをクリックして、静的に割り当てられた ID をプールに解決します。

(注)

- このアクションには最大10秒かかります。参照が正しく行われていれば、グローバルIDプー ルが [Resolved ID Pool] 列に表示されます。
- **6** すべての PCIe(vNIC/vHBA)インターフェイスにこのベスト プラクティスを繰り返します。

## テンプレートへのグローバル サービス プロファイルのバインドなし のスタティック **ID** の使用

グローバル サービス プロファイル テンプレートにグローバル サービス プロファイルをバインド しないように選択できます。ベスト プラクティスは次のとおりです。

- **1** スタティック ID を選択し、使用状況を確認して、それらの ID を設定します。
- **2** グローバル サービス プロファイルを編集し、[Identifiers] タブを使用して適切な ID をグローバ ル プールに割り当てます。
- **3** 変更を保存し、[Reset] アイコンをクリックして Cisco UCS Central がスタティック ID を、その スタティック ID が含まれているグローバル プールに解決することを確認します。

これで、スタティック ID がグローバル プールを参照するようになります。

<span id="page-84-0"></span>

(注) 設定プロセスが正しく完了するまで待ちます。これには 1 ~ 2 分かかります。

## プールのサイジング

管理対象オブジェクトの数を最小限に抑えるために、より多くのブロックでプールの数を減らし ます。

A サイドと B サイドのトラフィックを区別するには、対応する A サイドまたは B サイドのプール 名を作成します。MAC/WWPNアドレス範囲の上位バイトに埋め込まれた「A」または「B」を使 用します。このモデルを Cisco UCS Central に拡張するには、このようなプール構造の下に複数の ブロックを作成することが含まれます。各ブロックの最も効率的なサイズは、256アドレス(0xFF) です。

(注)

Cisco UCS Central では、すべてのプール(UUID、MAC、WWxN)に対して 1,000 アドレス (0x3E8) の最大ブロック サイズが要求されます。

## <span id="page-85-0"></span>重複プール **ID**

Cisco UCS Central では、ID の重複使用の可能性を確認できます。

すべてのプール タイプ(UUID、MAC、WWxN)で、Cisco UCS ドメイン全体に存在する可能性 がある重複 ID を表示することができます。ID の使用状況の概要でそれらを確認します。重複 ID の重大度は、「重大」(複数のサービスプロファイルに表示されるIDの場合)、または「警告」 (複数のローカルプールに表示される ID の場合)のいずれかでフラグが設定されます。

ローカル ID プールの消費量を確認するための唯一の方法は、個々の ID を選択し、対応するロー カル プールとローカル サービス プロファイルの詳細を表示することです。

## <span id="page-85-1"></span>グローバル **ID** プールへの移行

現在ローカル ID プールを参照しているローカル サービス プロファイルを再設定して、代わりに グローバル ID プールを使用することができます。関連付けられたサービス プロファイルの ID を 変更すると、通常はサービスの中断が発生します。しかし、Cisco UCS Central はグローバル ID プールへのこうした移行を容易にし、サービスの中断が発生しないように設計されています。

ローカル ID プールからグローバル ID プールに参照を変更する場合、UCS Manager の [LAN] タブ の[vNIC/vHBA]参照プルダウンでグローバルプールを選択します。まず、[ResetMAC/WWxN/UUID] を使用して、プールの参照をローカルからグローバルに変更してから、リセットを実行します。 [ID Usage] をドリル ダウンして、ローカルまたはグローバル ID プールへの ID の関連付けを確認 する明確な方法を確認します。

グローバル ID を使用するローカル サービス プロファイルは、グローバル ID を参照するグローバ ル サービス プロファイルが排他的な場合に、ID の一意性が保証されます。ただし、グローバル ID プールを参照するローカル サービス プロファイルは、グローバル サービス プロファイルのモ ビリティを利用できません。これらは特定のローカル Cisco UCS ドメインに常に存在し、限定さ れます。

## 新しいグローバル **ID** プールの作成

複数のドメインを持つ既存の Cisco UCS のお客様は、ドメイン ID を ID プール範囲の上位バイト に埋め込むことで、複数のドメインIDの課題に対処している場合があります。しかし中には、前 のローカルIDの使用方法とは異なる方法でグローバルIDを分離したいと考える管理者もいます。

通常、新規導入のためにグローバル ID プールを作成すると、ドメイン ID は関係なくなります。 ただしこの例外は、ドメイン固有のID認定ポリシーを使用(またはプール内でブロックを使用) した場合です。

AサイドとBサイドの個別のグローバルプールを作成するためのベストプラクティスが、トラブ ルシューティングに役立ちます。

## グローバル **UUID** プールへの移行時の課題

ローカル UUID プールからのグローバル UUID プールへの移行により、いくつかの課題が生じま す。

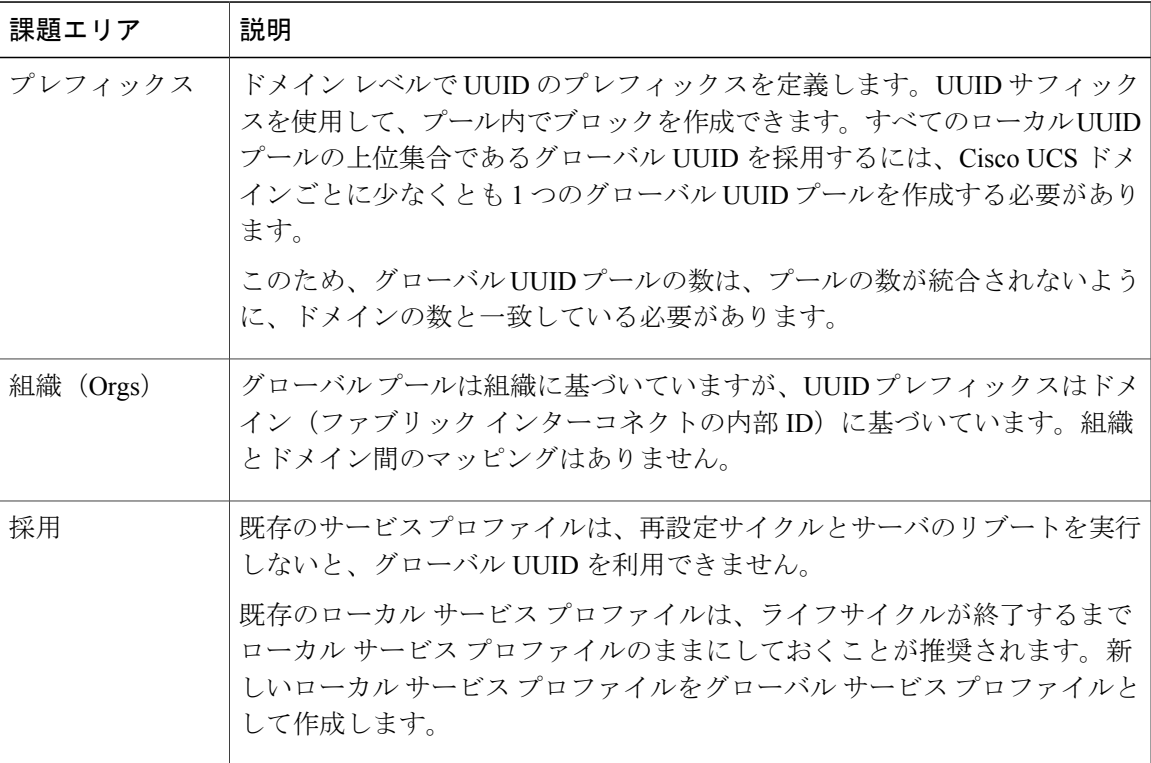

グローバル ID プールに移行しつつ、ローカル サービス プロファイルに同じ ID を維持するには、 対応するローカル ID プールの上位集合になるように、グローバル ID プールを作成します。これ は、グローバル ID プールに、ローカル ID プール内にあるすべての識別子ブロックが含まれるこ とを意味します。

ベストプラクティスは、G-MAC-AやG-WWPN-Bといった、ファブリックのMACおよびWWPN プールの A/B ネーミングの方向付けを採用することです。グローバル ID プールを作成すると、 サービス プロファイル、VNIC、VHBA、またはテンプレートをグローバル ID プールを参照する ように変更できます。Cisco UCS Central では、ローカル ID プールで以前に使用していたものと同 じ識別子がまだ割り当てられていなければ、それを自動的に割り当てるため、サービスを中断さ せる必要はありません。

ID 空間がすでにパーティション化され、重複していない場合は、以下を採用します。

**1** 一意の名前を使用して、Cisco UCS Central で新しいグローバル ID プールを作成します。プー ル名のプレフィックスには、**Global-** または **G-** を使用します。MAC および WWPN プールに は、必要に応じて、**-A** または **-B** のサフィックスをプール名に追加します。

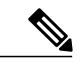

(注)

MAC プールの場合、ネットワークのアップストリームで A と B の MAC がかみ合っているこ とをネットワーク管理者が常に確認します。これは、Cisco UCS Central が FI からのアップス トリーム接続をアグリゲーション レイヤ2、TOR (top of rack)、EOR (end of row) スイッチ にクラスタ化するためです。

- **2** ローカル プール内のローカル ID ブロックごとに、グローバル プール内に対応する ID ブロッ クを再作成します。
- **3** 既存のすべてのテンプレート(サービス プロファイル、VNIC、VHBA)を対応するグローバ ル ID プール名を参照するように変更します。
- **4** プールの参照をローカルからグローバルに変更します。特定のインスタンス化した管理対象オ ブジェクト上で、[Reset MAC/WWxN/UUID Address] を実行して、グローバル所有権の変更を 有効にします。
- **5** 対応するローカル ID ブロックに割り当てがないことを確認します。
- **6** ID の使用を通じて、アドレスがグローバル プールを参照していることを確認します。
- **7** ローカル プールの各ローカル ID ブロックに対応するローカル ID ブロックを削除します。

初期テンプレートから作成された VNIC または VHBA の場合、ID がグローバル ID プールを参照 するようになると、その後に作成されるすべての管理対象オブジェクトが新しいグローバル ID プールを参照します。

テンプレートを更新するためにバインドされている VNIC または VHBA の場合、ID がグローバル IDプールを参照するようになると、テンプレートにバインドされている既存の管理対象オブジェ クトはすべて、新しいグローバル ID プールを参照します。既存の管理対象オブジェクトの ID が

グローバル プール内に割り当てられないまま存在している場合、この移行により再設定やリブー トを行う必要はなく、またサービスへの影響もありません。

テンプレートにバインドされていない VNIC または VHBA の場合、サービス プロファイル名がグ ローバル プールをポイントするように変更され、既存の ID がグローバル プールですでに使用さ れている場合は、サービス プロファイルは新しい ID を受け取るため、再設定とリブートが発生 し、サービスに影響を及ぼします。IDがまだ使用されていない場合、そのIDは保持され、グロー バル プールをポイントします。再設定やサービスへの影響は生じません。

また、グローバル プールを通じて ext-mgmt および iSCSI イニシエータの IP アドレスも管理でき ます。

#### **ID** 範囲認定

CiscoUCSCentralでは、ID範囲認定ポリシーを使用して、グローバルプール内のIDブロックを、 グローバル プールを参照する任意のローカル サービス プロファイルおよびグローバル サービス プロファイルの特定のドメインまたはドメイン グループに割り当てることができます。この方法 で、特定のドメイン グループの 1 つ以上の Cisco UCS ドメインが、識別子の個別の範囲を使用す ることが保証されます。

Cisco UCS Central では、グローバル サービス プロファイルによって、1 つ以上の ID ブロックで ID 範囲認定ポリシーの定義を利用するグローバル プールを参照できます。Cisco UCS Central は、 ID割り当て用にレイジーバインディングという概念を構築しています。そのため、関連付けに必 要な Cisco UCS サーバが選択されるまで、Cisco UCS Central は待機します。次に、少なくとも 1 つの認定済みブロックを含むプールから ID を割り当てます。

### グローバル サービス プロファイルによるグローバル **ID** の使用

グローバルサービスプロファイルの作成、関連付け、および関連付け解除のプロセス中に発生す ることを次に説明します。

#### サーバ統合のないグローバル サービス プロファイル

グローバル サービス プロファイルが認定済みのプールから ID を使用しない場合、Cisco UCS Central は適切な ID プールから ID 値を取得します。

グローバル サービス プロファイルが認定済みプールから ID を使用している場合、グローバル サービス プロファイルは設定エラー状態に移行し、警告メッセージ「Using ID pool which contains block with Qualifier (Lazy-Binding)」をトリガーします。

#### 関連付けプロセス中の **ID** の使用

グローバル サービス プロファイルの関連付けプロセス中に、ターゲット サーバとドメインは、 グローバル サービス プロファイルにアクセスします。

Cisco UCS Central は、通常の ID 解決を実行して、グローバル プール内のドメインまたはドメイ ン グループの適切な ID ブロックから ID を使用します。

#### 移行または関連付け解除プロセス中の **ID** の使用

グローバル サービス プロファイルの移行または関連付け解除プロセス中に、ID の使用は次のよ うに行われます。

- 認定されていない ID プール:Cisco UCS Central では、すでに使用されている ID をグローバ ル サービス プロファイルから解除しません。
- 認定済みの ID プール:グローバル サービス プロファイルの移行プロセス中に、Cisco UCS Central はグローバル プールで使用されている ID を再取得しようとします。これは、それら の ID が新しくターゲットとなったドメインまたはドメイン グループに対してまだ認証済み であることを前提としています。新しくターゲットとなったサーバが同じドメインにある場 合、Cisco UCSCentralは同じIDを再取得します。新しくターゲットとなったサーバが異なる ドメインまたはドメイン グループにある場合は、Cisco UCS Central はドメインの認定ポリ シーを再評価します。前に取得した ID が認定ポリシーに適合していない場合、その ID は解 除され、新しい ID が割り当てられます。

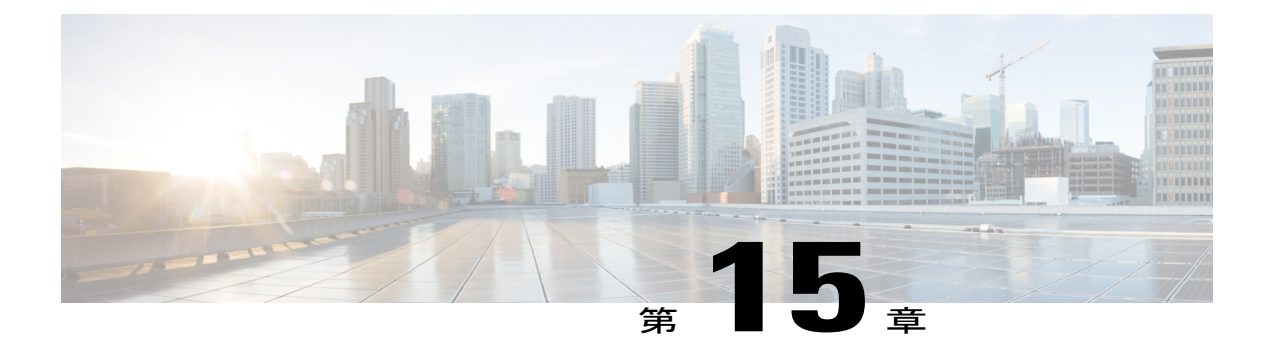

# 認証

- Cisco UCS [Central](#page-90-0) の認証, 79 ページ
- 認証, 79 [ページ](#page-90-1)
- [RBAC,](#page-91-0) 80 ページ

## <span id="page-90-0"></span>**Cisco UCS Central** の認証

CiscoUCSCentralは、ローカルまたはLDAPベースの認証をサポートします。TACACS+やRADIUS などの他の認証タイプは、v1.4以降でサポートされています。これより前のバージョンではサポー トされていません。Cisco UCS Central を使用して、これらの認証タイプを運用管理ポリシーを通 じて CCisco UCS Manager に設定できます。

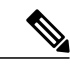

(注) ローカル認証を使用している場合、パスワード文字に「\$」は使用しないでください。

Cisco UCS Central では、ネイティブ認証の 1 つの定義済み形式 (ローカルまたは LDAP) のみを 有効にすることができます。CiscoUCSCentralでは、複数の認証ドメインから選択できます。Cisco UCS Manager とは異なり、現在は複数の認証領域を設定することはサポートされていません。

Cisco UCS Central は、LDAP 連携およびユーザ認証用に、サードパーティの証明書および自己署 名証明書もサポートしています。

## <span id="page-90-1"></span>認証

Cisco UCS Central は、Cisco UCS Manager GUI の認証モデルの設定を登録されたすべての Cisco UCS ドメインにわたってグローバル化できます。

v1.4 以降の Cisco UCS Central では、RADIUS または TACACS+ を認証領域として使用できます。 それより前のバージョンでは使用できません。簡素化、および認証方式と定義の数を最小限にし て一元化することを目指します。同様に、複数の認証方式と定義へのアクセスが必要な場合は、 CiscoUCSCentralドメイングループで認証方式マップと定義を作成する際の簡素化を目指します。

## <span id="page-91-0"></span>**RBAC**

RBAC ロールベース アクセス コントロール)は、通常、LDAP や AD などのグローバルまたは企 業レベルの認証にリンクされています。Cisco UCS Central では、アクセスの一元管理を適用する ことが推奨されます。

現在、中央認証とロール管理がない場合のベスト プラクティスは、管理者が Cisco UCS Central 内 でロールベースのアクセスを定義することです。それをドメイン グループ階層のできる限り上位 の運用ポリシーで定義します。

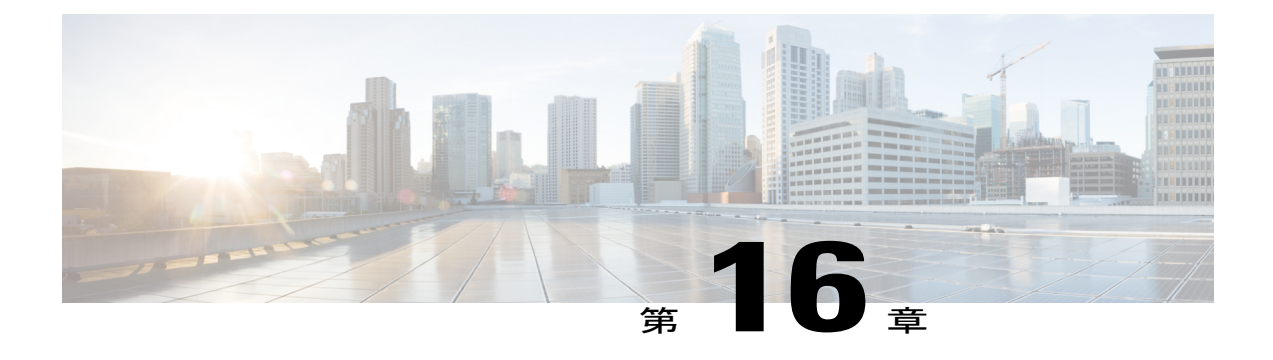

# ファームウェア管理

- [ファームウェア管理](#page-92-0), 81 ページ
- Cisco UCS [ドメインのファームウェア管理](#page-93-0), 82 ページ
- [ファームウェア管理の推奨事項](#page-93-1), 82 ページ
- [インフラストラクチャファームウェアのアップデート](#page-94-0) プロセス, 83 ページ
- ホスト ファームウェア [パッケージとメンテナンス](#page-95-0) ポリシー, 84 ページ
- タグ, 84 [ページ](#page-95-1)
- [ハードウェア互換性リスト](#page-97-0), 86 ページ

## <span id="page-92-0"></span>ファームウェア管理

グローバルファームウェアの管理を設定して、ドメイングループ内またはファームウェアおよび ハードウェア機能カタログの一貫したバージョンを実行するメンテナンスグループ (v1.5 以降) のすべてのドメインにポリシーを適用します。ドメイングループまたはメンテナンスグループ内 のすべてのドメイン間で一貫したインフラストラクチャ ファームウェアのバージョンを適用する 場合、グローバル ポリシーの解決を有効にします。

現在、CiscoUCSCentralには、ドメインを特定する2つの方法があります。v1.4前のファームウェ アのアップデートメカニズムはドメインのドメイングループの割り当てに基づいていました。現 在、更新はドメインに割り当てられたタグに依存しています。すべてのドメインに同じメンテナ ンス グループ タグでタグを設定すると、それらはまとめてアップグレードされます。ドメイン グループ内のすべてのドメインにタグを設定し、すべてのサブドメイン グループを含めると、そ れらはまとめてアップグレードされます。

ドメイン グループまたはメンテナンス グループが複数の Cisco UCS ドメインで構成され、グロー バル ファームウェア管理の制御ポリシーに切り替えた場合、そのグループに対する運用(グロー バル)ファームウェア ポリシーの変更に注意します。Cisco UCS Central は、そのドメイン グルー プまたはメンテナンスグループのメンバーであるすべてのドメインを、サブドメイングループと ともにメンテナンス ポリシーで定義されているとおりにアップグレードしようとします。メンテ ナンス ポリシーのデフォルトの動作では、更新が発生する前にユーザの確認応答が必要です。確 認応答をスケジュールするか、すぐに確認応答を実行することで、この動作をオーバーライドで きます。

## <span id="page-93-0"></span>**Cisco UCS** ドメインのファームウェア管理

Cisco UCS [ファームウェアのアップグレード](https://developer.cisco.com/web/unifiedcomputing/community/-/blogs/cisco-ucs-powertool-examples) スクリプトを使用するまで、Cisco UCS ドメインの アップグレードは手動プロセスでした。

最新リリースの Cisco UCS Manager には、以前は手作業で行っていたタスクを自動で行えるよう にファームウェアの自動インストール機能が含まれています。Cisco UCS Central は、複数の Cisco UCS ドメインでのファームウェアのアップグレードの自動化を支援するため、この新しい機能に 基づいて作成されています。

ファームウェアには、いくつかのタイプがあります。

- インフラストラクチャのファームウェア(**A** パッケージ):I/O モジュール、ファブリック インターコネクト、Cisco UCS Manager で実行されているイメージを参照します。
- **サーバ ブレードのファームウェア (B パッケージ)**: 物理的な Cisco UCS ブレード サーバの BIOS、CIMC、アダプタ、およびコントローラで実行されているイメージを参照します。<br>
◆

- 現在、Cisco UCS Central では、ブレード サーバのエンドポイントの直接アッ プグレードはサポートされていません。ホスト ファームウェア ポリシーとグ ローバル サービス プロファイルの関連付けを使用して、ブレードまたはサー バ ファームウェアをアップグレードします。 (注)
- ラックマウント サーバのファームウェア (C パッケージ): 物理的な Cisco UCS の管理対象 ラックマウントサーバのBIOS、CIMC、アダプタ、およびコントローラで実行されているイ メージを参照します。
- **Cisco UCSMini**のファームウェア(**E**パッケージ):Cisco UCS Miniの一部である物理ブレー ドサーバのBIOS、CIMC、アダプタ、およびコントローラで実行されているイメージを参照 します。
- カタログ ファームウェア (T パッケージ): 機能カタログの更新を参照します。

サーバ ファームウェアのベスト プラクティスは、アプリケーション レベルでの設定の一貫性を 確保するためにサービス プロファイルの定義の一環として、ホスト ファームウェア パッケージ を活用することです。

## <span id="page-93-1"></span>ファームウェア管理の推奨事項

サーバファームウェアの更新に関する暗黙的なメンテナンスポリシーはありません。そのため、 ベストプラクティスは、サーバファームウェアバンドルの更新を規定するメンテナンスポリシー を明示的に定義することです。

インフラストラクチャ ファームウェアの更新ではサーバが中断されます。したがって、グローバ ルサービスプロファイルを作成する際に、必ずユーザの確認応答の設定を有効にします。メンテ ナンス ポリシーでユーザの確認応答を使用し、タイミングの良くないサービスの中断を防止しま す。

ファームウェアの管理に関する次の問題を理解する必要があります。

#### サービスの低下と中断

各ファブリック インターコネクトが順番にリブートのサイクルを行わなければならないため、い ずれの Cisco UCS インフラストラクチャ ファームウェアの更新でもサービスの低下が発生しま す。サービスの中断を避けるには、適切なアプリケーションレベルの可用性スキーム(CiscoUCS ファブリックフェールオーバー、高可用性(HA)、NICボンディング、ホストベースのストレー ジ マルチパス機能など)があることを確認します。

#### 保留中の確認応答

ファブリック インターコネクトのリブートには、Cisco UCS Central 管理者からの明示的な確認応 答が必要です。複数の UCS ドメインのドメイン/メンテナンス グループには、アップグレードし たくないドメインごとにポリシー解決の制御をローカルに切り替えることができます。これによ り UCS ドメインのアップグレードの同時要求を防止します。その後、ポリシー解決の制御をグ ローバルに変更すると、アップグレード プロセスが続行されます。

デフォルトの動作では、続行する前に、すべてのファームウェア アップグレードを確認応答 (infra-fw)し、リブート(fi-reboot)する必要があります。インフラストラクチャ ファームウェ アのアップグレード ページで、Cisco UCS Central の進捗を確認します。

Cisco UCS Manager 内の個々の Cisco UCS ドメインで、[Operations] > [Firmware] > [FW Operations] の順に選択します。

# <span id="page-94-0"></span>インフラストラクチャファームウェアのアップデートプ ロセス

アップデート プロセスには複数の確認応答が必要です。

Cisco UCS Central では、複数のアップグレードが並行して実行されます。Cisco UCS Manager に接 続している場合、アップデート時に Cisco UCS Manager へのこれらの接続がリセットされます。 スタンドアロンの Cisco UCS Manager のアップデートと同様に、インフラストラクチャ ファーム ウェアのアップデートが完了するまでには約 1 時間かかりますが、複数のドメインで並行して実 行できます。ブレード サーバのアップデートには、関与するサーバの数に応じて、およびホスト をアップデートする前に仮想ワークロードが移行 (vMotion/Life Migration) を必要とするかどうか によって、さらに時間がかかる場合があります。

ファームウェアの管理はホスト ファームウェア ポリシーを補完できます。新しい Cisco UCS ドメ インを初めてロードする際に、インフラストラクチャとホスト ファームウェアの両方の自動イン

ストールプロセスを使用します。新しいドメインがすべての下位レベルのホストファームウェア により最新の状態になっていることを確認してから、実稼働にリリースします。

# <span id="page-95-0"></span>ホスト ファームウェア パッケージとメンテナンス ポリ シー

ホスト ファームウェア パッケージとメンテナンス ポリシーはどちらもドメイン グループと組織 から表示および設定できます。

Cisco UCS Central で予期されている動作は以下のとおりです。

- グローバル サービス プロファイルは、ドメイン グループではなく、組織で定義されたホス ト ファームウェア ポリシーを参照します。
- メンテナンスポリシーに確認応答すると、Cisco UCSCentralによって、ホストファームウェ ア パッケージ、メンテナンス ポリシー、およびその他の参照されるポリシーが Cisco UCS Manager から Cisco UCS Central にプルされます。
- ローカル サービス プロファイルは、ローカル ホスト ファームウェア ポリシーとローカル メンテナンス ポリシー、グローバル ホスト ファームウェア ポリシー、またはグローバル メ ンテナンス ポリシーのいずれかを参照できます。

ベスト プラクティスは、ホスト ファームウェア パッケージ、メンテナンス ポリシー、およびス ケジュールを組織からのみ設定および使用することです。

# <span id="page-95-1"></span>タグ

Cisco UCS Central は、タグを使用してユーザが組織構造外またはドメイン グループ構造外でオブ ジェクトをグループ化できるようにします。次のようなさまざまなオブジェクトにタグを追加で きます。

- ポリシー
- 論理リソース
- 物理インベントリ コンポーネント

次の種類のタグを使用できます。

- システム定義のタグ:
	- メンテナンス グループのタグ:インフラストラクチャ ファームウェアの更新に使用
	- HCR のオペレーティング システムのタグ:ハードウェア互換性レポートに使用
	- HCR のアダプタ ドライバのタグ:ハードウェア互換性レポートに使用

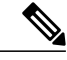

- インフラストラクチャ ファームウェアの更新のためにメンテナンス グループ タグをドメインに適用する場合は、1 つのドメインに対して 1 つのメンテナン ス グループ タグのみを適用できます。また、HCR のオペレーティング シス テムのタグの場合は、1 つのサーバに対して 1 つのタグのみを適用できます。 ただし、必要に応じて、HCR用の複数のアダプタドライバタグを複数のアダ プタに追加できます。 (注)
- •ユーザ定義のタグ:ユーザが作成し、特定のユーザ指定の値を持つタグ。これらは、[Tag Management] ページの [Tag Types] タブに表示されます。

ユーザ定義のタグの種類に基づいてオブジェクトに追加されたすべてのタグは、[Tag Management] ページの [Tags] タブに表示されます。また、[Add tags] ドロップダウン リスト にも表示されます。これらのタグを作成して、ドメインと組織を管理します。

• 基本のタグ:どのような値でも許可するフリー テキストのタグ。

#### **API** スクリプトでのドメインのタギング

ドメインをタギングする最良の方法は、Cisco XML API スクリプトを使用してタグを適用するこ とです。configConfMoメソッドは1つのサブツリーで指定の管理対象オブジェクトを設定します。 次に、インフラストラクチャファームウェアを更新するために、メンテナンスグループにドメイ ンを組み込むようにドメインにタギングするスクリプトの例を示します。

```
<configConfMo
    dn="holder/tag-ep"
    cookie="<real_cookie>"
    inHierarchical="false">
    \langleinConfig>
       <tagInstance
          defName="Maintenance Group"
          taggedObjectDn="compute/sys-1009"
          value="tagTest"
          status="created"
           />
    </inConfig>
</configConfMo>
```
- *<cookie>* 変数は実際のクッキー用です。API スクリプトを使用してセッションにログインす ると、そのセッションに対するクッキーを要求が返します。その47文字の文字列をクッキー のスクリプトにペーストします。
- *<defname>* 変数でタグのタイプを指定します。これは必須フィールドです。上記の例では、 *<defname>* はメンテナンス グループであるため、インフラストラクチャ ファームウェアの 更新用にメンテナンスグループにドメインを組み込むためのタグ設定にこれらのタグが使用 されます。
- *<taggedObjectDN>* 変数は、タグを設定するオブジェクトを定義します。上記の例では、 *taggedObjectDn*はタグを設定するドメインの識別名です。これは、メンテナンスグループタ グを、「compute/sys-1009」という識別名のドメインに追加することを示します。

• *<value>* 変数はタグの名前または値です。

詳細については、『Cisco UCS Central XML API [Programmer's](http://www.cisco.com/c/en/us/support/servers-unified-computing/ucs-central-software/products-programming-reference-guides-list.html) Guide』を参照してください。

## <span id="page-97-0"></span>ハードウェア互換性リスト

ハードウェア互換性リスト (HCL) ツールを使用すると、ユーザはすべてのサード パーティ製ド ライバやハードウェアなどにCiscoUCSCentralシステムとの互換性があるかどうかを確認します。 ハードウェア互換性リストを実行する前に、次の手順を実行する必要があります。

- HCL はグローバル サービス プロファイルに関連付けられているサーバ上でのみ実行するた め、関連するサーバをグローバル サービス プロファイルと関連付けます。
- HCR のオペレーティング システムと、HCR のアダプタ ドライバをサーバとアダプタに適用 します。これを行うには、API スクリプトの使用が最適です。
- 最新バージョンのハードウェア互換性リストを Cisco.com からダウンロードします。定期的 なハードウェア互換性リストをスケジュールする、オンデマンドでリストを同期化する、ま たはこのリストを外部にダウンロードして、それをインポートすることによって、ハード ウェア互換性リストを取得します。

HCL レポートには、オペレーティング システムやアダプタが Cisco UCS Central に互換性があるか どうかが表示されます。

CiscoUCSCentralがオペレーティングシステムに互換性がないことを検出した場合は生成を停 止します。 (注)

現在のセットアップと互換性のあるオペレーティング システムのリストを表示するには、[View CompatibleOperating systems]をクリックします。オペレーティングシステムを変更した後、レポー トをもう一度実行し、[Refresh] アイコンをクリックして新しいステータスを表示します。

また、ホスト ファームウェア パッケージ ポリシーを使用して HCL レポートを実行することもで きます。詳細については、『Cisco UCS Central Server [Management](http://www.cisco.com/c/en/us/td/docs/unified_computing/ucs/ucs-central/GUI-User-Guides/Server-Mgmt/1-5/b_CiscoUCSCentral_Server_Management_Guide_1-5.html) Guide, Release 1.5』を参照して ください。

#### **HCL OS** とアダプタのタグ

次に、OS タグとアダプタ タグを追加するスクリプトの例を示します。

```
<configConfMo
dn="holder/tag-ep"
cookie="<real_cookie>"
inHierarchical="false">
  <inConfig>
    <tagSoftwareInst
    defName="Operating System for HCR"
    taggedObjectDn="compute/sys1/ch1/bl3"
    value=""
    vendor="CentOS"
    version="CentOS 6.6"
```

```
status="created"
    />
    </inConfig>
</configConfMo>
<configConfMo
dn="holder/tag-ep"
cookie="<real_cookie>"
inHierarchical="false">
  <inConfig>
    <tagDriver
       defName='Adapter Driver for HCR'
       taggedObjectDn='compute/sys1/ch1/bl4/ad1'
       protocol='Ethernet'
       vendor='Cisco'
       version='2.3.0.20'
       value=''
       status='created'
      />
    </inConfig>
</configConfMo>
```
- *<cookie>* 変数は実際のクッキー用です。API スクリプトを使用してセッションにログインす ると、そのセッションに対するクッキーを要求が返します。その47文字の文字列をクッキー のスクリプトにペーストします。
- *<defname>* 変数でタグのタイプを指定します。これは必須フィールドです。上記の例では、 *<defname>* は、最初の例の HCR 用のオペレーティング システムと 2 番目の例のアダプタ ド ライバです。これらのタグを使用して、サーバとアダプタにタグを設定して HCL レポート に組み込みます。
- *<taggedObjectDN>* 変数はデバイスの名前または ID を定義します。このフィールドは必須で す。
- *<vendor>*変数と*<version>*変数はベンダーとソフトウェアバージョンの名前を反映します。 これらは必須フィールドです。

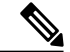

さまざまなドライバの種類を確認する必要がある場合は、複数の tagDriver タグを作成しま す。 (注)

詳細については、『Cisco UCS Central XML API [Programmer's](http://www.cisco.com/c/en/us/support/servers-unified-computing/ucs-central-software/products-programming-reference-guides-list.html) Guide』を参照してください。

**HCL OS** とアダプタのタグ

 $\mathbf I$ 

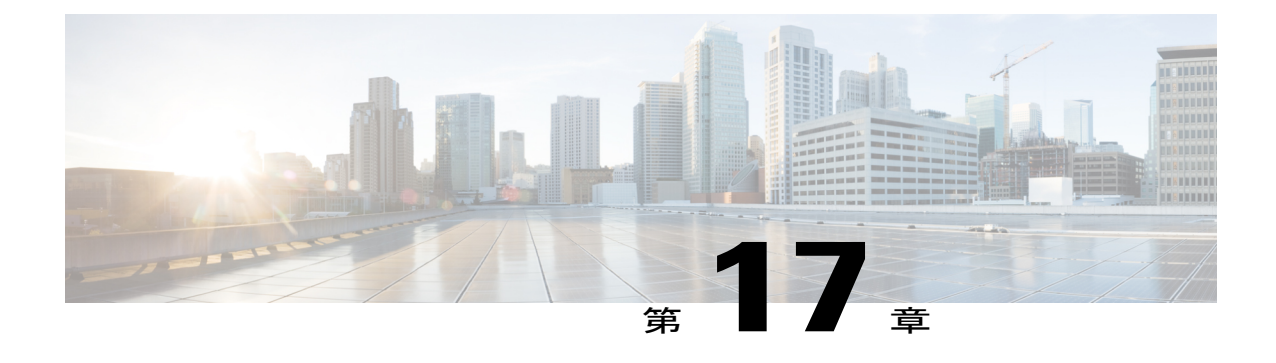

# バックアップおよびインポート

- Cisco UCS Central [のバックアップ](#page-100-0), 89 ページ
- Cisco UCS [ドメインのバックアップ](#page-100-1), 89 ページ
- ローカル [バックアップのグローバル参照](#page-101-0), 90 ページ

# <span id="page-100-0"></span>**Cisco UCS Central** のバックアップ

Cisco UCS Central 設定のバックアップは定期的に実施する必要があります。定期的にバックアッ プしないと、運用ポリシーのドメイン グループ、および下位の個々の Cisco UCS ドメインへの マッピングの再構築を自動化する方法がなくなります。

Cisco UCSCentralのバックアップサイズが小さい(1 MBよりはるかに小さい)場合、UCSCentral に対してバックアップと設定のエクスポートを1日に1回実行します。Config-All (論理) バック アップと Full-State (db) バックアップも使用します。

CiscoUCSCentral仮想アプライアンスからバックアップをオフラインで保存するには、常にリモー ト コピーを使用します。また、カスタム定義したスケジュールで Cisco UCS Central のバックアッ プをスケジュールすることもできます。

## <span id="page-100-1"></span>**Cisco UCS** ドメインのバックアップ

Cisco UCS Central を使用した管理でも、頻繁に Cisco UCS のバックアップを作成する必要がある ことに変わりはありません。ただし、バックアップ操作は簡単で自動化することが可能です。

ドメイン グループごとにバックアップ ポリシーとエクスポート ポリシーを定義します。バック アップ ファイルのサイズはさまざまですが、個々の Cisco UCS ドメインの一般的なバックアップ は100KB未満で、頻繁にバックアップを行うのに適した小さいサイズです。(完全な状態のバイ ナリ バックアップは 2 MB 未満です)。

Cisco UCS Central はすべてのバックアップのオリジナル コピーを Cisco UCS Central アプライアン ス内に維持します。また、遠隔地にバックアップのコピーを保存することもできます。

Config-All(論理)バックアップを使用して、Cisco UCS を毎日バックアップすることを検討して ください。UCS ドメインごとに、Full-State バックアップと Config-All を実行します。また、カス タム定義したスケジュールで Cisco UCS Central のバックアップをスケジュールすることもできま す。

### ドメイン バックアップの制限

Cisco UCS Central とドメインには、2 種類のバックアップを設定できます。

- 完全な状態のバックアップ:データの回復に使用します
- 設定のエクスポート:論理構成の XML バックアップ

どちらのバックアップも、FTP サーバにリモート コピーを実行するオプションを適用できます。 すべてのスケジュールされたバックアップ ジョブでは、障害による損失からバックアップを保護 するため、リモート コピーが強く推奨されます。

リモート ファイル システムから UCS Central のバックアップのみをインポートできます。ローカ ル Cisco UCS Manager を使用して、リモートに保存されたドメイン バックアップをインポートし ます。

# <span id="page-101-0"></span>ローカル バックアップのグローバル参照

ローカルの Cisco UCS Manager レベルでバックアップすると、これらのバックアップには Cisco UCS Central で管理されているグローバル オブジェクトへの参照が含まれません。

Cisco UCS Central 内で、バックアップ ポリシーとエクスポート ポリシーを、Cisco UCS Central で 排他的に管理されているバックアップ処理とともに使用します。Cisco UCS Central によってスケ ジュールされ、駆動されるUCSドメインのバックアップは、UCSドメイン内のすべてのローカル オブジェクトをバックアップします。

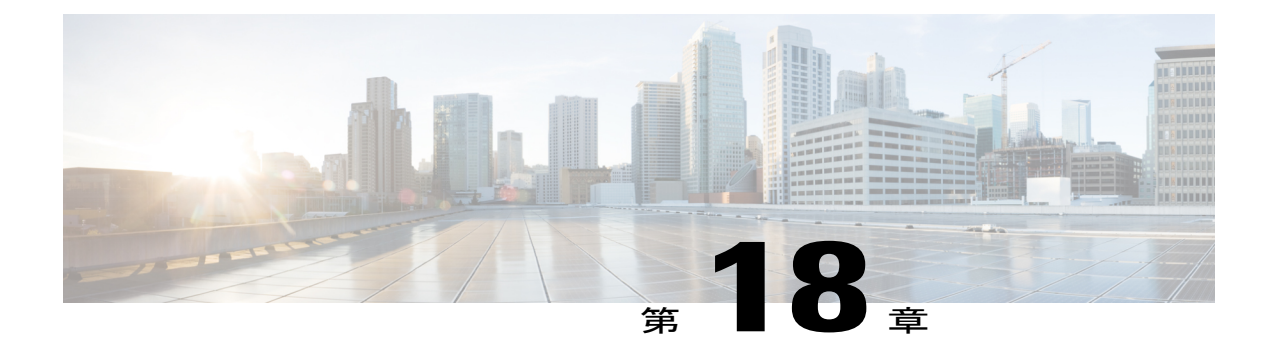

# ハイ アベイラビリティ

- [高可用性クラスタ](#page-102-0) モード, 91 ページ
- NFS クラスタ [モードの推奨事項](#page-103-0), 92 ページ
- [スタンドアロン](#page-104-0) HA からの移行, 93 ページ

# <span id="page-102-0"></span>高可用性クラスタ モード

Cisco UCS Central は、ネイティブハイパーバイザを含まない展開にネイティブな高可用性(H/A) 機能を主に提供します。一般に、使用可能な場合は、ネイティブ ハイパーバイザを使用します。 ネイティブ ハイパーバイザ H/A が使用できないか、またはアクティブでない場合は、Cisco UCS CentralのネイティブH/Aクラスタリングを使用せずに、スタンドアロンモードでCiscoUCSCentral を安全に実行できます。

ホスト ハイパーバイザで H/A がサポートされていない場合は、一般的に、Cisco UCS Central の H/A 機能を利用することがベスト プラクティスです。

(注)

通常、Cisco UCSCentral H/Aとネイティブハイパーバイザを同時に実行することは推奨されま せん。

Cisco UCS Central はサービスを中断せずに一時停止を引き起こす可能性があることに注意してく ださい。これは、Cisco UCS Central がデータ プレーンではなく、コントロール管理プレーンでの み動作しているためです。Cisco UCS Central に登録されている Cisco UCS ドメインで Cisco UCS Centralサーバに対する可視性が失われても、各 Cisco UCS ドメイン内のサービスは正常に機能し 続けます。ただし、環境への設定変更には、CiscoUCSCentralサーバを復元する必要があります。

(注)

Cisco UCS Central がダウンしていて、管理のためにグローバル サービス プロファイルを編集 する必要がある場合は、Cisco UCS Manager で編集できるようにグローバル サービス プロファ イルをローカライズすることができます。これは、Cisco UCS Central がダウンしているときに サービス プロファイルを編集する必要がある場合にのみ推奨されます。

クラスタ モードの Cisco UCS Central での H/A は、プライマリおよび下位の Cisco UCS Central VM と共有されている 3 番目のクラスタ化ディスクを使用して、Cisco UCS Central の単一の論理イン スタンスを参照します。

また、ネイティブ ハイパーバイザの高可用性機能を利用することで、高可用性を実現できます。 この場合は、Cisco UCS Central の高可用性機能を使用しないでください。これらは必要ありませ  $h_{\rm o}$ 

真のDR機能を求めている管理者は、すでに存在する可能性があるバックエンドVM DR機能を活 用する必要があります。

次の 2 つのいずれかの方法を使用して、Cisco UCS Central での H/A を実現します。

• 方法 1:

◦ 新しい Cisco UCS Central インスタンスを H/A クラスタとしてインストールする

◦ スタンドアロン Cisco UCS Central を H/A クラスタに変換する

• 方法 2:

◦ ネイティブ ハイパーバイザ機能を利用する

◦ RDM クラスタリングまたは NFS クラスタリングを利用する

これらのいずれかの方法を使用する前に、『[Installation](http://www.stc-siliconvalley.org/employment/job-submission/) and Upgrade Guide』を参照してください。

## <span id="page-103-0"></span>**NFS** クラスタ モードの推奨事項

NFS クラスタ モードで展開する際は、以下を確認してください。

• 両方のVMが共有ストレージNFSサーバへのアクセス権を持つ個別の物理ホストにあること

- 両方の VM が同じバージョンの ESX または Hyper-V を実行していること
- 両方の VM が同じバージョンの Cisco UCS Central を実行していること
- 両方の VM が同じサブネット上にあること

クラスタ H/A モードでは、NFS サーバと 40GB 以上のボリュームを設定する必要があります。

**1** Cisco UCS Central の『[Installation](http://www.cisco.com/c/en/us/support/servers-unified-computing/ucs-central-software/products-installation-guides-list.html) and Upgrade Guide』に従って、NFS ディレクトリをエクスポー トします。

- **2** NFS サービスを再起動します。
- **3** NFS サーバ ディレクトリの Cisco UCS Central VM へのマウントを妨げる可能性がある、NFS 上の任意のファイアウォール ルールを削除または変更します。
- **4** Cisco UCS Central のインストール時に、NFS サーバの IP アドレスを指定します。
- **5** NFS サーバのディレクトリを指定します。
- **6** 設定スクリプトを使用して、データベースとイメージをプライマリ VM から NFS に移行しま す。
- **7** 選択が完了したら、NFS サーバ ディレクトリをプライマリ ノードにマウントします。

# <span id="page-104-0"></span>スタンドアロン **HA** からの移行

既存のスタンドアロン Cisco UCS Central の実装から H/A 設定に切り替えることができます。ま た、RDM の実装から NFS ベースの実装に切り替えることもできます。必要な手順の詳細につい ては、『[Installation](http://www.cisco.com/c/en/us/support/servers-unified-computing/ucs-central-software/products-installation-guides-list.html) and Upgrade Guide』を参照してください。

#### 推奨事項

- Cisco UCS Central H/A オプションを検討している場合は、NFS ベースの H/A を使用すること を推奨します。
- VM スナップショットの中断、再開、または復元などの機能を使用している場合は、所有権 が競合する共有ストレージを作成しないように注意してください。共有ストレージは必ずプ ライマリ VM にマウントします。プライマリ VM がまだアクティブの間に、セカンダリ VM が所有権を要求すると、クラッシュまたはクラスタ障害を引き起こす可能性があります。
- システムにネイティブハイパーバイザの高可用性機能がある場合は、それを利用して、スタ ンドアロン モードで Cisco UCS Central の展開のみを行います。
- プライマリ サイトで、すべてのドメインを HA 対応の Cisco UCS Central インスタンスに登録 します。
- Cisco UCS Central インターフェイスを介して、Cisco UCS Central とすべての登録済みCisco UCS Manager インスタンスのスケジュール バックアップを実行します。
- 障害が発生した場合、バックアップを通じて新しいサイトに Cisco UCS Central を復元できま す。

(注)

Cisco UCS Central はプライマリ データ パスにないため、Cisco UCS ドメインの可用性を維持す るのに Cisco UCS Central は必要ありません。Cisco UCS Central は、コントロール プレーンか らドメインを設定、管理、表示するメカニズムです。

I

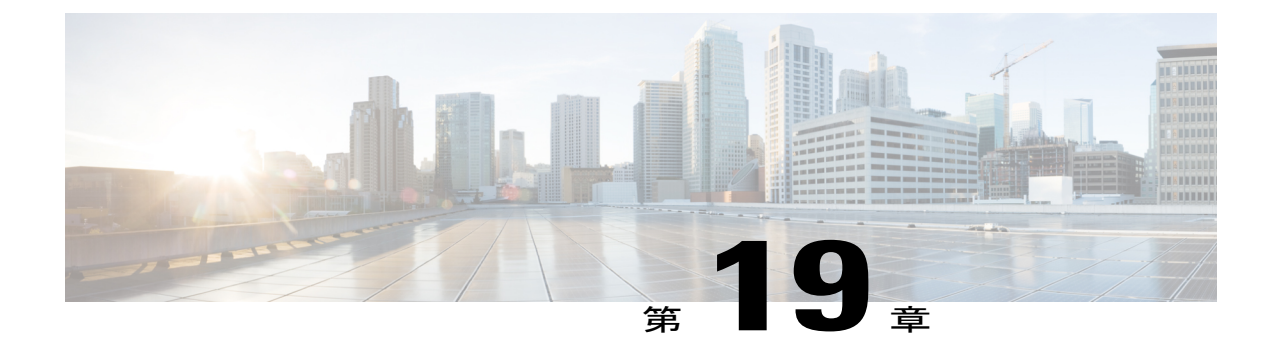

# 一般的なベスト プラクティス

- [プラットフォーム](#page-106-0) エミュレータ, 95 ページ
- [一般的なベスト](#page-107-0) プラクティス, 96 ページ
- ローカル [アフィニティの問題](#page-108-0), 97 ページ
- グローバル [オブジェクトのローカルの可視性](#page-109-0), 98 ページ
- [ハイパーバイザの競合](#page-109-1), 98 ページ
- [ドメイン管理用の](#page-110-0) ID 範囲認定ポリシー, 99 ページ
- グローバル サービス プロファイル [テンプレート数の削減](#page-110-1), 99 ページ
- Cisco UCS Central [をアップグレードする前に](#page-110-2)、99 ページ
- Cisco UCS Central [のアップグレードのベスト](#page-111-0) プラクティス, 100 ページ
- Cisco UCS Central のよく寄せられる質問 (FAQ), 101 ページ

## <span id="page-106-0"></span>プラットフォーム エミュレータ

リスクを最小限に抑えつつ、Cisco UCS Manager と Cisco UCS Central に習熟するための最適な方法 は、[プラットフォーム](http://communities.cisco.com/ucspe) エミュレータを利用することです。

プラットフォームエミュレータ (PE) は仮想マシンとして実行されていますが、Cisco UCS Manager と Cisco UCS Central の完全なインスタンスです。これらは Cisco UCS の管理情報ツリーとデータ 管理エンジンを維持します。これらは、Cisco UCS XML API の使用をサポートします。また、実 際の Cisco UCS ドメインの物理ハードウェア構成と論理構成の両方をインポートできます。

PE を使用することで、Cisco UCS の管理者は Cisco UCS 環境全体を効率的にモデル化できます。 サンドボックスを使用して、実稼働中のドメインに影響を及ぼすことなく、すべての変更やテス トなどのあらゆることを設定できます。また、モデリングを使用して、正式な変更管理を Cisco UCS Central のトレーニング用に迅速に承認することもできます。

Cisco UCS Central との統合をテストするために、PE の最新バージョンを使用していることを確認 します。

# <span id="page-107-0"></span>一般的なベスト プラクティス

Cisco UCS Central の導入方法は、ブラウンフィールド環境またはグリーンフィールド環境のどち らを使用しているかに主に依存しています。

- グローバル運用ポリシー、グローバル障害およびインベントリレポート、およびグローバル 統計情報を、作業負荷プロファイルと既存のCiscoUCSの展開に関係なく、広く使用します。
- 100% グローバルに管理される新規導入では、通常、名前空間の衝突(競合)のリスクはな いことを理解します。したがって、管理対象オブジェクトに「G-」プレフィックスを使用す るといった注意は必要ありません。
- グローバルでのみ管理される新規ドメインへの新しい負荷を制限するよう試みます。
- ローカルでも管理されているドメインにグローバルプール、ポリシー、テンプレート、ロー カル サービス プロファイルを混在させないようにしてください。これは、ローカル サービ ス プロファイルの作成と展開での名前の衝突および競合の回避に役立ちます。ドメインに ローカル オブジェクトとグローバル オブジェクトが混在している場合は、分離された組織 構造を使用して、名前の衝突および競合の可能性を低減します。
- デフォルト オブジェクトはインポートしないでください。
- デフォルトの名前付きのポリシーよりも、ポリシーの内容を伝える名前が付けられたポリ シーを使用します。誰かが誤って名前の背後にあるプロパティ値を変更したり非表示にする ことがあります。たとえば、デフォルトのスクラブ ポリシーは、通常、ディスク スクラブ または BIOS 設定スクラブには [no] に設定されていますが、これを誤って [yes] に変更してし まう場合があります。これにより、ローカルディスクにインストールされたオペレーティン グ システムを含むブレードからローカル サービス プロファイルが関連付けを解除されると いう破壊的な影響を及ぼすことがあります。
- Cisco UCS プラットフォーム エミュレータを使用して、導入手順をモデル化してテストしま す。

<https://communities.cisco.com/ucs> コミュニティ サイトには、Cisco UCS Central および導入に関する 役立つコンテンツがあります。これには、Brad TerEick の有用なブログ Cisco UCS [Central](https://communities.cisco.com/community/technology/datacenter/compute-and-storage/ucs_management/blog/2013/10/02/ucs-central--my-existing-environment-how-do-i-get-there) and My Existing [Environment](https://communities.cisco.com/community/technology/datacenter/compute-and-storage/ucs_management/blog/2013/10/02/ucs-central--my-existing-environment-how-do-i-get-there) - How do I get there? も含まれます。

## **UCS Central** のベスト プラクティス

- Cisco UCS Central のインストール ディスク(ローカルまたはリモート)の読み込み速度が 125 Mbps を超えていることを確認します。UCS Central の HA モード アーキテクチャにとっ てディスクの読み込み速度は重要です。
- お使いのネットワークで、Cisco UCS Central と管理対象 UCS ドメイン間のネットワーク遅延 が 500 ms 未満であることを確認します。
- Cisco UCS Central サーバとサーバが管理している任意のリモート UCS ドメイン間に 1.5 Mbps の帯域幅があることを確認します。
- Cisco UCS Central と登録済みのすべての UCS ドメイン のバックアップと設定のエクスポー トを 1 日に 1 回実行します。リモートコピー機能を使用し、外部ファイルディレクトリに ファイルをコピーします。
- 特にアップグレードを行う前に、ハイパーバイザのスナップショットを利用して Cisco UCS Central を保護します。
- FQDN(完全修飾ドメイン名)を使用して UCS ドメインを必ず Cisco UCS Central に登録しま す。IP アドレスは使用しないでください。
- UCS ドメインを Cisco UCS Central に登録する前に、UCS ドメインと Cisco UCS Central に有 効な時刻ソースが設定されていることを必ず確認してください。
- UCS ドメインにプッシュされたグローバル オブジェクトを含む Cisco UCS Central から UCS ドメインの登録を解除しないでください。特定の UCS ドメインを Cisco UCS Central に再登 録する予定がない場合にのみ登録を解除します。また、これは、CiscoUCSCentralEngineering の承認で裏付けられた Cisco TAC のガイダンスに従って実行します。
- グリーンフィールドとブラウンフィールドが混在している環境では、すべてのグローバルID プール、ポリシー、テンプレート、およびサービスプロファイルに、「G-」などのプレフィッ クスを使って、グローバル オブジェクトをローカルの UCS ドメイン オブジェクトと区別す るネーミングを検討してください。

## ローカル アフィニティの問題

ポリシーを一元化して Cisco UCS Central で制御すると、特定の課題が浮上する場合があります。 こうした課題は、ローカルリソースとコントロールポイントを使用すると最適に管理できます。 これらは、ローカルドメインでは、ローカルアフィニティの問題と呼ばれています。一般的なア フィニティ ポイントは次のとおりです。

- 外部 IP プール (global-ext-mgmt)
- ブート ポリシー
- VLAN および VSAN

#### 外部 **IP** プールのアフィニティの問題

外部 IP プール(global-ext-mgmt)には、物理ブレード サーバのアウトオブバンド管理用のアドレ スが含まれています。ただし、Cisco UCS Manager とは異なり、Cisco UCS Central では、これらの アドレスのブレード サーバおよび CIMC との自動的な関連付けを行いません。

UCSCentralでは、ハードウェアに割り当てられた管理IPアドレスがありません。そのため、Cisco UCS Central はグローバル サービス プロファイルに管理 IP プール アドレスを割り当てます。柔軟 性を高め、異なる管理サブネットを持つ UCS ドメインにグローバル サービス プロファイルを移 行するために、ID アクセス コントロール ポリシーを活用することを検討してください。

#### 回避策

サービス プロファイルまたはテンプレートに関連付けられた管理 IP アドレスを使用して、Cisco UCS Central がグローバルな外部 IP プールを参照できるようにします。

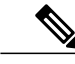

外部管理 IP プールの動作は、Cisco UCS Central と Cisco UCS Manager では異なります。ID 範 囲認定ポリシーをサポートする新しいグローバル サービス プロファイルは、グローバル管理 IP アドレスの割り当てで柔軟性と効率性を維持する能力が強化されています。 (注)

#### **VLAN** と **VSAN** のアフィニティ問題

VLANのローカルアフィニティ問題を軽減するには、VLAN IDエイリアス機能を使用します。こ れは、ドメイン グループと組織の権限に基づいて、ドメインの VLAN ID を変換します。ドメイ ングループと組織コンテキストの両方のマッピングが必要なVSANエイリアシングは存在しませ  $\lambda$ 

(注)

VLAN エイリアスを使用するときは、実際の VLAN ID を名前に含めないでください。 VSANの名前を作成する際に、それぞれのドメイングループの名前を付加します。たとえば、 VHBA テンプレートなどの参照を作成する場合は、「VSAN-DG」の名前ペアを使用します。

## グローバル オブジェクトのローカルの可視性

グローバル オブジェクトを作成すると、それらは Cisco UCS Manager に自動的に表示またはプッ シュされません。グローバル オブジェクトは、Cisco UCS Manager のナビゲーション ペインに自 動的に表示されません。ただし、グローバル ID とグローバル ポリシーは、ローカル オブジェク トを作成または変更する際に、Cisco UCS Manager のドロップダウン メニューに表示される場合 があります。

グローバル サービス プロファイルをサーバに展開すると、グローバル オブジェクトが Cisco UCS Manager に表示されます。これは、Cisco UCS Manager で実行されているローカル サービス プロ ファイルがグローバル オブジェクトを参照していることを意味します。展開時に、ローカルの Cisco UCS Manager は、グローバル オブジェクトとその従属オブジェクトの読み取り専用コピー を受け取り、それらを GUI に表示します。

## ハイパーバイザの競合

Cisco UCSCentralは仮想アプライアンスとして動作するため、ホストOSハイパーバイザによって 制御されるリソース共有の対象となります。

妥当なパフォーマンス特性のレベルを上げる方法の1つは、VMwareまたはHyper-V環境でリソー ス プールを使用することです。リソース プールを使用すると、Cisco UCS Central の CPU とメモ リの競合を回避する、または最小限に抑えることができます。

Cisco UCS Central が確実にサポートされるように、CPU とメモリの共有設定がどちらも [High] に 設定された独自の専用リソース プールに配置します。詳細については、『[Installation](http://www.cisco.com/c/en/us/support/servers-unified-computing/ucs-central-software/products-installation-guides-list.html) and Upgrade [Guide](http://www.cisco.com/c/en/us/support/servers-unified-computing/ucs-central-software/products-installation-guides-list.html)』を参照してください。

## ドメイン管理用の **ID** 範囲認定ポリシー

ID 範囲認定ポリシーを使用して、グローバル サービス プロファイルを Cisco UCS ドメイン間で 移行する際に、Cisco UCS が適切な管理 IP のブロックを確実に使用するようにします。

ID範囲認定ポリシーを使用して、IPのブロックをドメインまたはドメイングループに割り当てる ことができます。ローカル サービス プロファイルを移行すると、新しい管理 IP が各 Cisco UCS ドメインへの関連付けに付加されます。

## グローバル サービス プロファイル テンプレート数の削 減

一部の組織では、Cisco UCS Central のアーキテクチャで作成し、維持しているグローバル サービ ス プロファイルテンプレートの数を減らす方法を常に探し求めています。

1 つの方法は、Cisco UCS および Cisco UCS Central の階層ポリシー解決機能を活用することです。 一部の組織では、ダウンストリームの組織に基づいて ID を分離する必要性を正当化できないた め、高いレベルにIDプールを配置しています。同様に、最も一般的な設定ポリシーも組織構造の 上位に配置しています。

これらは、Cisco UCS および Cisco UCS Central のポリシー解決に依存しています。これにより、 同じ名前のポリシーを組織の異なるレベルに存在させることができますが、これらのポリシーに は異なる値を埋め込みます。そのため、これらが組織内でグローバルサービスプロファイルを作 成またはインポートする際に、グローバルサービスプロファイルはその特定の組織に適した値を 持つ特定の名前の付いたポリシーにアクセスします。

一般に、一意のLAN接続ポリシーおよびストレージ接続ポリシーは、下位のより詳細なレベルで 定義します。これらが異なる組織内で同じ名前を持つ限り、グローバルサービスプロファイルは 正しい値を持つ適切なポリシーを使用します。

## **Cisco UCS Central** をアップグレードする前に

Cisco UCS Central のアップグレードを行う前に、以下を実行します。

**1** 登録済みのすべての Cisco UCS ドメインを Cisco UCS Manager リリース 2.1(2a) 以降にアップグ レードします。Cisco UCS Manager リリース 2.1 を使用している場合は、Cisco UCS Manager リ リース 2.1 ツリー内の最新のメンテナンスおよびパッチ リリースを使用してください。

- **2** Snapshot Manager を使用して、VM のスナップショットを取得して、元の VM の状態を維持し ます。
- **3** Cisco UCS Central の Full-State バックアップと Config-All バックアップの両方を作成します。両 方にバックアップの状態が有効になっていることを確認し、これらのバックアップがオフライ ンで使用できることを確認します。

(注)

- バックアップ中、ローカル Cisco UCS ドメインでは Cisco UCS Central への可視性が失われます が、アップグレードが完了すると、状態が登録済みに戻ります。
	- **4** Cisco UCS Central リリース 1.5 にアップグレードする前に、すべてのインフラストラクチャ ファームウェアのアップデートを完了します。インフラストラクチャファームウェアのアップ デート ジョブのスケジュール情報は新しいリリースには転送されませんリリース 1.5 では、ド メイン グループではなく、メンテナンス グループのインフラストラクチャ ファームウェアの アップデート ジョブを作成します。

警告

Cisco UCS Central のアップグレードの一環として、Cisco UCS ドメインの登録解除/再登録のサ イクルは実行しないでください。

# **Cisco UCS Central** のアップグレードのベスト プラクティ ス

- **1** アップグレードの互換性を確認します。Cisco UCS Managerおよび Cisco UCS Central のリリー ス ノートを参照してください。
- **2** Cisco UCS Central でどの操作も実行されていないことを確認します。アクションを実行してい る管理者がいないことを確認します。
- **3** Cisco UCS Central に保留中の確認応答がないことを確認します。
- **4** Cisco UCS Central をバックアップします。完全な状態のバックアップと構成のバックアップを 実行します。これらをリモートでオフラインに保存します。
- **5** CLI からシャットダウン コマンドを使用して、Cisco UCS Central をグレースフル シャットダウ ンします。
- **6** シャットダウンした後、既存の Cisco UCS Central の状態のハイパーバイザ スナップショット を取得します。
- **7** 新しいバージョンの UCS [Central](http://www.cisco.com/c/en/us/support/servers-unified-computing/ucs-central-software/tsd-products-support-series-home.html) をダウンロードします。
- **8** Hypervisor Manager で、既存の Cisco UCS Central VM に新しい Cisco UCS Central ISO をマウン トします。

**9** Cisco UCS Central が ISO から起動するように、BIOS でブート順序シーケンスを編集します。

**10** ISO から Cisco UCS Central を起動します。

- **11** アップグレード オプションを選択します。
- **12** アップグレードと自動リブートを完了します。
- **13** Cisco UCS Central のアップグレードが正常に行われたことを確認します。
- **14** Cisco UCS Central をバックアップします。完全な状態のバックアップと構成のバックアップを 実行します。これらをリモートでオフラインに保存します。
- これらのタスクの実行の詳細については、『UCSC [Getting](http://www.cisco.com/c/en/us/td/docs/unified_computing/ucs/ucs-central/GUI-User-Guides/Getting-Started/1-4/b_CiscoUCSCentral_Getting_Started_Guide.html) Started Guide』を参照してください。

### **Cisco UCS Central** のアップグレード

『Product [Installation](http://www.cisco.com/en/US/products/ps12502/prod_installation_guides_list.html) Upgrade Guides』でアップグレード時に利用可能なすべてのリリース ノート を確認してください。

次のバージョンの互換性要件に注意してください。

- Cisco UCS Central 1.2(1a) 以前では、Cisco UCS Manager 2.1.2 以降との通信のみをサポートし ています。
- Cisco UCS Central の新機能の中には、Cisco UCS Manager の新しいバージョンでしか使用でき ないものもあります。たとえば、PolicySearch は、Cisco UCS Manager 2.1(2a) 以降で動作しま すが、Policy Import は 2.2(1b) 以降でのみ動作します。

最新の ISO アップグレード方法は、『Product [Installation](http://www.cisco.com/en/US/products/ps12502/prod_installation_guides_list.html) Upgrade Guides』に記載されています。

## **Cisco UCS Central** のよく寄せられる質問(**FAQ**)

- **Q.**2つのドメインからのインポートを比較して、異なっているかどうかを確認できますか。同じ 構成だと思われる 2 つのドメインがある場合、両方をインポートして調べることはできます か。
- いいえ。Cisco UCS Central では現在、ネイティブの Diff 関数はありません。これは今後のリ **A.** リースで検討される可能性があります。Cisco UCS Central から技術サポート ログを作成し、ロ グ ファイルを抽出し、それを Diff 関数を実行する XML エディタまたはリポジトリにインポー トして、2 つの設定を比較できます。

**Q.** Cisco UCS Central レポートを CSV または PDF 形式でエクスポートできますか。 **A.** はい。

- 組み込めるデータベースの大きさはどのくらいですか。ドキュメントには、データベースが組 **Q.** み込まれた最大 5 つのドメインが表示されますが、データベースがどのくらいの大きさなのか については曖昧です。
- 5 つのドメインで約 240 GB です。制限はありません。Cisco UCS Central では、最大 10,000 台 **A.** のサーバをサポートできます。
- **Q.** Cisco UCS Central では、VMware Site Recovery Manager(SRM)などの代わりのディザスタ リ カバリ アーキテクチャをサポートしていますか。
- いいえ。VMware HA、VM のスナップショット、複製、毎日のバックアップ、およびターゲッ **A.** トなどのハイパーバイザ HA ツールを使用します。バックアップはディザスタ リカバリの機能 です。リモートコピーを設定します。FTPサーバなどの別のサーバ上にリモートコピーを保存 します。Cisco UCS Central に障害が発生した場合、バックアップを使用して新しい Cisco UCS Central を展開できます。また、クラスタリングは使用せずに、単一の VM を使用します。
- Cisco UCS ドメインに VLAN または VSAN を提供するメカニズムとして、グローバル サービ **Q.** ス プロファイルとサーバの関連付けを引き続き使用する必要がありますか。
- いいえ。ローカル サービス プロファイルは、ローカルにする必要があるものに使用します。 **A.** ターゲットをプッシュする場合、グローバル VLAN サービス プロファイルを使用します。グ ローバル VLAN および VSAN は、グローバル サービス プロファイルを削除してもドメインに 留まります。現在は、Cisco UCS Central からドメインにグローバル VLAN または VSAN をプッ シュするために CLI で使用できる API があります。SSH アプリケーションを使用して、Cisco UCS Central にアクセスしてこれらのタスクを実行します。

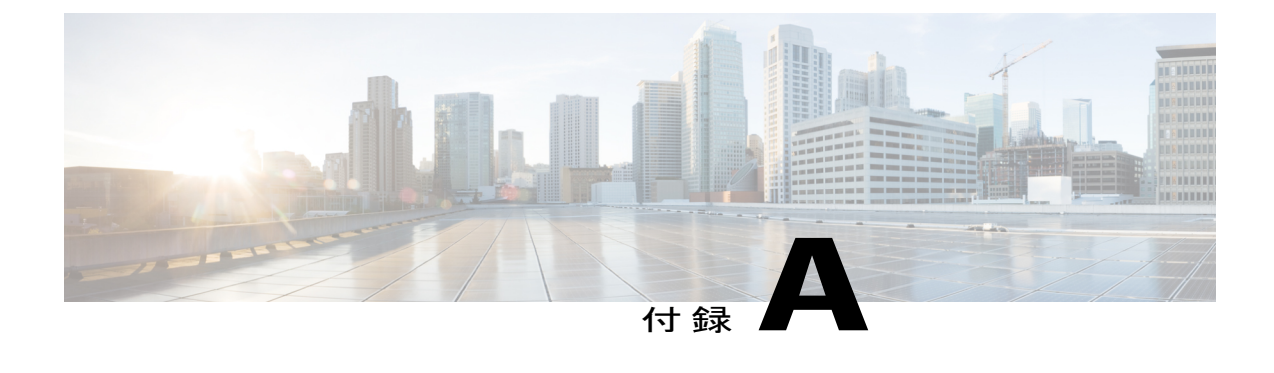

## 定義済みの **UCS Central** の内部プロセス

• 定義済みの UCS Central [の内部プロセス](#page-114-0), 103 ページ

## <span id="page-114-0"></span>定義済みの **UCS Central** の内部プロセス

Г

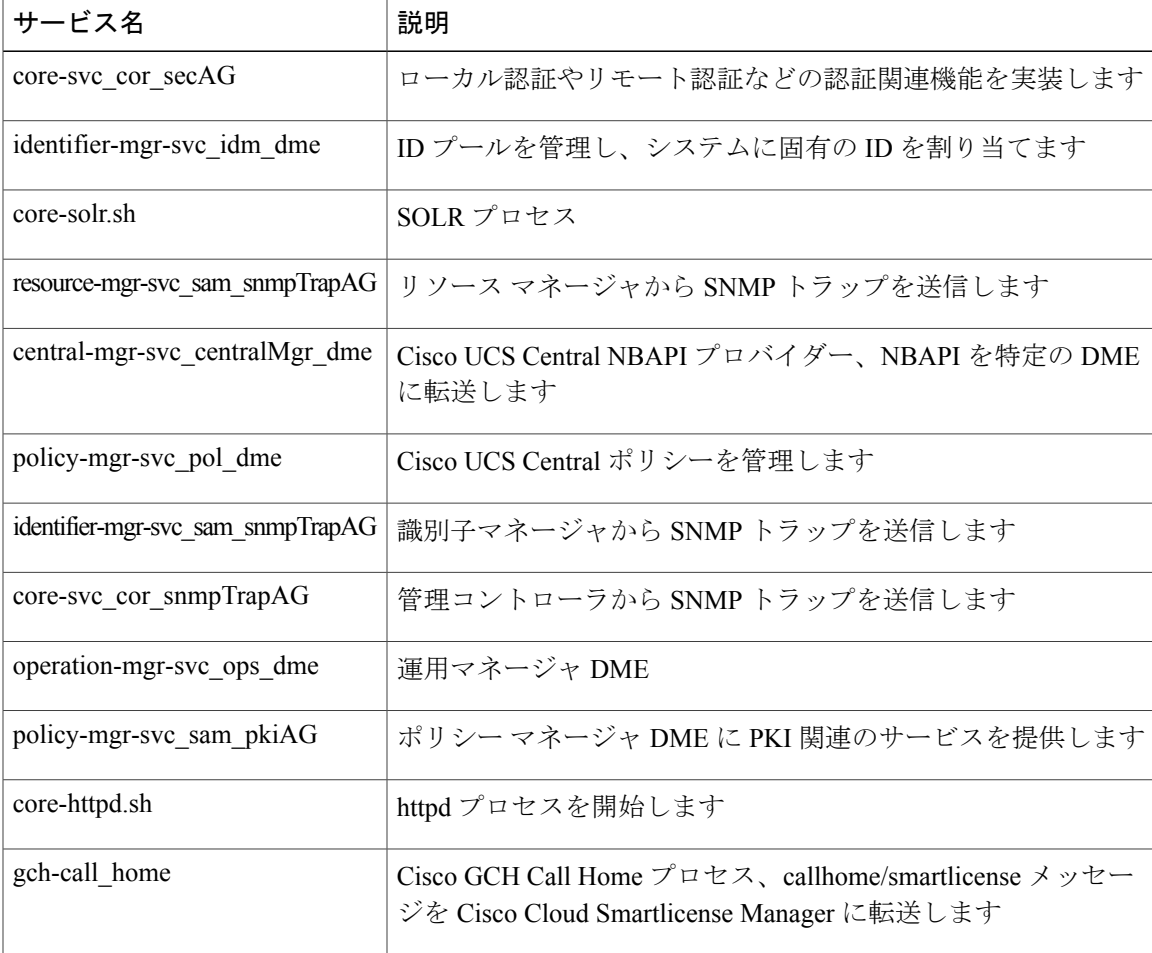

T

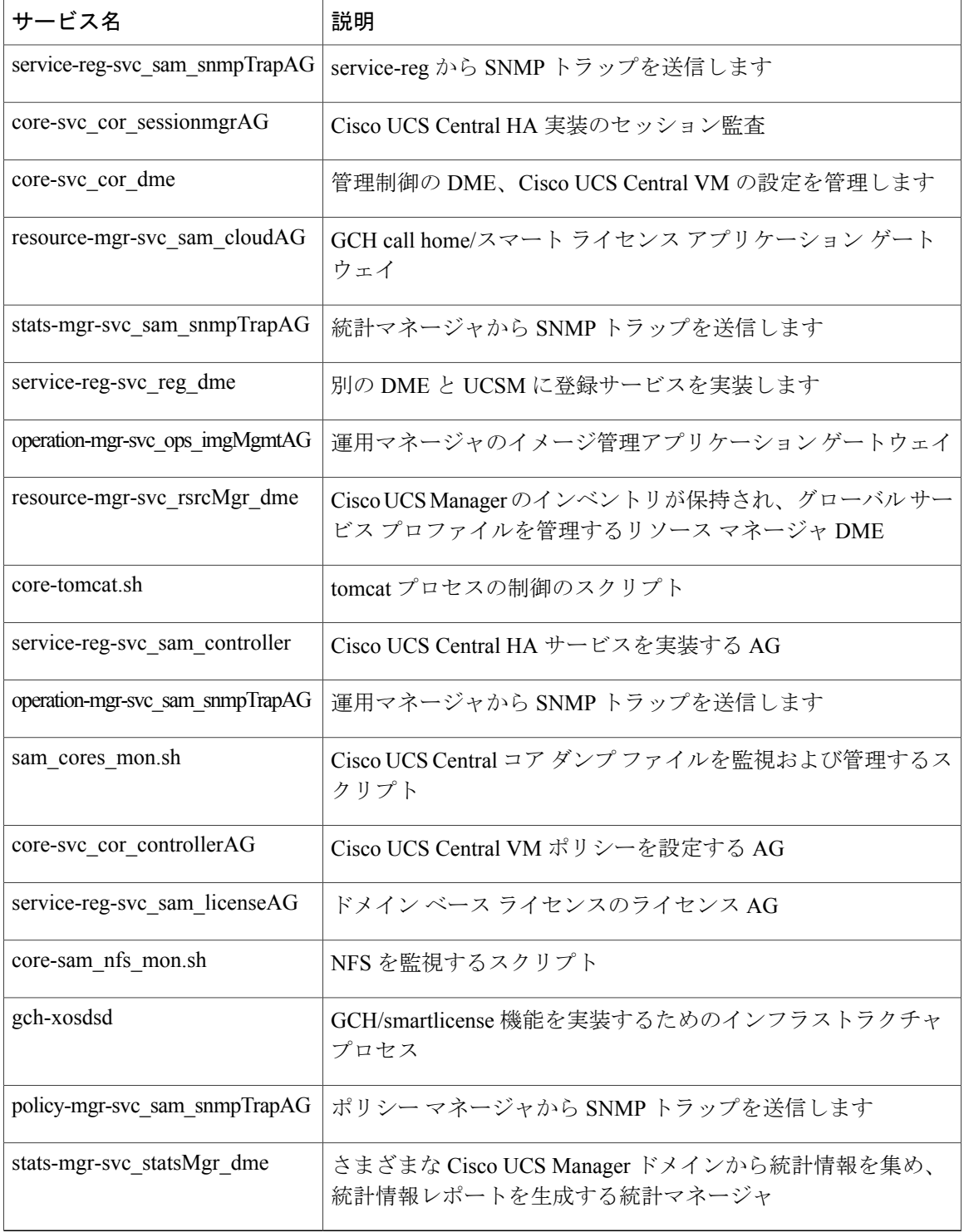

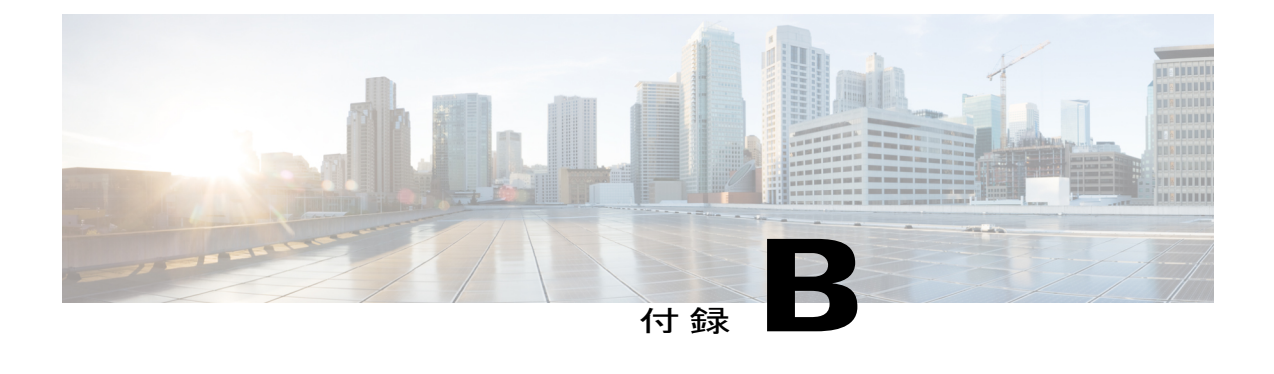

## **UCS Central** の通信:必要なポート

- [必要なポート](#page-116-0), 105 ページ
- UCSM ドメイン v2.2(1b) [以前で必要なポート](#page-116-1), 105 ページ
- UCSM ドメイン v2.2(2c) [以降のバージョンで必要なポート](#page-117-0), 106 ページ
- UCSM [に必要なポート](#page-118-0), 107 ページ
- Active Directory [サーバに必要なポート](#page-118-1), 107 ページ

## <span id="page-116-0"></span>必要なポート

通常、既存のすべての Cisco UCS Manager ドメインの IP アドレスは、共通の管理ネットワーク上 にあります。そうでない場合、Cisco UCS Central では、ユーザがすべて下位の管理ドメインへの ルーティング アクセスを保証することが必要になります。Cisco UCS Central と登録済みのすべて の UCS ドメイン間の継続的な通信のため、ファイアウォール、プロキシ、およびその他の次の ポートへの読み書きアクセスを許可する必要があるものが設定されていることを確認します。

## <span id="page-116-1"></span>**UCSM** ドメイン **v2.2(1b)** 以前で必要なポート

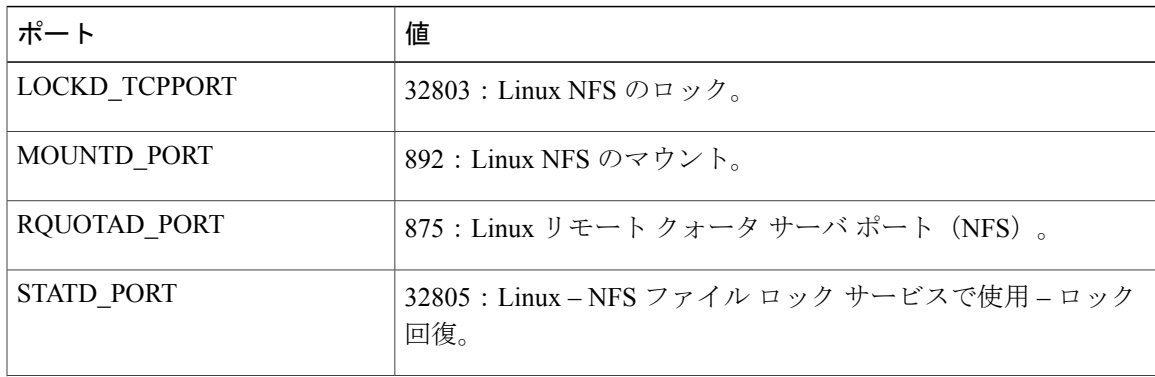

UCSM ドメイン v2.2 (1b) 以前を使用している場合は、次のポートを開きます。

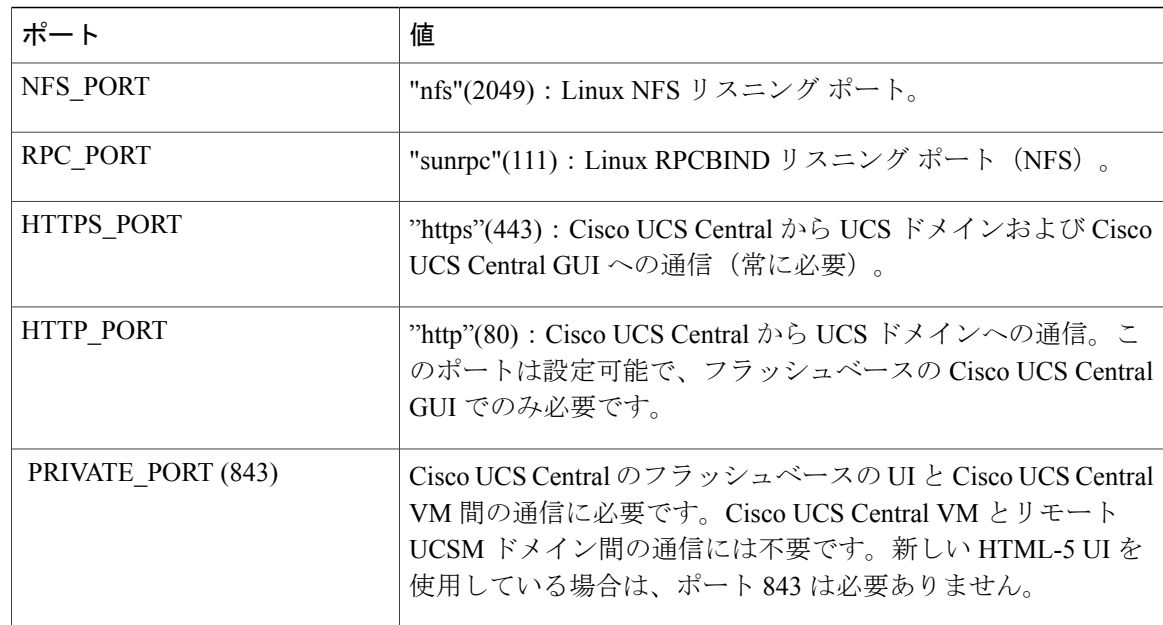

ポート 80 は古いフラッシュベースの UI の通信に必要です。Cisco UCS Central リリース 1.4.1a の 時点では、Cisco UCS Central 内のポート 80 を無効にすることはできません。ただし、ファイア ウォール ルールを適用することで、Cisco UCS Central とのポート 80 トラフィックを拒否できま す。

## <span id="page-117-0"></span>**UCSM** ドメイン **v2.2(2c)** 以降のバージョンで必要なポート

UCSM ドメイン v2.2(2c) 以降を使用している場合は、次のポートを開きます。

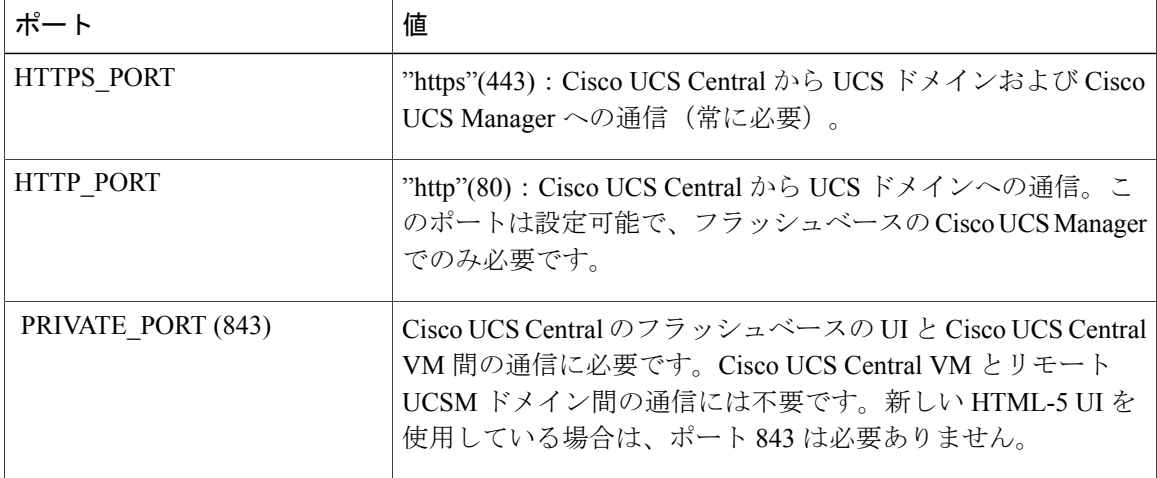

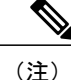

ポート 80 は古いフラッシュベースの UI の通信に必要です。Cisco UCS Central リリース 1.4.1a の時点では、Cisco UCS Central 内のポート 80 を無効にすることはできません。ただし、ファ イアウォール ルールを適用することで、Cisco UCS Central とのポート 80 トラフィックを拒否 できます。

### <span id="page-118-0"></span>**UCSM** に必要なポート

UCSMがCisco UCSCentralと連動するため、次のポートを開きます。Cisco UCSCentralは次のポー トにアクセスします。

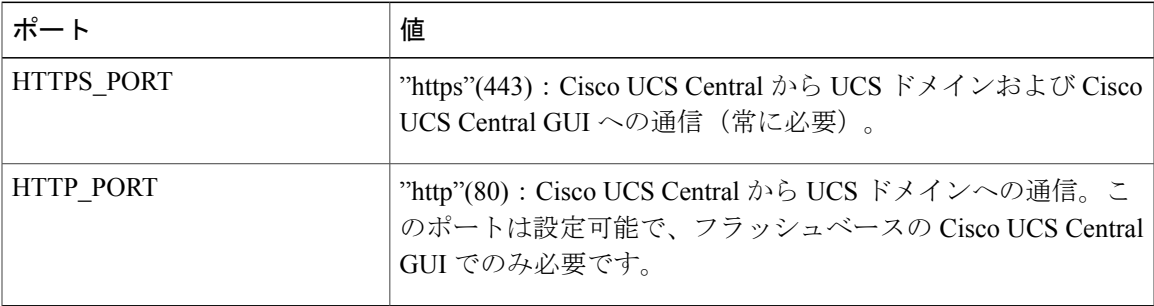

ポート 80 は古いフラッシュベースの UI の通信に必要です。Cisco UCS Central リリース 1.4.1a の 時点では、Cisco UCS Central 内のポート 80 を無効にすることはできません。ただし、ファイア ウォール ルールを適用することで、Cisco UCS Central とのポート 80 トラフィックを拒否できま す。

## <span id="page-118-1"></span>**Active Directory** サーバに必要なポート

Active Directory サーバで次のポートを開きます。Cisco UCS Central は、AD サーバとの LDAP 連 携にこれらのポートを使用します。

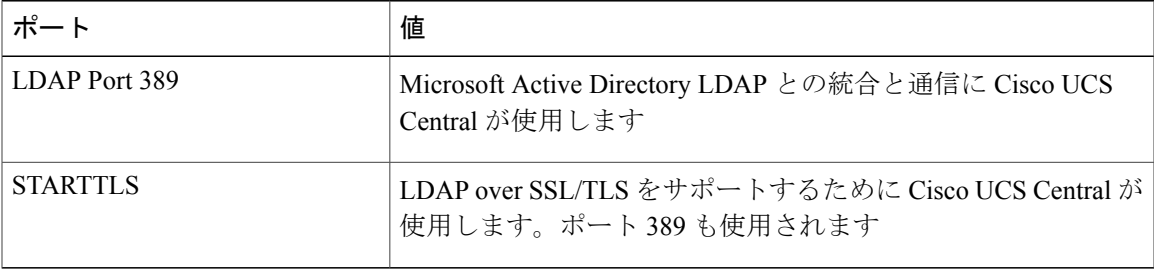

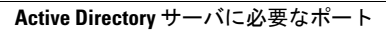

 $\mathbf I$ 

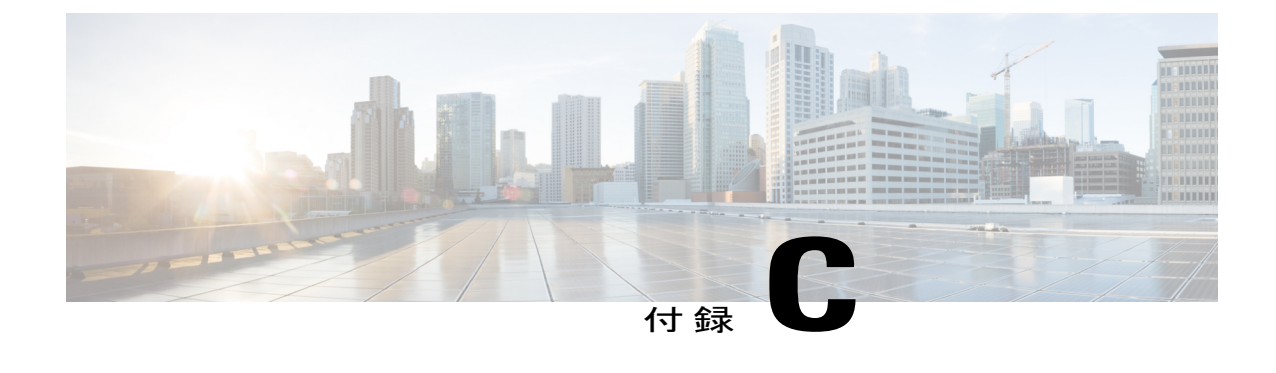

## テストおよび開発環境の構築

• [テストおよび開発環境の構築](#page-120-0), 109 ページ

### <span id="page-120-0"></span>テストおよび開発環境の構築

独自のテストと開発環境を構築できます。独自の安全な環境を構築するため、これはオフライン で設定することを推奨します。

- **1** UCS [エミュレータ](https://communities.cisco.com/docs/DOC-57526)をダウンロードし、テスト ラボにインストールします。
- **2** UCS [Central](http://www.cisco.com/c/en/us/products/servers-unified-computing/ucs-central-software/index.html) をダウンロードし、テスト ラボにインストールします。
- **3** Cisco UCS Central をテストするテスト エミュレータを登録します。
- **4** Cisco UCS Manager から運用構成のエクスポートをインポートするか、または実稼働環境に適 合するように Cisco UCS Central を構築します。
- **5** Cisco UCS Manager から運用構成のエクスポートをインポートするか、または実稼働環境に適 合するように UCS ドメインを構築します。
- **6** ローカル サービス プロファイルをグローバル サービス プロファイルに移行するといった、シ ナリオと動作をテストします。
- **7** API に対して自動化と PowerTool [スクリプトを](href="https://communities.cisco.com/docs/DOC-53127")テストします。

 $\mathbf I$ 

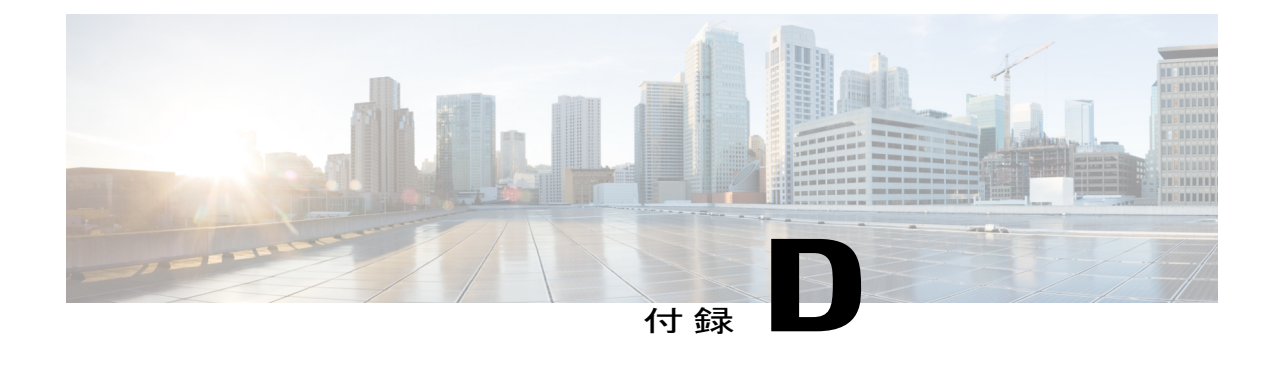

## オンライン リソース

• [オンライン](#page-122-0) リソース, 111 ページ

## <span id="page-122-0"></span>オンライン リソース

 $\overline{\mathsf{I}}$ 

- UCS [コミュニティ:](https://communities.cisco.com/docs/DOC-51417)Tech Talk
- UCS [エミュレータ](https://communities.cisco.com/docs/DOC-37827)
- DEVnet [ラーニング](https://developer.cisco.com/site/devnet/learningLabs/overview.gsp) ラボ
- UCS Central [PowerTool](https://communities.cisco.com/docs/DOC-53127)
- UCS [PowerTool](https://communities.cisco.com/docs/DOC-37154)
- Cisco [dCloud](https://dcloud.cisco.com/)
- UCS Central [のドキュメンテーション](http://www.cisco.com/c/en/us/support/servers-unified-computing/ucs-central-software/tsd-products-support-series-home.html)
- UCS Tech Talk : UCS Manager [のドキュメンテーション](https://www.youtube.com/playlist?list=PLIlKAL_0d4Ew1rnSAnEuAoXenYnrctFjS) ビデオ

I